# MultiModem<sup>®</sup> II

MT5600BA-V92 MT5600BR-V92 MT5656ZDX MT5656ZDXV

# AT Commands Reference Guide

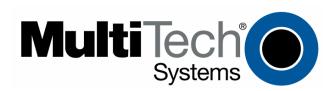

#### **AT Commands Reference Guide**

Products: MT5600BA-V92, MT5600BR-V92, MT5656ZDX, MT5656ZDX-V

PN S000273F

#### Copyright

All rights reserved. This publication may not be reproduced.

Copyright © 2003-2007 by Multi-Tech Systems, Inc.

Multi-Tech Systems, Inc. makes no representations or warranties with respect to the contents hereof and specifically disclaims any implied warranties of merchantability or fitness for any particular purpose. Furthermore, Multi-Tech Systems, Inc. reserves the right to revise this publication and to make changes in the content hereof without obligation of Multi-Tech Systems, Inc. to notify any person or organization of such revisions or changes.

#### **Record of Revisions**

| Revision | Date     | Description                                                                                                    |
|----------|----------|----------------------------------------------------------------------------------------------------|
| Α        | 10/04/02 | Initial release.                                                                                                    |
| В        | 02/20/03 | Changed the V.92 Distinctive Ring Control to +VDR. Edited the Escape Sequence text. Added +VRID to Caller ID. Edited the +FCLASS= command. Added MT5600BA/BL-V.90 commands.                        |
| С        | 10/09/03 | Added Voice Commands. Enhanced the descriptions of the following commands: escape, initiate remote configuration, +FCLASS. Removed #CBA and #CBD, which are not supported. Add MT5600ZDX to cover. |
| D        | 12/13/04 | Add note to synchronous clock that Synchronous Online (&M1) must be enabled before you can set the synchronous clock. Updated voice commands. Add V.25bis commands.                                |
| E        | 05/18/06 | Add MT5600BR-V92 as a model covered by this command guide. Removed MT5600BL as a model covered in this manual; for MT5600BL, use Rev. D of this manual.                                            |
| F        | 04/18/07 | Updated the Technical Support contact list.                                                                                                    |

#### **Trademarks**

MultiModemII, Multi-Tech, and the Multi-Tech logo are trademarks or registered trademarks of Multi-Tech Systems, Inc.

Other products or brands referenced in this publication are trademarks or registered trademarks of their respective companies or corporations.

#### **World Headquarters**

Multi-Tech Systems, Inc. 2205 Woodale Drive

Mounds View, Minnesota 55112

Phone: 763-785-3500 or 800-328-9717

Fax: 763-785-9874

#### **Technical Support**

Country By Email By Phone

France: support@multitech.fr +(33) 1-64 61 09 81
Europe, Asia, Africa: support@multitech.co.uk +(44) 118 959 7774

U.S., Canada, all others: support@multitech.com 800-972-2439 or 763-717-5863

Internet Address: http://www.multitech.com

# **Table of Contents**

| Chapter 1 – Introduction                   | 4  |
|--------------------------------------------|----|
| Chapter 2 – AT Commands                    | 5  |
| General Commands                           |    |
| Escape Commands                            | _  |
| Modem Connection Commands                  | 17 |
| Caller ID Commands                         |    |
| Callback Security Commands                 | 19 |
| Data Compression Commands                  | 20 |
| Error Control Commands                     | 21 |
| DTE Commands                               |    |
| Modulation Command                         |    |
| Call Control Command                       |    |
| Test Command                               | 27 |
| Chapter 3 – Voice Commands                 | 28 |
| Voice Commands Overview                    |    |
| Configuration Commands                     | 28 |
| Voice Commands                             | 30 |
| Speakerphone Commands                      |    |
| Unformatted Form Reporting – Caller ID     |    |
| Voice Mode Shielded Codes                  | 38 |
| Chapter 4 – V.8 / V.8bis Commands          | 40 |
| Chapter 5 – V.25bis Commands               | 41 |
| V.25bis Responses                          | 42 |
| Chapter 6 – S-Registers                    | 43 |
| S-Registers                                |    |
| Chapter 7 – Result Codes                   | 46 |
| Chapter 8 – Setting Country/Regional Codes | 51 |
| Index                                      |    |

# **Chapter 1 - Introduction**

AT commands are used to control the operation of your modem. They are so called because each command must be preceded by the characters *AT* to get the ATtention of the modem.

#### AT commands can be issued only when the modem is in command mode or online command mode.

- The modem is in *command mode* whenever it is not connected to another modem.
- The modem is in data mode whenever it is connected to another modem and ready to exchange data.
- Online command mode is a temporary state in which you can issue commands to the modem while connected to another modem.

To put the modem into online command mode from data mode, you must issue an escape sequence: Type +++ and wait for the OK response. Then issue the hang-up command by typing **ATH<CR>**. **<CR>** indicates that you must click Enter). To return to data mode from online command mode, type the command **ATO**.

To send AT commands to the modem you must use a communications program, such as PhoneTools, a communications program included with your modem, or HyperTerminal in Windows 95, 98, NT 4.0, Me, 2000, XP. You can issue commands to the modem either directly or by typing them in the terminal window of the communications program. You issue them indirectly by configuring the operating system or communications program to send the commands automatically. Fortunately, communications programs make daily operation of modems effortless by hiding the commands from the user. Most users, therefore, need to use AT commands only when reconfiguring the modem; e.g., to turn autoanswer on or off.

The format for entering an AT command is **ATX***n*, where **X** is the command and *n* is the value for the command, sometimes called the command parameter. The value is always a number. If the value is zero, you can omit it from the command. Thus, **AT&W** is equivalent to **AT&W0**.

Most commands have a default value, which is the value that is set at the factory. Default values are provided with each command in the AT Commands section.

#### You must press Enter to send the command to the modem.

Any time the modem receives a command, it sends a response known as a result code. The most common result codes are *OK*, *ERROR*, and *CONNECT*. For a table of valid result codes, see the "Result Codes" sections of this manual.

#### You can issue several commands in one line, in what is called a command string.

The command string begins with **AT** and ends when you press Enter. Spaces to separate the commands are optional; they are ignored by the command interpreter. The most familiar command string is the initialization string, which is used to configure the modem when it is turned on or reset, or when your communications software calls another modem.

# **Chapter 2 - AT Commands**

## **General Commands**

**Command: AT Attention Code** 

Values: n/a

**Description:** The attention code precedes all command lines except A/ and the escape sequence.

Command: Enter Key

Values: na

**Description:** Press the ENTER or RETURN key to execute most commands.

Command: A Answer

**Description:** Answers an incoming call before the final ring.

Command: A/ Repeat Last Command

Values: n/a

**Description:** Repeats the last command string. Do not precede this command with **AT**. Do not press

ENTER to execute.

Command: Bn Communication Standard Setting

Values: n = 0 or 1

Default: 1

**Description:** B0 Selects ITU-T V.22 mode when the modem is at 300 or 1200 bps.

B1 Selects Bell 212A when the modem is at 300 or 1200 bps.

Command: Ds Dial

**Values:** s = dial string (phone number and dial modifiers)

Default: none

**Description:** Dials telephone number s, where s may be up to 40 characters long and include the

following dial string modifiers.

**0–9** Digits 0 through 9

\* The "star" digit (tone dialing only)

# The "pound" digit (tone dialing only)

**A–D** A, B, C, D tone digits. Country specific; some countries may prohibit these digits.

L Redials last number. (Must be placed immediately after ATD.)

P Selects pulse-dialing until a T is encountered. Affects current/subsequent dialing.

T Select tone-dialing until a **P** is encountered. Affects current/subsequent dialing.

W Wait for a new dial tone before continuing to dial.(X2 or X4 must be selected.)

, Pause during dialing for time set in S-Register S8.

Return to command mode after dialing. (Place at end of dial string.)

Hook flash. Causes the modem to go quicking on-hook then back off-hook.

Wait for silence. Causes the modem to wait for 5 seconds of silence before processing the next part of the command. If silence is not detected within the time set in S-Register S7, the modem returns a NO ANSWER or BUSY code.

Toggle data calling tone on or off. Applies only to current dialing attempt.

& Detect credit card "bong" tone. If the tone is not detected within the time specified by **S7** (US models), the modem aborts the rest of the sequence and hangs up. The character should follow the phone number and precede the user's calling

card number; e.g., ATDT1028806127853500&123456789.

Command: DS=*n* Dial Stored Telephone Number

Values:n = 0-3Default:none

**Description:** Dials a number previously stored in directory number n by the &Zn=x command.

Example: ATDS=3.

Command: En Echo Command Mode Characters

Values: n = 0 or 1 Default: 1

**Description:** E0 Does not echo keyboard input to the terminal.

E1 Does echo keyboard input to the terminal.

Command: Hn Hook Control

Values: n = 0 or 1 Default: 0

**Description:** H0 Goes on-hook (hang up) and terminate any **&T** test in progress.

H1 Goes off-hook (make the phone line busy); enters command mode.

Command: In Information Request

Values:n = 0-6Default:None

**Description:** I0 Displays the product code. Example: *MT5600BA-V92*.

Calculates ROM checksum; displays the least significant byte in decimal format.

12 Calculates ROM checksum and compares it to the prestored checksum, displays OK if they match or ERROR if they don't match.

13 Displays the firmware version and application codes.

14 Displays the OEM-defined identifier string in either binary or ASCII format.

15 Displays the regional or country code. Example: 098.

l6 Displays the modem data pump model and internal code version.

Command: L Not applicable.

Command: L5 Lists Current Operating Parameters

Value: 5
Default: None

**Description:** Displays the current values for the error correction, flow control, data compression, and

serial port speed commands. Example: atL5

&E2 &E3 &E15 \$SB115200

OK

**Note:** Use the **&V** command to display the other parameters.

Command: Mn Monitor Speaker Mode

Values: n= 0, 1, 2, or 3

Default: 1

Description: M0 Speaker is always off.

M1 Speaker is on until the carrier signal is detected.
 M2 Speaker is always on when the modem is off-hook.

M3 Speaker is off when receiving carrier and during dialing, but on during answering.

Command: On Return Online to Data Mode

Values: 0 or 1 Default: None

**Description:** O0 Exit online command mode and return to online data mode without a retrain.

Normally used after a +++ escape (see +++ escape sequence).

O1 Exit online command mode and return to online data mode after a retrain.

Command: P Pulse Dialing

Values: P,T Default: T

**Description:** Forces pulse (non-touch-tone) dialing until a **T** command or **T** dial modifier is received.

Command: Qn Result Codes Enable/Disable

Values: n = 0 or 1 Default: 0

**Description:**Q0 Enables result codes.
Q1 Disables result codes

Command: Sr Select Register

**Values:** r is the S-Register number

Default: None

**Description:** Selects register **S***r* as the last register accessed; e.g., **S**0. The command **AT**? can then be

used to read the register, and the command AT=n can then be used to set the register to

value n.

Command: Sr=n Set Register Value

**Values:** r is the S-Register number; n varies

Default: None

**Description:** Sets value of register **S***r* to *n*, where *n* is entered in decimal format; e.g., **S0=1**.

If the short form **AT=***n* is used, the value is written to the last accessed S-Register.

Command: Sr? Read Register Value Values: r is the S-Register number

**Default:** None

**Description:** Reads value of register **Sr** and displays it in 3-digit decimal format. **S2?** gives the

response **043**. If the short form **AT?** is used, the last accessed S-Register is read.

Command: T Tone Dialing

Values: P,T Default: T

**Description:** Forces DTMF (touch-tone) dialing until a **P** command or **P** dial modifier is received.

Command: Vn Result Code Format

**Values:** n = 0 or 1 **Default:** 1

**Description:** V0 Displays result codes as digits (terse response).

V1 Displays result codes as words (verbose response)

Command: Wn Connect Message Control

Values: n = 0, 1, or2

Default: 0

**Description:** W0 The CONNECT result code reports the serial port speed only.

W1 The CONNECT result code reports the line speed, the error correction protocol,

and the serial port speed, respectively.

W2 The CONNECT result code reports the line speed only.

Note: See also the \V command

Command: Xn Result Code Selection

Values: n = 0-4

Default: Country Dependent

Description: Selects the result message subset that the modem will use to inform the computer of the

results of commands.

X0 Sends OK, CONNECT, RING, NO CARRIER, ERROR and NO ANSWER; does not

look for dial tone or busy signal.

X1 Sends X0 messages and connect speed; doesn't look for dial tone or busy signal.

X2 Sends X1 messages with NO DIALTONE; does not look for busy signal.

X3 Sends X1 messages with BUSY; does not look for dial tone.X4 Sends all messages, including NO DIALTONE and BUSY.

Note: In fax mode, the only message sent to indicate a connection is CONNECT without

a speed indication. See also the  $\ensuremath{\text{VV}}$  command.

Command: Yn Long Space Disconnect

Y1

Note: For use with MT5600BA and MT5600BR only.

Values: n = 0 or 1

Default: 0

Command:

**Description:** Y0 Disables sending/responding to a long space break signal on disconnect.

Enables long space disconnect. In non-error correction mode, the modem sends a long space of four seconds prior to going on-hook. In non-error correction mode, the modem responds to the receipt of a long space (i.e., a break signal greater than 1.6 seconds) by going on-hook.

Values: n = 0 or 1 Default: None

Zn

**Description:** The modem performs a soft reset and restores (recalls) the configuration profile according

to the parameter supplied. If no parameter is specified, zero is assumed.

Z0 Resets modem and restores Profile 0.Z1 Resets modem and restores Profile 1.Note: See also the &F and &W commands.

Command: &Cn Data Carrier Detect (DCD) Control

**Modem Reset** 

Values: n = 0 or 1 (all models) 2, 3, 4, 5, 6, 7 (MT5600BA and MT5600BR only)

Default: 1, 3, 4

Description: &C0 Turns off reset on loss of carrier.

&C1 A second way to turn off reset on loss of carrier.

&C2 DCD goes high 500ms after CONNECT message is generated.&C3 DCD goes high when the CONNECT message is generated.

&C4 Disables &C5 and &C6 commands.

&C5 UNIX only: Holds DCD low until proper callback security password is entered or until a disconnect occurs. This prevents UNIX login prompt from being displayed before the callback security ENTER PASSWORD prompt appears.

&C6 Linux only: Waits to display the connect message until the proper callback security password is entered.

&C7 Resets on loss of DCD.

Command: &Dn Data Terminal Ready (DTR) Control

**Values:** n = 0, 1, 2, or3

Default: 2

**Description:** This command interprets the high to low transition of the DTR signal sent by the computer

according to the supplied parameter. The action taken depends on the current &Q setting. &D0 &Q0, &Q5,&Q6: DTR is ignored (assumed high). Allows operation with computers that do not provide DTR.

**&Q1:** DTR drop causes the modem to hang up. Autoanswer is not affected. **&Q2,&Q3:** DTR drop causes the modem to hang up. Autoanswer is inhibited.

&D1 &Q0, &Q1, &Q5,&Q6: DTR drop is interpreted by the modem as if the asynchronous escape sequence had been entered. The modem returns to asynchronous command state without disconnecting.

202 202 DTD drap source the modern to being up. Auto

**&Q2,&Q3:** DTR drop causes the modem to hang up. Autoanswer is inhibited. &D2 **&Q0-&Q6:** DTR drop causes the modem to hang up. Autoanswer is inhibited.

&D3 &Q0, &Q1, &Q5,&Q6: DTR drop causes modem to perform a soft reset as if the Z command were received. The &Y setting determines which profile is loaded. &Q2,&Q3: DTR drop causes the modem to hang up. Autoanswer is inhibited.

&Q5 or &Q6 and +FCLASS=1 or +FCLASS=2: Same as for &Q0.

Note: If &D1, &D2,or &D3 is set, the modem will not dial without a DTR drop.

Command: &En V.42 Error Correction Modes

Note: For use with MT5600BA and MT5600BR only.

**Values:** n = 0, 1, or 2

Default: 1

**Description:** &E0 V.42 non-error correction mode (V.42 disabled).

&E1 V.42 auto-reliable mode.

&E2 V.42 reliable mode (V.42 enabled).

Command: &En Modem-Initiated Flow Control

Note: For use with MT5600BA and MT5600BR only.

**Values:** n = 3, 4, or 5

Default: 4

**Description:** &E3 Flow control disabled.

&E4 CTS/RTS hardware flow control.

Note: See also the L5 and &K commands.

Command: &En V.42bis Data Compression

Note: For use with MT5600BA and MT5600BR only.

Values: n = 14 or 15

Default: 15

**Description:** &E14 V.42bis data compression disabled. &E15 V.42bis data compression enabled.

Note: This command controls only V.42bis data compression, whereas the %C command

controls both V.42bis and MNP-5 data compression. The command in effect is the

one last entered. See also the L5 command.

Command: &Fn Load Factory Settings

Values: n = 0 or 1 Default: None

**Description:** &F0 Loads factory configuration 0.

&F1 Loads factory configuration 1.

Note: See also the Z, L5, and &V commands.

Command: &Gn V.22bis Guard Tone Control

Values: n = 0, 1, or2

Default: Varies by country

**Description:** &G0 Disables guard tone.

&G1 Sets guard tone to 550 Hz. &G2 Sets guard tone to 1800 Hz.

Note: The &G command is not used in North America, and may not be permitted in some

countries.

Command: &Kn Flow Control Selection

Values: n = 0, 3, 4, 5, or6

Defaults: 3 (data modem mode)

6 (fax modem and voice modes)

**Description:** &K0 Disables flow control.

&K3 Enables CTS/RTS hardware flow control.
&K4 Enables XON/XOFF software flow control.
&K5 Enables transparent XON/XOFF flow control.

&K6 Enables both CTS/RTS and XON/XOFF flow control.

Note: See also the &E command

Command: &Mn Communications Mode

Values: n = 0-3Default: 0

Description: This command determines the DTR operating mode. The modem treats the &M command

as a subset of the &Q command.

&M0 Selects direct asynchronous operation. Command sequence **&M0\N0** selects normal buffered mode, but command sequence **\N0&M0** selects direct mode. This is because the **\N0** command is analogous to the **&Q6** command.

Selects synchronous connect mode with asynchronous offline command mode.

&M2 Note: For use with the MT5656ZDX and MT5656ZDX-V only. Selects synchronous connect mode with asynchronous offline command mode.

Same as **&M1** except that **&M2** enables DTR dialing of directory slot 0. The modem disconnects if DTR is low for more than the period stored in **S25**.

&M3 Selects synchronous connect mode. This mode allows DTR to act as a talk/data switch. A call is manually initiated while DTR is inactive; when it becomes active, the handshake proceeds in originate or answer mode according to **S14 bit 7**.

Command: &Pn Make/Break Dial Ratio

Values: n = 0.1.2.3

Default: Varies by country/region

**Description:** &P0 Make/Break dial ratio of 39/61 at 10 pps

Make/Break dial ratio of 33/67 at 10 pps &P2 Make/Break dial ratio of 39/61 at 20 pps &P3 Make/Break dial ratio of 33/67 at 20 pps

Command: &Qn Sync/Async Mode

Values: n =0-3, 5, 6

Default: 5

**Description:** This command is an extension of &M and is used to control which connection modes are

permitted. It is used in conjunction with \$36 and \$48. (See also the \N command.)

&Q0 Selects direct asynchronous operation. See &M0.

&Q1 Selects synchronous connect mode with asynchronous offline command mode.

See &M1. Serial interface operation only.

&Q2 Selects synchronous connect mode with asynchronous offline command mode;

enables DTR dialing of directory 0. See &M2. Serial interface only.

Selects synchronous connect mode with asynchronous offline command mode:

enables DTR to act as a talk/data switch. See &M3. Serial only.

&Q5 The modem will try to negotiate an error-corrected link. It can be configured using S36 to determine whether a failure will result in disconnecting or falling back to a

non-error-correction connection. See also \N3.

&Q6 Selects asynchronous operation with speed buffering and no error correction.

Same as \NO.

Command: &Rn Clear to Send (CTS) Control

Values: n = 0 or 1

**Default:** 

**Description:** &R0 Lets the CTS state follow the RTS state when online..

&R1 Forces CTS high (ON).

Note: This command applies only in synchronous mode.

&Sn Data Set Ready (DSR) Control Command:

Values: n = 0 or 1

Default: 0

**Description: &S0** Forces DSR high (on) at all times.

Lets DSR go high only during a connection.

Command: &Tn Local Analog Loopback Test

Values: n = 0,1**Default:** None

**Description:** The modem will perform the local analog loopback test if &T1 is selected. The test can be

> run only when the modem is in asynchronous operation in non-error-correction mode (normal), AT&Q6. To terminate a test in progress, the escape sequence (+++) must be

entered first.

&T0 Terminates any test in progress. Clears \$16.

Starts local analog loopback, V.54 Loop 3. Sets S16 bit 0. If a connection exists when this command is issued, the modem hangs up. A CONNECT XXXX message

is displayed at the start of the test.

**Command:** &Vn Display Current Configuration and Statistics for Last Connection

Values: **Default:** None

**Description:** &V0 Displays the current (active) configuration.&V1 Displays statistics for the last

connection. Not available in all versions. Note: See also the L5 command. (L5 is not

supported in MT5656ZDX).

Command: &Wn Store Current Configuration

Values: n= 0 or 1

Default: None

**Description:** &W0 Stores current modem settings in nonvolatile memory as Profile 0. Profile 0 is

loaded instead of the factory defaults at power-on (if &Y0 is set) and by the ATZ

command.

&W1 Stores current modem settings in nonvolatile memory as Profile 1. Profile 1 is

loaded instead of the factory defaults at power-on (if &Y1 is set) and by the ATZ1

command.

Note: See also the Z, &F, and &Y commands.

Command: &Xn Synchronous Clock Source

Note: For use with MT5600BA and MT5600BR only.

**alues:** n= 0, 1, or 2

Default: 0

**Description:** Selects the source of the transmit clock for synchronous mode. In asynchronous mode,

the transmit and receive clocks are turned off. In synchronous mode, the clocks are turned on with a frequency of 1200 Hz or faster corresponding to the speed selected for modem

operation.

Note: Synchronous Online (&M1) must be enabled before you can set the synchronous

clock.

&X0 Selects internal timing. The modern generates the transmit clock signal and applies

it to the TXCLK output at the serial interface.

&X1 Selects external timing. The local DTE sources the transmit clock signal on the

 $\mathsf{XTCLK}$  input of the serial interface. The modem applies this clock to the  $\mathsf{TXCLK}$ 

output at the serial interface.

&X2 Selects slave receive timing. The modem derives the transmit clock signal from the

incoming carrier and applies it to the TXCLK output at the serial interface.

Command: &Yn Select Profile for Hard Reset

Values: n = 0 or 1

Default: None

**Description:** &YO Select profile 0 to be loaded on power-up.

&Y1 Select profile 1 to be loaded on power-up. **Note:** See also the **&W** and **Z** commands.

Command: &Zn=x Store Telephone Number

**Values:** n = 0-3 (with callback security disabled)

&Z3 is the phone memory location for leased-line dial back up number (not for the

MT5656ZDX and the MT5656ZDX-V).

n = 0-29 (with callback security enabled – for a future release)

x = Stored telephone number

Default: None

**Description:** Stores telephone dial string  $\boldsymbol{x}$  in memory location.

**&Z3** is the phone memory location for leased-line dial back up number.

Dial the stored number using the **ATDS**=*n* command.

**Note:** See also the #CBS*n* command.

Command: %Cn Data Compression Control

**Values:** n = 0, 1, 2, or 3

Default: 3

**Description:** Enables or disables data compression negotiation. The modem can only perform data

compression on an error-corrected link.

%C0 Disables data compression.

%C1 Enables MNP 5 data compression negotiation.

%C2 Enables V.42bis data compression negotiation.

%C3 Enables both V.42bis and MNP 5 data compression negotiation.

Note: This command controls both V.42bis and MNP-5 data compression, whereas the **&E14** and **&E15** commands control only V.42bis data compression. The command

in effect is the one last entered.

Command: %En Line Quality Monitor

**Values:** n = 0, 1, or 2

Default: 2

**Description:** Controls whether or not the modem will automatically monitor the line quality and request

a retrain (%E1) or fall back to a lower speed when line quality is insufficient and fall

forward to a faster speed when line quality is sufficient (%E2).

%E0 Disables line quality monitor and auto-retrain. %E1 Enables line quality monitor and auto-retrain.

%E2 Enables line quality monitor and fallback/fall forward.

Command: %L Line Signal Level

Values: None Default: None

**Description:** % L Returns a value that indicates the received signal level in dBm. This value is a direct

indication (DAA-dependent) of the receive level at the MDP, not at the telephone line

connector. Examples: 009 = -9 dBm, 043 = -43 dBm, and so on.

Command: %Q Line Signal Quality

Values: None Default: None

**Description:** % Q reports line signal quality (DAA-dependent) as a three-digit number. Returns the

higher order byte of the EQM value. Based on the EQM value, retrain or fallback/fall

forward may be initiated if enabled by %E1 or %E2.

Command: %U PCM Code Selection

Values: n = 0 or 1 Default: 0

**Description:** Specifies the PCM code type for 56K modulation. Note, however, that the modem

automatically selects the code type if the server sends the proper ID. %U0 Selects µ-Law coding—used in North America and Japan. %U1 Selects A-Law coding—used outside North America and Japan.

Note: See also the +MS= command.

Command: \An Maximum MNP Block Size

Note: For use with MT5600BA and MT5600BR only.

**Values:** n= 0, 1, 2, or 3

Default: 1

**Description:** \A0 64-character maximum block size.

\A1
128-character maximum block size.
\A2
192-character maximum block size.
\A3
256-character maximum block size.

Command: \Bn Transmit Break Values: n = 0-9 in 100 ms units

Default: 3

**Description:** In non-error-correction mode only, sends a break signal of the specified length to a remote

modem. Works in conjunction with the \K command.

Command: \Kn **Break Control** 

Values: n = 0-5Default:

**Description:** Controls the response of the modem to a break received from the computer, the remote

modem, or the **\B** command. The response is different for each of three different states.

**Data mode.** The modem receives the break from the computer:

Enter online command mode; no break sent to the remote modem.

\K1 Clear data buffers and send break to the remote modem.

\K2 Same as \K0.

Send break immediately to the remote modem . \K3

\K4 Same as \K0.

\K5 Send break to the remote modem in sequence with the transmitted data.

Data mode. The modem receives the break from the remote modem during a non-errorcorrected connection:

\K0 Clear data buffers and send break to the computer.

\K1 Same as \K0.

\K2 Send break immediately to the computer.

\K3 Same as \K2.

\K4 Send break to the computer in sequence with the received data.

\K5 Same as \K4.

**Online command mode.** The modem receives a **\B***n* command from the computer:

Clear data buffers and send break to the remote modem. \K0

\K1 Same as \K0.

\K2 Send break immediately to the remote modem.

\K3 Same as \K2.

Send break to the remote modem in sequence with the transmitted data. \K4

K5 Same as \K4.

#### Command: **Nn** Error Correction Mode Selection

Values: n = 0-5Default: 3

**Description:** \N0 Normal (non-error correction) mode with data buffering. Forces &Q6.

\N1 Direct mode. Equivalent of &M0 and &Q0 modes. Forces &Q0.

V.42/MNP reliable (error-correction) mode. Modem attempts first a V.42 \N2 connection and then an MNP connection. Failure to make a reliable connection

results in the modem hanging up. Forces &Q5, S36=4, and S48=7.

V.42/MNP auto-reliable mode. Modem attempts first to connect in V.42 mode, \N3 then in MNP mode, and finally in non-error-correction mode with data buffering.

Forces &Q5, S36=7, and S48=7.

\N4 V.42 (LAPM) reliable mode. If modem cannot make a V.42 connection, it disconnects. Forces &Q5 and S48=0. Note: -K1 can override \N4.

MNP reliable mode. If the modem cannot make an MNP connection, it \N5

disconnects. Forces &Q5, S36=4, and S48=128.

#### Command: **\V**n Single Line Connect Message

Values: n = 0 or 1**Default:** 

\V0 **Description:** Disables single line connect message. CONNECT messages are controlled by

the X, W, and S95 settings.

Enables single line CONNECT. Formatted: CONNECT < Serial PortSpeed> \V1 </Modulation></Protocol></Compression></Line Speed>/<Voice and Data>. Overrides X, W, and S95 commands. CONNECT messages display in the single line format subject to V and Q. In non-verbose mode (V0), single line CONNECT messages are disabled and a single numeric result code is generated.

+FCLASS= Command: **Display Current Fax Class** 

Values: 0, 1, 2, 8 Default: None **Description:** 0

> Fax - Class 1, Class 1.0 1 2 Fax - Class 2, 2.0, 2.1

8 Voice Commands Command: +GCI Country/Region of Installation

**Description:** This extended syntax command selects and indicates the region/country of installation for

the modem. The parameter selects the settings for any operational parameters that need

to be adjusted for national regulations or telephone networks.

Syntax: +GCI=<region\_code>Defined Values: <region\_code>Example: Euro/Nam = B5. For a list of regions/countries approvals and codes, see the Multi-Tech Web site at:

http://www.multitech.com/PRODUCTS/Info/approvals

**Default:** If the modem is specified for use in only one country, the country code is the default.

Otherwise, the default is defined by the OEM. The factory default is B5.

**Report Commands:** +GCI? Reports current or selected values.

+GCI=? Reports supported range of parameter values.

#### Command: +MS= Modulation Selection

Values & Default:

See description.

**Description:** This extended-

This extended-format command selects modulation and, optionally, enables or disables automode, specifies the lowest and highest connection rates, selects  $\mu$ -Law or A-Law codec type, and specifies the highest transmit rate using one to five subparameters.

#### The command format is:

+MS=[+MS=[<carrier>[,<automode>[,<min\_TX\_rate>[,<max\_TX\_rate>[,min\_RX\_rate>[,<max\_RX\_rate>]]]]]]
Subparameters that are not entered retain their current value. Commas separate optional subparameters and should be inserted to skip a subparameter. Example: +MS=,0,<CR> disables automode and keeps all other settings at their current values.

#### **Subparameters:**

**mod** – A decimal number that specifies the preferred modulation (automode enabled) or the modulation to use in originating or answering a connection (auto-mode disabled).

#### +MS Command Supported Rates

| <b>Modulation</b> | <carrier></carrier> | Possible ( <min rate="" rx="">,<max rate="" rx="">,(<min rate="" tx="">), and</min></max></min> |
|-------------------|---------------------|-------------------------------------------------------------------------------------------------|
|                   |                     | <max_tx_rate>) Rates (bps)</max_tx_rate>                                                        |
| Bell 103          | B103                | 300                                                                                             |
| Bell 212          | B212                | 1200 Rx/75 Tx or 75 Rx/1200 Tx                                                                  |
| V.21              | V21                 | 300                                                                                             |
| V.22              | V22                 | 1200                                                                                            |
| V.22 bis          | V22B                | 2400 or 1200                                                                                    |
| V.23              | V23C                | 1200                                                                                            |
| V.32              | V32                 | 9600 or 4800                                                                                    |
| V.32 bis          | V32B                | 14400, 12000, 9600, 7200, or 4800                                                               |
| V.34              | V34                 | 33600, 31200, 28800, 26400, 24000, 21600, 19200, 16800, 14400,                                  |
|                   |                     | 12000, 9600, 7200, 4800, or 2400                                                                |
| V.90              | V90                 | 56000, 54667, 53333, 52000, 50667, 49333, 48000, 46667, 45333,                                  |
|                   |                     | 44000, 42667, 41333, 40000, 38667, 37333, 36000, 34667, 33333,                                  |
|                   |                     | 32000, 30667, 29333, 28000                                                                      |
| V.92 downstream   | n V92               | same as V.90 above                                                                              |
| V.92 upstream     | V92                 | 48000, 46667, 45333, 44000, 42667, 41333, 40000, 38667, 37333,                                  |
|                   |                     | 36000, 34667, 33333, 32000, 30667, 29333, 28000, 26667, 25333,                                  |
|                   |                     | 24000                                                                                           |

**Note:** Some <carrier> values may not be supported by certain model models.

automode – An optional numeric value that enables or disables automatic modulation negotiation using V.8bis/V.8 or V.32bis Annex A. The options are:

0 = Disables automode

1 = Enables automode (default)

#### <min\_rx\_rate> and <max\_rx\_rate>

Numeric values which specify the lowest (<min\_rx\_rate>) and highest (<max\_rx\_rate>) rate at which the modem may establish a receive connection. May be used to condition distinct limits for the receive direction as distinct from the transmit direction. Values for this subparameter are decimal encoded, in units of bit/s. The possible values for each modulation are listed in the table above. Actual values will be limited to possible values corresponding to the entered <carrier> and fall-back <carrier> as determined during operation. (Default = lowest (<min\_rx\_rate>) and highest (<max\_rx\_rate>) rate supported by the selected carrier.)

#### <min\_tx\_rate> and <max\_tx\_rate>

Numeric values which specify the lowest (<min\_tx\_rate>) and highest (<max\_tx\_rate>) rate at which the modem may establish a transmit connection. Non-zero values for this subparameter are decimal encoded, in units of bit/s. The possible values for each modulation are listed in the table above. Actual values will be limited to possible values corresponding to the entered <carrier> and fall-back <carrier> as determined during operation. (Default = lowest (<min\_tx\_rate>) and highest (<max\_tx\_rate>) rate supported by the selected carrier.)

Command: -Kn MNP Extended Services

**Values:** n = 0, 1, or 2

Default: 0

**Description:** Enables or disables conversion of a V.42 LAPM connection to an MNP 10 connection.

-K0 Disables V.42 LAPM to MNP 10 conversion.-K1 Enables V.42 LAPM to MNP 10 conversion.

-K2 Enables V.42 LAPM to MNP 10 conversion; inhibits MNP Extended Services

initiation during V.42 LAPM answer mode detection phase.

Command: \*\* Flash Memory Download

Values: n = 0, 1, or 2

**Description:** \*\*0 Initiates download to flash memory at the last sensed speed.

\*\*1 Initiates download to flash memory at 38.4K bps.\*\*2 Initiates download to flash memory at 57.6K bps.

Command: \*B View Numbers in Blacklist

Values: n/a

**Description:** If blacklisting is in effect, **AT\*B** displays a list of numbers for which the last call attempted

in the previous two hours failed. Permanently forbidden numbers as defined by country requirements do not appear in this list. If no numbers are blacklisted, only the OK result

code is displayed.

Command: \*D View Delayed Numbers

Values: n/a

**Description:** AT\*D displays a list of delayed numbers, as defined in the \*B command, together with

their delay times. If no numbers are delayed, only the OK result code is displayed.

Command: \$Dn DTR Dialing

Notes: Use this command for the MT5600BR only.

To set DTR Dialing for the MT5600BA, use the LCD display panel on the modem.

See the MT5600BA User Guide for LCD display panel directions.

Values: n = 0 or 1

Default: 0

**Description:** The modem dials the number stored in the phone number location &Z0 with \$D1 set when

the modem receives a high DTR signal. \$D0 Disables DTR dialing.

\$D1 Enables DTR dialing.

Command: \$Cn Key Abort

Values: 0, 1 Default: 1

**Description:** Key abort will work for both *orignate* and *answer*. The value can be stored.

\$C0 Disables key abort. \$C1 Enables key abort.

Command: \$SBn Serial Port Baud Rate

Note: Use this command with MT5600BA and MT5600BR only.

**Values:** n = speed in bits per second

Default: 57600

**Description:** \$SB300 Sets serial port to 300 bps.

\$\$B1200 Sets serial port to 1200 bps.
\$\$B2400 Sets serial port to 2400 bps.
\$\$B4800 Sets serial port to 4800 bps.
\$\$B9600 Sets serial port to 9600 bps.
\$\$B19200 Sets serial port to 19200 bps.
\$\$B38400 Sets serial port to 38400 bps.
\$\$B57600 Sets serial port to 57600 bps.
\$\$B115200 Sets serial port to 115200 bps.

Note: See also the L5 command.

# **Escape Commands**

Command: +++ Escape Sequence

Type +++ and wait for OK response.

Then issue the hang-up command by typing ATH <CR>. (<CR> indicates that you must

click Enter).

Values: n/a

**Description:** Puts the modem in online command mode.

Command: \*E Escape Remote Configuration

Note: Use with MT5600BA and MT5600BR only.

Values: n/a

**Description:** Escape Remote Configure Sequence. The remote modem configuration escape command

is defined in S-Register S13.

Notes: The Escape Remote Configuation command (\*E) must be issued while online

with the remote modem.

Remote Configuration is initiated by using the command: \*\*\*

# **Modem Connection Commands**

Command: +PCW=n Call Waiting Enable

Values: n = 0, 1, or 2

Default: 2

**Description:** Controls the action to be taken upon detection of a call waiting tone in V.92 mode.

Values specified by this command are not modified when an AT&F command is issued.

+PCW=0 Toggles V.24 Circuit 125 and collects Caller ID if enabled by +VCID.

+PCW=1 Hangs up.

+PCW=2 Ignores V.92 call waiting. +PCW=? Displays the allowed values. +PCW? Displays the currrent values.

Command: +PIG=n PCM Upstream Ignore

Values: n = 0 or 1

Default: 1

**Description:** Controls the use of PCM upstream during V.92 operation. PCM upstream allows faster

upload speeds to a V.92 server. +PIG=0 Disables PCM upstream. +PIG=1 Enables PCM upstream. +PIG=? Displays the allowed values. +PIG? Displays the current values.

Command: +PQC=n Quick Connect Control

**Values:** n = 0, 1, 2, or 3

Default:

**Description:** Controls the V.92 shortened Phase 1 and Phase 2 startup procedures (Quick Connect).

When line conditions are stable, quick connect results in shortened connect times; however, significant fluctuations in line conditions from call to call can result in longer

connect times, in which case it may be advisable to disable quick connect. +PQC=0 Enables Short Phase 1 and Short Phase 2 (Quick Connect).

+PQC=1 Enables Short Phase 1. +PQC=2 Enables Short Phase 2.

+PQC=3 Disables Short Phase 1 and Short Phase 2.

+PQC=? Displays the allowed values. +PQC? Displays the current values.

Command: +PSS Use Short Sequence

**Description:** This command causes a calling modem to force either a V.92 short or full startup

sequence as defined by the **+PQC** command on the next and subsequent connections.

Syntax: +PSS=<value>

**Values:** Decimal number corresponding to the selected sequence.

The modems decide whether or not to use the short startup procedures. The short startup procedures can only be used if enabled by the +PQC

command. Default

1 Reserved.

2 Forces the use of the full startup procedures on the next and subsequent

connections independent of the setting of the +PQC command.

Result Codes: OK 0 - 2 in V.92 Mode (+MS=V.92)

**ERROR Otherwise** 

**Report Commands:** +PSS? Reports selected values.

+PSS=? Reports supported range of parameter values.

Command: -QCPC Force Full Startup Procedure Next Connection

**Description:** This command causes the modem to use full startup procedures on the next connection

attempt regardless of the setting of the **+PQC** command. After this attempt, the modem will select the startup procedure as defined by the **+PQC** command. If a shortened startup procedure is enabled by **+PQC**, then the quick connect profile will also be

updated on the next connection attempt.

Syntax: -QCPC

Result Code: OK

**ERROR Otherwise** 

Command: -QCPS Enable Quick Connect Profile Save

**Description:** This command controls whether or not the modem will save the generated quick

connect profile.

Syntax: -QCPS=<value>

Values: 0, 1

**<value>** Decimal number corresponding to the desired operation.

O Do not allow the quick connect profile to be saved.

1 Allow the quick connect profile to be saved. **Default** 

Result Codes: OK 0 or 1 in V.92 Mode (+MS=V.92) and quick connect is enabled (+PSS = 0)

**ERROR Otherwise** 

**Report Commands:** -QCPS? Reports selected value

-QCPS=? Reports supported range of parameter values

## **Caller ID Commands**

Command: +VCID=n Caller ID Selection

**Values:** n = 0, 1, or 2

Default:

**Description:** Enables Caller ID detection and configures the reporting and presentation of the Caller

ID data that is detected after the first ring. The reported data includes the date and time

of the call, the caller's name and number, and a message. Set **S0=2**.

+VCID=0 Disables Caller ID.

+VCID=1 Enables Caller ID with formatted data. +VCID=2 Enables Caller ID with unformatted data.

+VCID=? Displays the allowed values. +VCID? Displays the current values.

Command: +VRID= Caller ID Report Retrieved

**Values:** 0, 1 **Default:** 0

**Description:** This command reports the data associated with the Caller ID services in the Incoming

Call Line ID (ICLID) data format for the last received call.

+VRID=0 Reports Caller ID with formatted presentation to the DTE. Data includes

date, time, name, and telephone number.

+VRID=1 Reports Caller ID with unformatted presentation to the DTE.

+VRID=? Displays the supported range of parameter values. +VRID Displays Caller ID information of the last call received.

# **Callback Security Commands**

Note: Callback Security Commands apply to the MT5600BA and MT5600 BR only.

Command: #CBNn=[-]x Store Callback Number n = 01-30x = dialing string

Default: None

**Description:** Stores the callback dialing string x in a memory location. The dialing string can

include the digits 0 through 9 and any of the following characters:

#, \*, comma (,), semicolon (;), W, A, B, C, and D.

Up to 30 characters can be used. Example:AT#CBN01=9,16127853000.

If the optional - character precedes the dialing string, and the caller appends the

same character to the password, the caller is immediately connected.

Command: #CBPn=x Store Callback Password

Values: n = 01-30

x = password (6-10 characters)

Default: None

**Description:** Stores callback security password **x** in memory location **y**. The password must have 6

to 10 characters. Example: AT#CBP01=gilamep.

Note: A direct connect password may not end with a hyphen (-).

Command: #DBn Callback Enable/Disable

Values: n = 0 or 1 Default: 0

**Description:** Enables or disables callback security. When callback security is enabled, phone number

memory locations 0–4, used for quick dialing and DTR dialing, become unavailable and are replaced by callback security memory locations 1–30. The phone number memory locations and their contents are restored when callback security is disabled.

#DB0 Disables callback security.

#DB1 Enables callback security.

# **Data Compression Commands**

Command: +DR Data Compression Reporting

Values: 0, 1 Default: 1

**Description:** This extended-format numeric parameter controls whether or not the extended-format

+DR: intermediate result code is transmitted from the modem to the DTE. S95 bit 5 is reset to 0 for +DR=0 and is set to a 1 for +DR=1. The more recent setting of +DR or S95 bit 5, and the W command setting, determines the actual data compression result code

reporting (see S95 Parameter and W Command).

+DR0 Data compression reporting disabled (no +DR result code transmitted).
 +DR1 Data compression reporting enabled (+DR result code transmitted). (Default.)
 +DR: <type> Intermediate Result Code. The +DR: <type> reported represents the current (negotiated or renegotiated) modem-modem data compression type. If enabled, the intermediate result code is transmitted at the point after error control negotiation (handshaking) at which the modem has determined which data compression technique will be used (if any) and the direction of operation. The +DR intermediate result code, if enabled, is issued after the Error Control Report

(+ER) and before the final result code (e.g., CONNECT).

**Report Commands**: +DR? Reports current or selected values.

+DR=? Reports supported range of parameter values.

Command: +DS Data Compression

**Values:** <a href="https://direction">direction</a> Specifies the desired direction(s) of operation of the data compression

function; from the DTE point of view.

+DS0 Negotiated; no compression (V.42bis P0=0).

+DS3 Both directions, accept any direction (V.42bis P0=11).

<compr\_neg> Specifies whether or not the modem should continue to operate if the

desired result is not obtained.

+DS0 Do not disconnect if V.42bis is not negotiated by the remote

modem as specified in <direction>.

<max\_dict> Specifies maximum number of dictionary entries (2048 entries) that should

be negotiated (may be used by the DTE to limit the code word size transmitted, based on its knowledge of the data to be transmitted).

<max\_string> Specifies max string length (32 bytes) to be negotiated (V.42bis P2).

Default: 3

**Description:** This extended-format compound parameter controls the V.42bis data compression

function if provided in the modem. It accepts four numeric subparameters:

+DS=[<direction>[,<compr\_neg>[,<max\_dict>[,<max\_string>]]]]

**Report Commands:** +DS? Reports current or selected values.

+DS=? Reports supported range of parameter values.

Command: +DS44 V.44 Compression Select

**Description:**This extended-format compound parameter controls V.44 data compression function. **Values: Values:**This extended-format compound parameter controls V.44 data compression function. **Values:** 

<direction> The decimal number that specifies the desired direction(s) of operation of the data compression function; from the DTE point of view.

Negotiated, no compression.

1 Transmit only.

2 Receive only.

3 Both directions, accept any direction. **Default** 

<compress\_negotiation> The decimal number that specifies whether or not the modem should continue to operate if the desired result is not obtained.

- 0 Do **not** disconnect if V.44 is not negotiated by the remote DCE as specified in <direction>. **Default**
- 1 Disconnect if V.44 is not negotiated by remote DCE as specified in

<capability> The decimal number that specifies the use of stream method, packet method, multi-packet method.

- 0 Stream method. Default
- 1 Packet method.
- 2 Multi-packet method.

Multi-Tech Systems, Inc. AT Commands Reference Guide (S000273F)

<max\_codewords\_tx> The decimal number from 256 to 2048 that specifies the maximum number of code words which should be negotiated in the transmit direction. Default = 2048

<max\_codewords\_rx> The decimal number from 256 to 2048 that specifies the maximum number of code words which should be negotiated in the receive direction. Default = 2048

<max\_string\_tx> The decimal number from 32 to 255 (maximum string length).

# **Error Control Commands**

Command: +EB Break Handling in Error Control Operation

**Description:** This extended-format compound parameter controls the break handling in V.42 operation.

It accepts three numeric subparameters:

+EB=[<br/>break\_selection>[,<timed>[,<default\_length>]]]

**Subparameters:** <a href="https://www.selelction">becimal number 0 specifying that break is to be ignored; i.e., not</a>

signaled to remote DCE.

**<timed>** Decimal number 0 specifying that any transmitted V.42 L-SIGNAL

will not indicate break signal length.

<default\_length> Decimal number 0 specifying that break is not delivered to the DTE.

Report Commands: +EB? Reports current or selected values.

+EB=? Reports supported range of parameter values.

Command: +EFCS 32-bit Frame Check Sequence

**Description:** This extended-format numeric parameter controls the use of the 16-bit or 32-bit frame

check sequence (FCS) option in V.42.

+EFCS? Reports current or selected values.

+EFCS=? Reports supported range of parameter values.

Command: +ER Error Control Reporting

**Description:** This extended-format numeric parameter controls whether or not the intermediate result

code is transmitted from the modem to the DTE.

S95 bit 3 is reset to 0 for +ER=0 and is set to a 1 for +ER=1. The more recent setting of+ER or S95 bit 3, and the W command setting, determines the actual error control result

code reporting (see S95 Parameter and W Command).

**Values:** 0, 1

0 = Error control reporting disabled (no +ER intermediate result code transmitted). 1 = Error control reporting enabled (+ER intermediate result code transmitted).

Default: 0

**Report Commands:** +ER? Reports current or selected values.

+ER=? Reports supported range of parameter values.

Command: +ES Error Control Selection

**Description:** This extended-format command specifies the initial requested mode of operation when the

modem is operating as the originator, optionally specifies the acceptable fallback mode of operation when the modem is operating as the originator, and optionally specifies the acceptable fallback mode of operation when the modem is operating as the answerer.

It accepts three numeric subparameters: +ES=[<orig\_rgst>[,<orig\_fbk>[,<ans\_fbk>]]]

**Subparameters:** <

when the modem is operating as the originator. The options are:

0 Initiate call with Direct Mode.

1 Initiate call with Normal Mode (also referred to as Buffered Mode) only.

2 Initiate V.42 without Detection Phase. If V.8 is in use, disable V.42 Detection Phase.

3 Initiate V.42 with Detection Phase. Default

4 Initiate MNP.

7 Initiate Frame Tunneling Mode when connection is complete and Data Mode is entered. <orig\_fbk> Decimal number which specifies the acceptable fallback mode of operation
when the modem is operating as the originator.

- 0 LAPM, MNP, or Normal Mode error control optional. Default
- 1 LAPM, MNP, or Direct Mode error control optional.
- 2 LAPM or MNP error control required; disconnect if error control is not established.
- 3 LAPM error control required; disconnect if error control is not established.
- 4 MNP error control required; disconnect if error control is not established. Decimal number which specifies the acceptable fallback mode of operation

<ans\_fbk> Decimal number which specifies the acceptable fal
 when the modem is operating as the answerer.

- 0 Direct Mode.
- 1 Error control disabled, use Normal Mode.
- 2 LAPM, MNP, or Normal Mode error control optional. **Default**
- 3 LAPM, MNP, or Direct Mode error control optional.
- 4 LAPM or MNP error control required; disconnect if error control is not established.
- 5 LAPM error control required; disconnect if error control is not established.
- 6 MNP error control required; disconnect if error control is not established.

Report Commands: +ES? Reports current or selected values.

+ES=? Reports supported range of parameter values.

Command: +ESR Selective Reject

**Description:** This extended-format numeric parameter controls the use of the selective reject (SREJ)

option in V.42.

Syntax: +ESR=[<value>]

Decimal number 0 specifying that SREJ is not used.

**Report Commands:** +ESR? Reports current or selected values.

+ESR=? Reports supported range of parameter values.

Command: +ETBM Call Termination Buffer Management

**Description:** This extended-format compound parameter controls the handling of data remaining in

modem buffers upon call termination. It accepts three numeric subparameters:

Syntax: +ETBM=[<pending\_TD>[,<pending\_RD>[,<timer>]]]

buffered transmit data will be discarded when the local DTE requests call disconnection. <pending\_RD> Decimal number 0 specifying that disconnect will occur immediately and all buffered receive data will be discarded when the local DTE requests call disconnection. <timer> Decimal number 0 specifying that the modem will not attempt to deliver the

buffered data before abandoning the attempt and discarding remaining data.

Report Commands: +ETBM? Reports current or selected values.

+ETBM=? Reports supported range of parameter values.

# **DTE Commands**

Command: +IFC DTE-Modem Local Flow Control

**Description:**This extended-format compound parameter controls the operation of local flow control

between the DTE and the modem during the data state when V.42 error control is used or when fallback to non-error control mode is specified to include buffering and flow control. It

accepts two numeric subparameters.

Syntax: +IFC=[<modem\_by\_DTE>[,<DTE\_by\_modem>]]

Values: <modem\_by\_DTE> Specifies method DTE will use to control flow of received data from

the modem. ONone.

1 XON/XOFF on transmitted data; do not pass XON/XOFF characters to remote modem.

2 Circuit 133 (RR). Default

3 DC1/DC3 on circuit 103 (TD) with DC1/DC3 characters being passed through to the remote DCE in addition to being

acted upon for local flow control.

<DTE\_by\_modem> Specifies method modem will use to control flow of transmitted data

from the DTE. 0 None.

1 XON/XOFF on received data.

2 CTS/RTS. **Default** 

Report Commands: +IFC? Reports current or selected values.

+IFC=? Reports supported range of parameter values.

Command: +ILRR DTE-Modem Local Rate Reporting

**Description:** This extended-format numeric parameter controls whether or not the +ILRR:<rate>

information text is transmitted from the modem to the DTE.

Syntax: +ILRR=<value>

0 Disables reporting of local port rate (+ILRR: is not transmitted). **Default** 

1 Enables reporting of local port rate (+ILRR: is transmitted).

Report Commands: +ILRR? Reports current or selected values.

+ILRR=? Reports supported range of parameter values.

Reported Rate: The <rate> reported is the current (negotiated or renegotiated) DTE-modem rate. If

enabled, intermediate result code is transmitted after any modulation, error control or data compression reports are transmitted and before any final result code is transmitted. The <rate> is applied after the final result code is transmitted. The DTE-modem port rate changes only if neither buffered mode nor error controlled means are enabled (+ES=x,0) and if the negotiated carrier rate (+MRR) does not match the current DTE-modem port

rate (auto detected from previous command line).

Syntax: +ILRR: <rate>[,<rx\_rate>].

**Reported Rate Values:** 

<rate> Decimal value representing the current (negotiated or renegotiated)

DTE-modem rate: 0, 300, 1200, 2400, 4800, 9600, 19200, 38400,

57600, 115200, 230400

<rx\_rate> Optional decimal value reporting the RXD rate, if it is different from the

TXD rate: 0,300, 1200, 2400, 4800, 9600, 19200, 38400, 57600,

115200, or 230400

Command: +IPR Fixed DTE Rate

**Description:** This numeric extended-format parameter specifies the data rate at which the modern will

accept commands during online operation. It may be used to select operation at rates at which the modem is not capable of automatically detecting the data rate being used by the

DTE.

Specifying a value of 0 disables the function and allows operation only at rates automatically detectable by the modem. The specified rate takes effect following any

issued result code(s) associated with the current command line.

The <rate> specified does not apply in OnLine Data State if Normal Mode (Direct Mode) of

operation is selected. Syntax: +IPR=<rate>

Values: <rate> Specifies the DTE-modem interface operation rate in bits/s. The available rates

are: 0, 300, 1200, 2400, 4800, 9600, 19200, 38400, 57600, 115200, or 230400.

If unspecified or set to 0, automatic detection is selected and the character format is also

forced to auto detect. +ICF=0.

If the specified rate is not supported by the modem, an ERROR result will be returned.

Report Commands: +IPR? Reports current or selected values.

+IPR=? Reports supported range of parameter values.

### **Modulation Command**

Command: +MR Modulation Reporting Control

**Description:** This extended-format numeric parameter controls whether or not the extended-format

+MCR:<carrier> and +MRR:<rate> intermediate result codes are transmitted from the modem to the DTE. If enabled, +MCR:<carrier> and +MRR:<rate> intermediate result codes represent the current (negotiated or renegotiated) modulation <carrier> and <rate> that are transmitted at the point during connect negotiation (handshaking) at which the modem has determined which modulation and rate will be used; i.e., before any Error Control or Data Compression reports are transmitted and before any final result code

(e.g., CONNECT) is transmitted.

S95 bit 2 is reset to 0 for +MR=0 and is set to a 1 for +MR=1 or +MR=2. The more recent setting of +MR or S95 bit 2 and the W command setting determines modulation result

code reporting (see **S95** Parameter and **W** Command).

Syntax: +MR=[<value>]

Values: <value> A decimal number corresponding to the selected option:

0 Disables reporting of modulation connection (+MCR: and +MRR: are not

transmitted). Default

1 Enables reporting of modulation connection (+MCR: and +MRR: are

transmitted with tx rate, rx rate).

2 Enables reporting of modulation connection (+MCR: and +MRR: are

transmitted with rx rate only).

Report Commands: +MR? Reports current or selected values.

+MR=? Reports supported range of parameter values.

**+MCR: Report Syntax:** Response: **+MCR**: **<**carrier>

<carrier> Alphanumeric code corresponding to the reported carrier.

Defined values are: B103 for Bell 103 B212 for Bell 212 V21 for V.21 V22 for V.22 V22B for V.22bis V23C for V.23 V32 for V.32 V32B for V.32bis

V34 for V.34 V90 for V.90 V92 for V.92

**+MRR: Report Syntax:** Response: +MRR: <tx\_rate>,<rx\_rate>

<tx\_rate> Decimal transmit rate in bits/s. <rx\_rate> Decimal receive rate in bits/s.

## **Call Control Command**

Command: -STE= Set Telephony Extension

**Description:** This command enables/disables Line-In-Use, Extension Pickup, and Remote Hang up

detection features.

**Note:** Additional hardware may be required to support these features.

Syntax: -STE=<value>

Values: <value> Decimal number corresponding to the selected bit-mapped options.

The bit fields are defined as follows:

Bit 0 Line-In-Use detection – enable/disable.

Bit 1 Extension Pickup – detection enable/disable.

Bit 2 Remote Hang up – detection enable/disable.

| <value> (decimal)</value> | Remote Hangup | Extension Pickup | Line-in-Use |
|---------------------------|---------------|------------------|-------------|
| 0 (default)               | Disabled      | Disabled         | Disabled    |
| 1                         | Disabled      | Disabled         | Enabled     |
| 2                         | Disabled      | Enabled          | Disabled    |
| 3                         | Disabled      | Enabled          | Enabled     |
| 4                         | Enabled       | Disabled         | Disabled    |
| 5                         | Enabled       | Disabled         | Enabled     |
| 6                         | Enabled       | Enabled          | Disabled    |
| 7                         | Enabled       | Enabled          | Enabled     |

Report Commands: -STE? Reports current or selected values

-STE=? Reports supported range of parameter values

**Result Codes:** OK <value> = 0-7

ERROR Otherwise.

#### Behavior in Data Mode (+FCLASS=0):

When on-hook, if the line is in use and an **ATDT** is issued, the modem will not go off-hook and will return with the message LINE-IN-USE.

When off-hook and either an extension is picked up or a line reversal is detected, the modem will drop the connection. The disconnect reason in register **S86=25** (also defined for **#UD**). The user must flash the hook in order to get a dial tone because the remote server will be retraining.

If local handset is picked up while modem is off-hook, modem will do a link-disconnect, flash the hook for 1.5 seconds, then connect local handset to the line. Now, the user dial tone is on the local handset. Disconnect reason **S86=25**.

#### Behavior in Voice Mode (+FCLASS=8):

When in voice mode and an extension is picked-up, a <DLE>P is sent to the DTE. When the modem is off-hook, a line reversal may also be detected in which case a <DLE>I is sent to the DTE.

In voice mode, there is no blocking of **ATDT** when the line is in use. Also, there is no automatic hang-up in voice mode as in data mode. There is only the above stated <DLE> shielding event reporting.

#### Operation in Data Mode: Line-In-Use (Enabled by AT-STE=1, AT-STE=3, AT-STE=5, or AT-STE=7)

#### Case 1: Telephone Line is in Use

If an ATDT, ATDP or ATDL is issued while Line-In-Use detection is enabled and the telephone line is in use, the modem will immediately return the message LINE-IN-USE to the DTE without going off-hook, and then return to command mode.

#### Case 2: Telephone Line is in Use But Disconnected

If an ATDT, ATDP or ATDL is issued while Line-In-Use detection is enabled and the telephone line is NOT in use, the modem will go off-hook after a short pause, then respond with CONNECT or NO CARRIER message.

#### Case 3: Telephone Line is Not Connected to Modem

If an ATDT, ATDP or ATDL is issued while Line-In-Use detection is enabled and the telephone line is not connected, the modem will go off-hook momentarily, go back onhook, then respond with NO DIAL TONE message.

#### Extension Pick-up (Enabled by AT-STE=2, AT-STE=3, AT-STE=6, or AT-STE=7):

#### Case 1: Modem off-hook, Local Handset Goes Off-Hook

If the local handset goes off-hook while the modem is in a data connection, the modem will then send a GSTN Clear down to the remote modem and then go on-hook. The modem will then send a NO CARRIER message to the DTE. A result code of 25 will be left in S86 register.

#### Remote Hang-up (enabled by AT-STE=4, AT-STE=5, AT-STE=6, or AT-STE=7):

### Case 1: Modem off-hook, Remote Hang-up

If the modem is connected (off-hook) and the remote modem/server goes hangs up, the central office may issue a line polarity reversal. If a line polarity reversal is detected, the modem will drop the call and respond with NO CARRIER. The reason for hang-up can be determined by #UD or by S86=25. A line reversal can also be simulated by simply pulling out the telephone line during a connection.

#### Operation in Voice Mode:Line-In-Use (enabled by AT-STE=1, AT-STE=3, AT-STE=5, or AT-STE=7):

This feature does not apply in voice mode.

#### Extension Pickup (Enabled by AT-STE=2, AT-STE=3, AT-STE=6, or AT-STE=7)

If the modem is off-hook and an extension goes off-hook, the modem issues a <DLE>P to

the DTE. The application software then hangs up the line (VLS=0). Remote Hang-up (Enabled by AT-STE=4, AT-STE=5, AT-STE=6, or AT-STE=7).

If the modem is off-hook and the remote user goes on-hook, the modem issues a <DLE>P to the DTE. The application software then hangs up the line (VLS=0).

#### **Examples:** User is talking on an extension and the modem tries to dial

AT-STE=7 ATDT555-1212 LINE-IN-USE.

#### The line is not in use and the modem tries to dial

AT-STE=7 ATDT555-1212 Modem goes off-hook CONNECT

#### An extension is off-hook but there is silence on the line and the modem tries to dial

AT-STE=3 ATDT555-1212 Modem goes off-hook NO DIAL TONE

#### Modem is connected in data mode and remote modem goes on-hook

AT-STE=4 ATDT555-1212 CONNECT

NO CARRIER Remote modem drops line

ATS86=? 025

#### Modem is in answer machine mode and an extension goes off-hook

AT-STE=2 AT+FCLASS=8 OK

<DLE>h Local handset on-hook

<DLE>R Ring AT+VLS=1 OK

AT+VSM=1.8000

AT+VTX Starts to play greeting message

<DLE>P User picks up extension

<DLE>! DTE send abort to end playback

AT+VLS=0 DTE hangs up.

Continued on next page.

# Automated system that needs to periodically use the line while giving the voice user the highest priority

A common use for these features: An automated system that needs to periodically use the line while giving the voice user the highest priority. The automated system makes a connection when the line is free. It does this without disturbing the line if the line is in use. The automated system periodically retries the connection until the line is free.

Once free, it dials and makes its connection. If a voice user wishes to use the line while the modem is connected, the modem drops the line and gives it to the user. The modem will then try to regain control of the line by once again periodically retrying to establish a connection.

AT-STE=7

OK

ATDT5551212

CONNECT

Sometime later, the user picks up phone

NO CARRIER

ATS86?

25

OK Delay 30 seconds

ATDT5551212

LINE-IN-USE

Try again some time later user hangs up the phone

CONNECT

### **Test Command**

Command: &Tn V.54 Test Command

Values: n = 0, 1, 8Default: None

**Description:** The modem can perform selected test and diagnostic functions. A test can be run only when the modem is in asynchronous operation in non-error-correction mode (normal or

direct mode). To terminate a test in progress, the escape sequence (+++) must be entered first.

&T0 Abort. Stop any test in progress.

&T1 Start local analog loopback, V.54 Loop 3. If a connection exists when this command is issued, the modern hangs up. A CONNECT message is displayed at

the start of the test.

&T8 Starts local analog loopback, V.54 Loop 3, with self-test. If a connection exists, the modem hangs up before the test begins. When the test is terminated, the number

of detected errors is reported to the computer.

# **Chapter 3 - Voice Commands**

Note: Voice commands apply to the MT5656ZDX-V only.

### **Voice Commands Overview**

Non-Voice Commands For Configuring the Voice Function

+FCLASS Set Mode +VCID Caller ID

+VNH Automatic Hang-up Control

+FLO Flow Control

Voice Commands Description

+VIP Voice Initialize All Parameters +VRX Start modem Receive (Record)

+VTS Voice Tone Send (Send single frequency or DTMF)

+VTX Start modem Transmit (Playback)
+VGR Voice Gain Receive (Record Gain)
+VGT Voice Gain Transmit (Playback Volume)
+VIT Voice Inactivity Timer (DTE/Modem)
+VLS Analog Source/Destination Selection
+VRA Ringback Goes Away Timer

+VRN Ringback Never Appeared Timer
+VSD Silence Detection (QUIET & SILENCE)
+VSM Compression Method Selection

+VTD Beep Tone Duration Timer

+VDR Distinctive Ring

+VDT Control Tone Cadence Reporting

+VPR Select DTE/modem Interface Rate (Turn off autobaud)

Command Speakerphone

+VSP Speakerphone ON/OFF +VDX Speakerphone Duplex Mode

+VGM Microphone Gain +VGS Speaker Gain

# **Configuration Commands**

These configuration commands must be set before using the Voice Commands.

Command: +FCLASS=8 Select Voice Mode

+FCLASS=8 selects the Voice Mode. The Voice Mode commands and responses described in this section are applicable when command +FCLASS=8. (See the Generic Modem Control section for the definition of the FCLASS command.)

Command: +VCID Caller ID

See +VCID for Caller ID in Chapter 2.

Command: +VNH= Automatic Hang-up Control

**Description:** This command enables or disables automatic hang ups.

Syntax: +VNH=<hook>

Values: <hook> Decimal number corresponding to the selected option.

> Modem enables automatic hang ups as is normal in other modes. Modem disables automatic hang ups usually found in the other non-1

> voice modes.

2 The modem disables automatic hang ups in the other non-voice modes. The modem performs a "logical" hang up (returns OK result code).

Default:

+VNH? Reports current or selected values.

+VNH=? Reports supported range of parameter values.

#### **Command Responses:**

**Report Commands:** 

|         | Automatice Hang-up Command Responses |     |     |          |  |
|---------|--------------------------------------|-----|-----|----------|--|
| Command | No Carrier Present                   | ATH | ATZ | DTR & D2 |  |
| +VNH=0  | Y                                    | Y   | Υ   | Y        |  |
| +VNH=1  | N                                    | Y   | Υ   | Y        |  |
| +VNH=2  | N                                    | N   | N   | Υ        |  |

#### Notes:

Y = will hang up; N = will not hang up

How +VNH is reset:

DTE uses +VNH command to change the setting.

DTE issues another +FCLASS mode change without issuing another +VNH.

A hang-up event occurs (see this table).

DTE issues +VIP command.

Command: +FLO Flow Control

**Function:** Select Flow Control Method

0, 1, 2, 3-255 Values: **Result Codes:** OK or ERROR **Description:** 

The +FLO? command lets you select the method of flow control provided and used by the modem. If +FLO=0, some other method (such as credit flow control) is used. The Xon-Xoff method is required. Xon is the ASCII character <DC1> (11 hex). Xoff is the ASCII character >DC3> (13 hex). CCITT V.24 circuits 106 and 133 are optional flow control methods. If circuits 106 and 133 are not used (+FLO<>2), then circuit 106 is held On whenever +FCLASS=8.

In Voice mode, circuit 105 has no effect on the state of transmitted data. (Circuit 133 normally reverts to use as circuit 105 (RTS) when not used for Flow Control.)

Disables Xon-Xoff and 133/105 flow control +FLO=0 +FLO=1 Enables Xon-Xoff flow control in either direction

+FLO=2 Enables CCITT Circuit 133 for flow control of the modem by the PC; use

CCITT Circuit 106 for flow control of the PC by the modem.

Reserved for future standards. +FLO=3-255

### **Voice Commands**

These commands are listed in the order in which they might be used.

Command: +VIP Voice Initialize All Parameters

**Description:** This command causes the modem to initialize all voice parameters to their default values.

Syntax: +VIP

Default: None Result Code: OK

ERROR If not in Voice Mode.

Command: +VRX Start Modem Receive (Record)

**Description:** This command causes the modem to start the voice reception process.

Svntax: +VRX

Default: None Result Codes: OK

ERROR If not in Voice Mode.

Command: +VTS Send Voice Tone(s)

**Description:** This command causes the modem to send DTMF digit or hookflash tones with the

duration specified by +VTD, to send DTMF digit or hookflash tones with duration specified by +VTS, or to send single or dual tone frequencies with duration specified by +VTS.

Syntax: +VTS=<string>

**Default:** See the highlighted text for a discussion of defaults.

Values: <string> The tone generation consists of elements in a list where each element is separated by a comma. Each element can be:

A single character which the modem interprets as a DTMF digit (0 - 9,

- #, \*, or A-D) or hookflash (!), with a duration given by +VTD.
  A 3-element string enclosed in square brackets, "[freq1,freq2,dur]", which the modem interprets as a general dual tone and duration
- selection, or
  A 2-element string enclosed in curly braces, "{X,dur}", which the modem interprets as a DTMF digit (0 9, #, \*, or A-D), or hookflash (!) with a duration (dur) different than that given by the +VTD command.

Missing subparameters assume the default value. Unspecified values always default to zero for frequencies, DTMF \* for DTMF tones, and +VTD for duration. The omission of commas (and associated subparameters) is valid.

The quantity in the square brackets consists of a 3-element list (freq1,freq2,dur), which can be used to send single or dual tones.

- The first element is the first frequency (freq1) with range 0 or 200-3000
  H
- The second element is the second frequency (freq2) with range 0 or 200-3000 Hz.
- The third element is the duration (dur) in 0.01 second intervals with range 0-255 (ASCII units of 10 ms).

A list may contain null elements. For example, [3000] means that the DCE generates a single tone at 3000 Hz for the default duration, [3000,3300] means that the DCE generates a dual tone at 3000 and 3300 Hz for the default duration, and [,3300] means that the DCE generates a single tone at 3300 Hz for the default duration.

The quantity in the curly braces consists of a 2-element list (X,dur), which can be used to send DTMF tones or hookflash. The first element is the DTMF tone or hookflash (!) character (X), and the second element is the duration (dur) in 0.01 seconds. The characters are of the same set given above. A list may contain null elements. For example, {2} means DTMF tone 2 for the default duration and {} means silence for the default duration.

The modem will stop the tone generation at the point in the string where the modem detects a parsing error or encounters an invalid frequency range, a <CR>, or a semicolon.

+VTS=? Reports supported range of parameter values.

**Report Command:** 

#### +VTS Examples: Example 1

#### This example illustrates tone generation without using any null elements.

The command example is followed by a description of command execution.

AT+VTS= {!,30},1,2,[1000,1300,50],!,{\*,6},[800,1300,50],9

- 1. Hookflash with a duration of 300 ms.
- 2. Play DTMF 1 with a duration given by the +VTD command.
- 3. Play DTMF 2 with a duration given by the +VTD command.
- 4. Play tone pair at 1 000 Hz and 1 300 Hz with a duration of 500 ms.
- Hookflash with a duration given by the +VTD command.
- 6. Play DTMF \* with a duration of 60 ms.
- 7. Play tone pair at 800 Hz and 1300 Hz with a duration of 500 ms.
- 8. Play DTMF 9 with a duration given by the +VTD command.

#### Example 2

#### This example illustrates tone generation using null elements.

The command example is followed by a description of command execution.

AT+VTS=1,2,[1000,1300,50],[800],9

- 1. Play DTMF 1 with a duration given by the +VTD command.
- 2. Play DTMF 2 with a duration given by the +VTD command.
- 3. Play tone pair at 1000 Hz and 1300 Hz with a duration of 500 ms.
- 4. Play tone pair at 800 Hz with a duration given by the +VTD command.
- 5. Play DTMF 9 with a duration given by the +VTD command.

#### Example 3

#### This example illustrates tone generation using null elements and periods of silence.

The command example is followed by a description of command execution.

AT+VTS=1,[,,50],2,[],9

- 1. Play DTMF 1 with a duration given by the +VTD command.
- 2. Play silence with a duration of 500 ms.
- 3. Play DTMF 2 with a duration given by the +VTD command.
- 4. Play silence with a duration given by the +VTD command.
- 5. Play DTMF 9 with a duration given by the +VTD command.

#### Command +VTX Start Modem Transmit (Playback)

**Description:** This command causes the modem to start the voice transmission process.

Syntax: +VTX

Default: None

Result Codes: CONNECT. The modem accepts the command.

ERROR. The modem is not connected to at least one off-hook telephone line or one non-

telephone line.

#### Command: +VGR Voice Gain Receive (Record Gain)

**Description:** This command causes the modem to set the gain for received voice samples.

Syntax: +VGR=<gain> 0 (only valid number) selects automatic gain control.

Default: 0

**Report Commands:** 

**Result Codes:** OK <gain> = 0.

ERROR. Otherwise, or if not in Voice Mode. +VGR? Reports current or selected values.

+VGR=? Reports supported range of parameter values.

#### Command: +VGT Voice Gain Transmit (Playback Volume)

**Description:** This command causes the modem to set the volume level.

Syntax: +VGT=<level>.

**Values:** < level> Decimal number corresponding to the volume level. Range = 0-255.

Default: 128

**Report Commands:** +VGT? Reports current of selected values.

+VGT=? Reports supported range of parameter values.

Command: +VIT Voice Inactivity Timer (DTE/Modem)

**Description:** This command sets the modem's initial value for the DTE/modem inactivity timer.

Syntax: +VIT=<timer>

Values: <timer> Decimal number corresponding to the time in units of 1.0 second.

A value of 0 disables the timer. Range = 0-255.

Default: 0

**Report Commands:** +VIT? Reports current of selected values.

+VIT=? Reports supported range of parameter values.

Command: +VLS Analog Source/Destination Selection

**Description:** This command causes the modem to select one or more source/destinations of the analog

data.

Syntax: +VLS=<label>

Values: <a href="Values">
<a href="Values">
<a href="Values">
<a href="Values">
<a href="Values">
<a href="Values">
<a href="Values">
<a href="Values">
<a href="Values">
<a href="Values">
<a href="Values">
<a href="Values">
<a href="Values">
<a href="Values">
<a href="Values">
<a href="Values">
<a href="Values">
<a href="Values">
<a href="Values">
<a href="Values">
<a href="Values">
<a href="Values">
<a href="Values">
<a href="Values">
<a href="Values">
<a href="Values">
<a href="Values">
<a href="Values">
<a href="Values">
<a href="Values">
<a href="Values">
<a href="Values">
<a href="Values">
<a href="Values">
<a href="Values">
<a href="Values">
<a href="Values">
<a href="Values">
<a href="Values">
<a href="Values">
<a href="Values">
<a href="Values">
<a href="Values">
<a href="Values">
<a href="Values">
<a href="Values">
<a href="Values">
<a href="Values">
<a href="Values">
<a href="Values">
<a href="Values">
<a href="Values">
<a href="Values">
<a href="Values">
<a href="Values">
<a href="Values">
<a href="Values">
<a href="Values">
<a href="Values">
<a href="Values">
<a href="Values">
<a href="Values">
<a href="Values">
<a href="Values">
<a href="Values">
<a href="Values">
<a href="Values">
<a href="Values">
<a href="Values">
<a href="Values">
<a href="Values">
<a href="Values">
<a href="Values">
<a href="Values">
<a href="Values">
<a href="Values">
<a href="Values">
<a href="Values">
<a href="Values">
<a href="Values">
<a href="Values">
<a href="Values">
<a href="Values">
<a href="Values">
<a href="Values">
<a href="Values">
<a href="Values">
<a href="Values">
<a href="Values">
<a href="Values">
<a href="Values">
<a href="Values">
<a href="Values">
<a href="Values">
<a href="Values">
<a href="Values">
<a href="Values">
<a href="Values">
<a href="Values">
<a href="Values">
<a href="Values">
<a href="Values">
<a href="Values">
<a href="Values">
<a href="Values">
<a href="Values">
<a href="Values">
<a href="Values">
<a href="Values">
<a href="Values">
<a href="Values">
<a href="Values">
<a href="Values">
<a h

hardware configuration.

Default: 0

**Report Commands:** +VLS? Reports current of selected values.

+VLS=? Reports supported range of parameter values.

Report Query Response: <a href="mailto:receive"><a href="mailto:receive"><a href="mailto:receive

event>,<idle event>

Where each event subparameter is a hex number the represents an event bit field of the reporting capabilities of each state. (See the Table Command

Options on the next page):

<label> Identifies the modem analog source/destination hardware

configuration.

<devices> A <string constant> made up of Primitives.
<xxxx event> <transmit event>, <receive event>, and <idle</pre>

event>subparameters are the DCE event reporting capabilities for the Voice Transmit State, Voice Receive State, and the Voice Command State, respectively. Each of the event reporting subparameters is a hex number that represents an event bit field. The hex number format is defined in Table 5-6); a one in the bit field indicates that

the DCE can report the associated event.

Each of the possible hardware configurations has its own <a href="checkbar"><a href="checkbar"><a href="chec

<CR><LF> terminates each description line.

**+VLS Example:** AT+VLS=?

0,"",B0804100,B0804100,B0804100 1,"T",0B8433C1,0FE431C1,0B8431C1 2,"L",08800300,0CE00100,08800100 3,"LT",0B8433C1,0FE431C1,0B8431C1 4,"S",00800300,04E00100,20800100 5,"ST",0B8433C1,0FE431C1,0B8431C1 8,"S1",00800300,04E00100,20800100 9,"S1T",0B8433C1,0FE431C1,0B8431C1 11,"M1",00800300,04E00100,20800100

14,"H",00800300,04E00100,20800100 18,"M1S",00800300,04E00100,20800100 19,"M1S1",00800300,04E00100,20800100

**Result Codes:** OK < label> = 0-5,8-9,11,14,18-19.

ERROR The <label> value is out of range, or if the modem cannot service the request in

the <label> subparameter.

Table of +VLS Command Options

| Label | Primitives |                                                                        | +VTX | +VRX | +VSP=1 |
|-------|------------|------------------------------------------------------------------------|------|------|--------|
| 0     | None       | DCE on-hook. Local phone connected to the line.                        |      |      |        |
| 1     | T          | DCE off-hook. DCE connected to the line. Local phone provided with     | Χ    | Х    |        |
|       |            | power to detect hook condition.                                        |      |      |        |
| 2     | L          | DCE on-hook. Local phone connected to the DCE.                         | Χ    | Χ    |        |
| 3     | LT         | DCE off-hook. Local phone connected to the line.                       | Χ    | Х    |        |
|       |            | DCE connected to the line.                                             |      |      |        |
| 4     | S          | Internal Speaker connected to the DCE. DCE on-hook.                    | Χ    |      |        |
|       |            | Local phone connected to the line.                                     |      |      |        |
| 5     | ST         | Internal Speaker connected to the line. DCE off-hook. DCE connected    | Χ    | Х    |        |
|       |            | to the line. Local phone provided with power to detect hook condition. |      |      |        |
| 6     | М          | Internal Microphone connected to the DCE. DCE on-hook.                 |      | Х    |        |
| •     |            | Local phone connected to the line.                                     |      |      |        |
| 7     | MST        | Internal Microphone and Internal Speaker connected to the line. DCE    |      |      | Х      |
| -     |            | off-hook. DCE connected to the line. Local phone provided with         |      |      | '`     |
|       |            | power to detect hook condition.                                        |      |      |        |
| 8     | S1         | External Speaker connected to the DCE. DCE on-hook. Local phone        | Х    |      |        |
|       |            | connected to the line.                                                 |      |      |        |
| 9     | S1T        | External Speaker connected to the line. DCE off-hook.                  | Х    | Х    |        |
| Ü     |            | DCE connected to the line. Local phone provided with power to          | ^    |      |        |
|       |            | detect hook condition.                                                 |      |      |        |
| 10    | MS1T       | Internal microphone and External Speaker connected to the line. DCE    |      |      | Х      |
| -     |            | off-hook. DCE connected to the line.                                   |      |      |        |
|       |            | Local phone provided with power to detect hook condition.              |      |      |        |
| 11    | M1         | External Microphone connected to the DCE. DCE on-hook.                 |      | Х    |        |
|       |            | Local phone connected to the line.                                     |      |      |        |
| 12    | M1ST       | External Microphone and Internal Speaker connected to the line.        |      |      | Х      |
| 12    | 111101     | DCE off-hook. DCE connected to the line. Local phone provided with     |      |      | ^      |
|       |            | power to detect hook condition.                                        |      |      |        |
| 13    | M1S1T      | External Microphone and External Speaker connected to the line.        |      |      | Х      |
| 10    | WITOTT     | DCE off-hook. DCE connected to the line. Local phone provided with     |      |      | ^      |
|       |            | power to detect hook condition.                                        |      |      |        |
| 14    | Н          | External Microphone and Speaker combination (handset or headset)       | Х    | X    |        |
| 17    | ''         | connected to the DCE. DCE on-hook.                                     | ^    |      |        |
|       |            | Local phone connected to the line.                                     |      |      |        |
| 15    | HT         | External Microphone and Speaker combination (handset or headset)       | Χ    | X    |        |
| 13    | '''        | connected to the line. DCE off-hook. DCE connected to the line. Local  |      | ^    |        |
|       |            | phone provided with power to detect hook condition.                    |      |      |        |
| 16    | MS         | MS Internal Microphone and Internal Speaker connected to DCE.          |      | +    |        |
| 17    | M1S        | MS1 Internal Microphone and External Speaker connected to DCE.         |      | +    |        |
| 18    | MS1        |                                                                        |      | +    |        |
|       |            | External Microphone and Internal Speaker connected to DCE.             |      | +    | -      |
| 19    | M1S1       | External Microphone and External Speaker connected to DCE.             |      |      | 1      |

Primitives (Column 2):

- Local Phone.
- T Telephone Line.
- M Internal Microphone.
- M1 External Microphone.
- S Internal Speaker.
- S1 External Speaker.
- H External Microphone and Speaker combination (handset or headset).

Note: All label options in this table may not be supported by the product; see +VLS command

#### Command: +VRA Ringback Goes Away Timer

**Description:** This command sets the length of time the modem will wait between ringbacks during call

origination before the modem can assume that the remote station has gone off-hook.

Syntax: +VRA=<interval>r r

**Values:** <interval> Decimal number (0-255) specifying the silence interval time in units of 0.10

second between the end of one ring interval and the start of the next ring interval. A value of 0 forces the modem to report the OK result code immediately after the first Ringback. Range is 0.1 to 25.5 seconds for

<interval> = 1 to 255.

**Default:** Interval of 50 (5 seconds)

**Report Commands:** +VRA? Reports current of selected values.

+VRA=? Reports supported range of parameter values.

Command: +VRN Ringback Never Appeared Timer

**Description:** This command sets the length of time the modem will wait between ringbacks during call

origination before the modem can assume that the remote station has gone off-hook.

Syntax: +VRN=<interval>

Values: <interval> Decimal number specifying the time period, in units of 1.0 second, that the

modem will wait for Ringback during call origination.

A value of 0 forces the modem to report the OK result code immediately

after dialing.

The range is 1 to 25 seconds for  $\langle interval \rangle = 1$  to 25.

**Default:** Interval of 10 (10 seconds) **Result Codes:** OK <interval> = 0-25

ERROR Otherwise, or if not in Voice Mode.

Report Commands: +VRN? Reports current of selected values.

+VRN=? Reports supported range of parameter values.

Command: +VSD

-VSD Silence Detection (Quiet and Silence)

**Description:** 

This command causes the modem to set the silence detection sensitivity and the required period of silence before the modem reports silence detected at the end of a voice receive either with the "Presumed End of Message" (QUIT) or "Presumed Hangup (SILENCE) event reports.

Syntax: +VSD=<sds>,<sdi>

Values: <sds>

Decimal number corresponding to the selected parameter.

0 Use +VSM silence compression setting and algorithm for long-term silence detection (if +VSM is in use) or proprietary silence

compression setting and algorithm for long-term silence detection (if

+VSM is not in use).

127 Sets less aggressive long-term silence detection independent of

presence or use of silence compression.

128 Sets nominal long-term silence detection independent of presence or

use of silence compression.

129 Sets more aggressive long-term silence detection independent of

presence or use of silence compression.

<sdi>

Decimal number specifying the required period of silence, in units of 0.1 second, before the modem can report silence detected at the end of a voice receive either with the "Presumed End of Message" (QUIT) or "Presumed

Hang up (SILENCE) event reports.

A value of 0 disables the modem silence detection. The range is 0.1 to 25.5 seconds for <sdi> = 1 to 255.

Defaults: 0,50

**Report Commands:** +VSD? Reports current of selected values.

+VSD=? Reports supported range of parameter values.

Command: +VSM Compression Method Selection

**Description:** This command causes the modem to set the voice compression method, the silence

compression sensitivity, and the voice sampling rate.

Syntax: +VSM=<cml><vsr><sds><sel>

**Values: <cml>** Decimal number identifying the compression method.

<vsr> <range of values> containing the supported range of voice samples per

second of the analog signal.

<sds> <range of values> containing the supported range of sensitivity settings for

voice receives.

<sel> <range of values> containing the supported range of expansion values for

voice transmits.

**Defaults:** 1,8000,0,0

**Report Commands:** +VSM? Reports current of selected values.

+VSM=? Reports supported range of parameter values.

Command: +VTD Beep Tone Duration Timer

**Description:** This command causes the modem to set the default DTMF/tone generation duration.

Syntax: +VTD=<dur>

Values: <dur>
 Decimal number specifying the default DTMF/tone generation duration in

units of 0.01 second.

A value of 0 specifies the value entered by the S11 parameter (50-255 ms).

The range is 0.01 to 2.55 seconds for <dur> = 1 to 255.

**Default:** 100 ms

**Report Commands:** +VTD? Reports current of selected values.

+VTD=? Reports supported range of parameter values.

Command: +VDR Distinctive Ring

Note: This command does not require the Voice Configuration commands to be set

before using it.

**Description:** This command causes the modem to enable or disable reporting of the ring cadence

information and to control the timing of the RING event code report if ring cadence

reporting is enabled.

Syntax: +VDR=<enable>, <report>

**Values:** <enable> Decimal number corresponding to the selected option.

0 The modem will not report ring cadence information.

1 The modem will report ring cadence information as specified for the

<report> subparameter.

<report> Decimal number specifying ring cadence information report when enabled by

the <enable> subparameter.

The modem will produce only DROF and DRON messages. The

modem will not produce any RING event codes. The modem will

report other call progress event codes as normal.

Other The modem will produce only DROF and DRON messages. The

modem will produce a RING event code after <report>/10 seconds after the falling edge of the ring pulse (i.e., after the DRON report).

Defaults: 0.0

Report Commands: +VDR? Reports current of selected values.

+VDR=? Reports supported range of parameter values.

Command: +VDT Control Tone Cadence Reporting

**Description:** This command is included for compatibility only and has no effect other than returning a

result code.

This command allows the modem to enable or disable reporting of the control tone cadence information in the frequency band used by the Ringback/Remote Ring, BUSY,

and reorder/Fast Busy tones (usually in the 300 to 600 Hz range).

Syntax: +VDT=<enable>.<report>

Values: <enable> Decimal number corresponding to the selected option.

The modem will not produce any control tone cadence report.

<report> Decimal number specifying the produced any control tone cadence report

when enabled by the <enable> subparameter.

The modem will produce only CPOF and CPON messages.

Other Reserved

**Defaults:** 0,0

**Report Commands:** +VDT? Reports current of selected values.

+VDT=? Reports supported range of parameter values.

Command: +VPR Select DTE/Modem Interface Rate (Turn Off Autobaud)

**Description:** This command selects the DTE/modem interface rate.

Syntax: +VPR=<rate>

Values: <rate> Decimal number corresponding to the DTE/modem interface rate where 0 =

autobaud rate determined by processing the AT command, and

1,2,3,4,8,16,24,48,96 correspond to multipliers of 2400 bps to determine the

actual rate: 0 = Autobaud 1 = 2400 bps 2 = 4800 bps

3 = 7200 bps 4 = 9600 bps 8 = 19200 bps 16 = 38400 bps

24 = 57600 bps 48 = 115200 bps 96 = 230400 bps

**Default:** 0

**Report Commands:** +VPR? Reports current of selected values.

+VPR=? Reports supported range of parameter values.

### **Speakerphone Commands**

Command: +VSP Speakerphone ON/OFF

**Description:** This command turns the speakerphone ON or OFF.

Syntax: +VSP=<mode>

Values: <mode> Decimal number corresponding to the selected option.

O The speakerphone function is OFF. **Default** 

1 The speakerphone function is ON.

Default: 0

**Report Commands:** +VSP? Reports current of selected values.

+VSP=? Reports supported range of parameter values.

Command: +VGM Microphone Gain

**Description:** This command causes the modem to set the microphone gain of the speakerphone

function.

Syntax: +VGM=<gain>

Values: <gain> Decimal number between 0 and 255 corresponding to the gain.

1 The speakerphone mode is full duplex.

Default: 64

**Report Commands:** +VGM? Reports current of selected values.

+VGM=? Reports supported range of parameter values.

Command: +VGS Speaker Gain

**Description:** This command causes the modem to set the speaker gain of the speakerphone function.

Syntax: +VGS=<gain>

Values: <gain> Decimal number between 0 and 255 corresponding to the gain.

1 The speakerphone mode is full duplex.

Default: 128

**Report Commands:** +VGS Reports current of selected values.

+VGS=? Reports supported range of parameter values.

### **Unformatted Form Reporting - Caller ID**

The MultiModem does not display the Caller ID information if it detects a checksum error in the caller ID packet (either SDM or MDM) while in presentation mode. If the MultiModem receives multiple copies of the Caller ID packets, the MultiModem presents all of the packets to the computer. The MultiModem presents all data items and packet control information found in the SDM and MDM packets, except the leading *Us* (line seizure information) from the presentation. The checksum is included in the presentation. The entire Caller ID packet is presented in ASCII hex as printable numbers. The characters in the ASCII hex message are in the bit order presented to the MultiModem. The MultiModem does not insert spaces, <cr>
, or <lf> ASCII codes for formatting between the characters of the packet.

The MultiModem does not check the checksum, and it is the computer's job to check message validity. Note that this means that the MultiModem presents the Caller ID information even if the MultiModem detects a check sum error in the Caller ID packet (SDM or MDM) in the presentation mode.

The MultiModem presents all of the information in the packet in ASCII hex as printable characters. The MultiModem includes all Message Type Octets, Message Length Octets, Data Octets, and Checksum Octets for the presentation mode.

### Voice Mode Shielded Codes

These codes can be sent in either Command mode or Data mode. The DCE may return the event detection reports after the OK result code from the +FCLASS command. One or more simple event detection reports may be embedded within the data portion of a complex event detection report. The Table below describes voice mode shielded codes. The number in the first column is the ASCII equivalent (in hex). The number in the second column refers to the numbering scheme used below.

| Shielded<br>Code | Hex  | Event Report Description                                                                                                    |
|------------------|------|----------------------------------------------------------------------------------------------------|
| <dle></dle>      | (10) | Two contiguous <dle><dle> codes indicate a single <dle> in the data stream.</dle></dle></dle>                                                                                                    |
| <sub></sub>      | (1A) | <dle><dle> in the data stream.</dle></dle>                                                                                                    |
| <etx></etx>      | (3)  | End Data State; signifies the end of voice data. Can end with Event 9 (Presumed Hangup Timeout), Event 10 (Presumed End of Message), Event 13 (Loop Current Interruption), Event 14 (Loop Current Polarity Reversal), Event 19 (BUSY), or Event 20 (DIALTONE). |
| Q                | (51) | Data stream shielded Xon character. Used in the +VXT command to shield XON characters in the full-duplex data stream and in the Packet Protocol.                                                                                                    |
| S                | (53) | Data stream shielded Xoff character. Used in the +VXT command to shield XOFF characters in the full-duplex data stream and in the Packet Protocol.                                                                                                    |
| M                | (4D) | Data stream shielded SOH code used for the Packet Protocol.                                                                                                    |
| W                | (57) | Data stream shielded ETB code used for the Packet Protocol.                                                                                                    |
| F                | (46) | Data stream shielded ACK code used for the Packet Protocol.                                                                                                    |
| U                | (55) | Data stream shielded NAK code used for the Packet Protocol.                                                                                                    |
| G                | (47) | Data stream shielded ENQ code used for the Packet Protocol.                                                                                                    |
| Т                | (54) | Timing Mark.                                                                                                    |
| X                | (58) | Packet Header for the "Complex Event Detection Report" (additional event data transfers to the DTE).                                                                                                    |
|                  | (2E) | Packet Terminator for the "Complex Event Detection Report" (additional event data transfers to the DTE).                                                                                                    |
| /                | (2F) | Start of DTMF tone shielding.                                                                                                    |
| ~                | (7F) | DTMF transitions to off.                                                                                                    |
| R                | (52) | Event Number 3 (RING). The <dle> shielded version of the RING result code.</dle>                                                                                                    |
| 1                | (31) | Event Number 4 (DTMF 1).                                                                                                    |
| 2                | (32) | Event Number 4 (DTMF 2).                                                                                                    |
| 3                | (33) | Event Number 4 (DTMF 3).                                                                                                    |
| 4                | (34) | Event Number 4 (DTMF 4).                                                                                                    |
| 5                | (35) | Event Number 4 (DTMF 5).                                                                                                    |
| 6                | (36) | Event Number 4 (DTMF 6).                                                                                                    |
| 7                | (37) | Event Number 4 (DTMF 7).                                                                                                    |

| Shielded<br>Code                             | Hex    | Event Report Description                                                                                                    |
|----------------------------------------------|--------|----------------------------------------------------------------------------------------------------|
| 8                                            | (38)   | Event Number 4 (DTMF 8).                                                                                                    |
| 9                                            | (39)   | Event Number 4 (DTMF 9).                                                                                                    |
| 0                                            | (30)   | Event Number 4 (DTMF 0).                                                                                                    |
| A                                            | (41)   | Event Number 4 (Extended Keypad DTMF A).                                                                                            |
| В                                            | (42)   | Event Number 4 (Extended Keypad DTMF B).                                                                                            |
| C                                            | (43)   | Event Number 4 (Extended Keypad DTMF C).                                                                                            |
| D                                            | (44)   | Event Number 4 (Extended Keypad DTMF D).                                                                                            |
| *                                            | (2A)   | Event Number 4 (Extended Keypad DTMF E).                                                                                            |
| #                                            | (23)   | Event Number 4 (Extended Keypad DTMF E).                                                                                            |
| <u></u>                                      | (6F)   | Event Number 5 (Receive Buffer Overrun).                                                                                            |
| C                                            | (63)   | Event Number 6 (Facsimile Calling).                                                                                                 |
| <u>е</u>                                     | (65)   | Event Number 7 (Data Calling).                                                                                                    |
| h                                            | (68)   | Event Number 8 (line current break). Local phone goes on hook.                                                                      |
| <u>''                                   </u> | (48)   | Event Number 8 (line current detected). Local phone goes off hook.                                                                  |
| s                                            | (73)   | Event Number 9 (Presumed Hang up "SILENCE" Timeout).                                                                                |
| <u>q</u>                                     | (71)   | Event Number 10 (Presumed End of Message "QUIET" Timeout).                                                                          |
| <u>ч                                    </u> | (4A)   | Event Number 11 (SIT Tone).                                                                                                    |
| \$<br>\$                                     | (24)   | Event Number 12 (Bong Tone).                                                                                                    |
| <u>Ψ</u><br>Ι                                | (6C)   | Event Number 13 (Loop Current Interruption). Usually indicates a remote hang up.                                                    |
| <u>'</u><br>L                                | (4C)   | Event Number 14 (Loop Current Polarity Reversal). May indicate a hang up or a receive,                                              |
| _                                            | (40)   | depending on CO implementation.                                                                                                    |
| W                                            | (77)   | Event Number 15 (Call Waiting/Beep Interrupt).                                                                                      |
| t                                            | (74)   | Event Number 17 (TDD Detected - 1400/1800).                                                                                         |
| r                                            | (72)   | Event Number 18 (Ringback).                                                                                                    |
| b                                            | (62)   | Event Number 19 (BUSY). May be repeatedly sent.                                                                                     |
| d                                            | (64)   | Event Number 20 (DIALTONE). May be repeatedly sent.                                                                                 |
| K                                            | (4B)   | Event Number 21 (Reorder/Fast Busy).                                                                                                |
| F.                                           | (46)   | Event Number 22 (V.21 Channel 2 7E flags).                                                                                          |
| <u>.                                    </u> | (75)   | Event Number 23 (Transmit Buffer Underrun).                                                                                         |
| <u>u</u><br>р                                | (70)   | Event Number 24 (Line voltage increase - extension phone goes on hook).                                                             |
| <u>Р</u><br>Р                                | (50)   | Event Number 24 (Line voltage increase - extension phone goes off hook).                                                            |
| a                                            | (61)   | Event Number 25 (Facsimile or Data Answer).                                                                                         |
| f                                            | (66)   | Event Number 26 (Data Answer).                                                                                                    |
| V                                            | (56)   | Event Number 27 (Voice Detection). A high confidence of voice.                                                                      |
| v<br>V                                       | (76)   | Event Number 27 (Voice Detection). A high confidence of voice.                                                                      |
| <u>v</u><br>i                                | (69)   | Event Number 29 (Stuttered Dial tone).                                                                                              |
| -                                            | , ,    | Event Number 39 (Stuttered Dial torie).  Event Number 30 (Invalid Voice Data Format. Voice data is incompatible with selected Voice |
| E                                            | (45)   | Compression Methods.                                                                                                    |
| Y                                            | (59)   | Event Number 31 (Lost Data Detected Event).                                                                                         |
| m                                            | (6d)   | Event Number 31 (Lost Data Detected Event).  Event Number 32 (Facsimile Answer).                                                    |
| %                                            | (25)   | Event Number 63 (manufacturer specific).                                                                                            |
| <del>7</del> 0<br>&                          | (26)   | Event Number 48 (manufacturer specific).                                                                                            |
| ı.                                           | (20)   | Event Number 49 (manufacturer specific).                                                                                            |
| /                                            | (28)   |                                                                                                    |
| <u> </u>                                     | . ,    | Event Number 50 (manufacturer specific).                                                                                            |
| oll other                                    | (29)   | Event Number 51 (manufacturer specific).                                                                                            |
| all other                                    | /-=bit | ASCII Reserved for future use.                                                                                                    |

## Chapter 4 - V.8 / V.8bis Commands

V.8 is a way V.34 modems negotiate connections features and options, and V.8bis is a start-up sequence for multimedia modems.

Command: +A8E **Description:** 

### V.8 and V.8bis Operation Controls

This command is defined for two conditions: as a parameter while the modem is on-hook, and as an action command while the modem is off-hook. If enabled, V.8 negotiation does not preclude simultaneous implementation of other negotiation means (e.g., V.8bis, V.18, V.32bis Annex A). It is a compound parameter if issued while the modem is on-hook, used to precondition V.8 and V.8bis originating and answering operation. It is issued by the DTE before the Dial (D) or Answer (A) command, regardless of the state of the +FCLASS parameter. This command is an action command if issued while the modem is off-hook to (re)start V.8 or V.8bis negotiation.

Example: If initial V.8 negotiation fails, but subsequent T.30 negotiation indicates V.8 capability, this command may be used to initiate V.8 negotiation. Syntax: +A8E=<v8o>,<v8a>,<v8cf>[,<v8b>][,<cfrange>][,<protrange>]

Values:

Decimal number which enables/disables issuance of +A8x indications <v8o>

during modem-controlled V.8 origination negotiation.

Enable DCE-controlled V.8 origination negotiation without +A8x indications. Default

Enable DCE-controlled V.8 origination negotiation with +A8x indications.

Decimal number which enables/disables issuance of +A8x indications <v8a>=

during modem-controlled V.8 answer negotiation.

Enable DCE-controlled V.8 answer negotiation without +A8x indications. Default

Enable DCE-controlled V.8 answer negotiation with +A8x

<v8cf>= Set the V.8 CI signal call function to the hexadecimal octet XY

Default 00

21 C<sub>1</sub>

<v8b>= Decimal number which enables/disables V.8bis negotiation.

Disable V.8bis negotiation.

Enable V.8bis negotiation. Default

<cfrange>= "<string of values>". Applicable only for <v8a>=5. Not supported. < protrange >= <string of values>". Applicable only for <v8a>=5. Not supported.

**Default Values:** 

The ATD and ATA commands behave as specified in V.250, and +A8n indications are not generated by the modem. For subparameter values <v8o>=6 and <v8a>=5, +A8I indications are issued during the V.8session to notify the DTE when the relevant V.8

signals are received.

**Report Commands:** +A8E? Reports current or selected values.

+A8E=? Reports supported range of parameter values.

Command: +A8I

CI Signal Indication **Description:** 

This indication is issued by an answering modem, if +A8E,<v8a> .0, to indicate detection

of a V.8 CI signal and report the recovered Call Function octet(s).

Indication Syntax: +A8I:<v8cf><CR>

Values: <v8cf> A hexadecimal code octet representation of those Call Function octet(s).

+A8I:0 indicates that the modern timed out waiting for CI.

**Example:** +A8I:0 The modern timed out waiting for CI.

+A8I:X YYY

## Chapter 5 - V.25bis Commands

#### Note: These commands can be used with the MT5600BA only.

The V.25bis commands control synchronous communications between the host and the modem using the HDLC or character-oriented protocol. Modulation depends on the serial port rate and setting of the transmitting clock source. These commands apply to modems that support synchronous communications.

Command: CIC Connect Incoming Call

**Description:** Answers an incoming call. Values: n/a

Command: DIC Disregard Incoming Call

**Description :** Disregards current incoming call. Values: n/a

Command: CRNs Call Request Number
Description: Used to dial a number

**Values:** s =dial string (0-9, \*, #, :, <, =, P, T)

Command: CRIs Call Request Identification

**Description:** Used to dial a number

**Values:** s =dial string (0-9, \*, #, :, <, =, P, T)

V.25bis Number Format:

0-9 Dialing Digit: Wait tone< Pause</li>= Separator

P Dialing to be continue in Pulse mode T Dialing to be continue in DTMF

Command: PRNx;s Program Number

**Description:** Used to store dial string s in location x.

Values: x=(0-3)

s = dial string (0-9, \*, #, :, <, =, P, T)

Command: CRSx Call Request Address

**Description:** Recalls dial string to dial from location x.

Values: x=(0-3)

Command: PRIa;s Program Identification Number

**Description:** Dummy Command (just returns VAL).

Command: RLD List Request of Delayed Call Number

**Description:** Returns current listing of Delayed numbers. Values: n/a.

Command: RLF List Request of Forbidden Number

**Description:** Returns current listing of Forbidden Numbers. Values: n/a

Command: RLI List Identification Number
Description: Dummy Command (just returns VAL)

Command: RLN List Request of Stored Number

**Description:** Returns dial strings stored in locations 0 – 3. Values: n/a

### V.25bis Responses

**CFIrr** Call Failure Indication (where *rr* is the equals the following messages)

ab Call not answered

et Engaged tone (same as Busy)

fc Number on forbidden list (Number is blacklisted)

nd No dial tone

ns Number not stored in memorynt Call answered but no answer tone

rt No answer

**DLC** Delayed call

INC Incoming call (RING)

VAL A valid V.25bis command has been attempted

INV Invalid

**CNXs** Connection with **s** as the speed connected

# Chapter 6 - S-Registers

Certain modem values, or parameters, are stored in memory locations called S-Rregisters. Use the **S** command to read or alter the contents of the S-Registers.

## **S-Registers**

| S-Reg      | <u>Unit</u> | <u>Range</u> | <u>Default</u> | <u>Description</u>                                                                                                    |
|------------|-------------|--------------|----------------|----------------------------------------------------------------------------------------------------|
| S0         | 1 ring      | 0,1–255      | country dep.   | <b>Number of Rings to Auto-Answer:</b> Sets the number of rings required before the modem automatically answers a call. ATS0=0 disables autoanswer completely.                                                                                                    |
| S1         | 1 ring      | 0–255        | 0              | Ring Counter: Counts the rings that have occurred.                                                                                                    |
| S2         | decimal     | 0–127        | 43 (+)         | Escape Character: Sets ASCII code for the escape sequence128–255 character. Values greater than 127 disable escape.                                                                                                    |
| S3         | decimal     | 0–127        | 13 (^M)        | Carriage Return Character: Sets the ASCII code for the carriage return character.                                                                                                    |
| S4         | decimal     | 0–127        | 10 (^J)        | Line Feed Character: Sets the ASCII code for the line feed character.                                                                                                    |
| S5         | decimal     | 0–32         | 8 (^H)         | <b>Backspace Character:</b> Sets the ASCII code for the backspace33–127 character. Values greater than 32 disable backspace.                                                                                                    |
| S6         | seconds     | 2–255        | country dep.   | Wait Time Before Blind Dialing or for Dial Tone: Sets the time the modem waits after it goes off-hook before it begins to dial the phone number.                                                                                                    |
| <b>S</b> 7 | seconds     | 1–255        | country dep.   | Wait Time for Carrier, Silence, or Dial Tone: Sets the time the modem waits for a carrier signal before aborting a call. Sets the wait for silence time for the @ dial modifier. Sets the time the modem waits for a dial tone after encountering W in the dial string.       |
| S8         | seconds     | 0–255        | 2              | Pause Time for Dial Delay: Sets the length of the pause caused by a comma character in a dialing command.                                                                                                    |
| S9         | 100 ms      | 1–255        | 6              | Carrier Detect Response Time: Sets the time, in tenths of a second that the carrier must be present before the modem considers it valid.                                                                                                    |
| S10        | 100 ms      | 1–255        | 14             | <b>Lost Carrier to Hang Up Delay:</b> Sets how long a carrier signal must be lost before the modem disconnects.                                                                                                    |
| S11        | 1 ms        | 50–255       | country dep.   | <b>DTMF Tone Duration:</b> Sets spacing and duration of dialing tones.                                                                                                    |
| S12        | 20 ms       | 0–255        | 50             | <b>Escape Prompt Delay (EPD):</b> Defines the maximum period, in fiftieths of second, allowed between receipt of the last character of the three escape character sequences from the computer and the sending of the OK result code to the computer (escape code guard time). |
| S13        | decimal     | 0, 1–127     | 42 (*)         | Remote Configuration Escape Character: Sets the ASCII code for the remote configuration escape character. ATS13=0&W disables remote configuration. For use with the MT5600BA and MT5600BR only.                                                                               |
| S15        | minutes     | 0, 10–255    | 30             | <b>Dialup Backup:</b> Sets the length of time the modem waits after making a dial-up connection before it checks for a restored lease line. Zero disables dial backup. For use with the MT5600BA and MT5600BR only.                                                           |
| S17        | minutes     | 0–255        | 1              | <b>Dialup Connection:</b> Sets the length of time the modem waits after a lease line fails before it attempts a dial-up connection. For use with the MT5600BA and MT5600BR only.                                                                                              |
| S24        | seconds     | 0–255        | 0              | Sleep Inactivity Timer: Sets the number of seconds that the modem operates in normal mode with no detected telephone or serial port activity before it enters low-power sleep mode. The timer is reset upon any serial port or telephone line activity.                       |
| S25        | 10 ms (as   | sync) 0–255  | 5              | Delay to DTR OFF: Sets the length of time that the modem1 ms (sync) ignores DTR while taking the action specified by &D .                                                                                                    |
| S26        | 10 ms       | 0–255        | 1              | RTS to CTS Delay: When &R0 is commanded, sets the time after detecting an OFF-to-ON transition on RTS before the modem turns CTSON. Applies to synchronous operation only.                                                                                                    |

| S-Reg | <u>Unit</u> | Range         | <u>Default</u> | <u>Description</u>                                                                                                    |
|-------|-------------|---------------|----------------|----------------------------------------------------------------------------------------------------|
| S29   | 10 ms       | 0–255         | 70             | On Hook Time: Sets the length of time that the modem goes on-hook when it encounters a flash dial modifier (!) in the dialing string.                                                                                                    |
| S30   | 10 ms       | 0, 1–255      | 0              | <b>Disonnect Inactivity Timer:</b> Sets the length of time that the modem waits before disconnecting when no data is sent or received. A value of zero disables the timer. Applies to asynchronous operation only.                                                                                                    |
| S36   | decimal     | 0–7           | 7              | LAPM Failure Control: Specifies the fallback action to take in the event of an LAPM negotiation failure. These fallback options are initiated immediately upon connection if S48 is set to 128. If an invalid number is entered, S36 acts as if the default value has been entered. (See S48.)  0 Modem disconnects.  1 Modem stays online and a direct mode connection is established.  3 Modem stays on-line; normal mode connection established.  4 MNP connection is attempted. If it fails, modem disconnects.  5 MNP connection is attempted. If it fails, a direct mode connection is established.  7 An MNP connection is attempted and if it fails, a normal modem connection is established.                                                                                                    |
| S38   | seconds     | 0–254,<br>255 | 20             | Delay Before Forced Hang Up: Sets the delay between the modem's receipt of the H command to disconnect (or high-to-low transition of DTR if the modem is programmed to follow the signal) and the disconnect operation. Applies only to error-correction connections. This register can be used to ensure that data in the modem buffer is sent before the modem disconnects. If S38 is set between 0 and 254, the modem waits for the remote modem to acknowledge all data in the buffer before disconnecting. IfS38 is set to 255, the modem does not time out and continues to attempt to deliver data in the buffer until the connection is lost or the data is delivered.                                                                                                    |
| S46   | decimal     | 136,<br>138   | 138            | Data Compression Control: Enables/disables data compression:  136 Error correction without compression. 138 Error correction with compression.                                                                                                    |
| S48   | decimal     | 0, 7,<br>128  | 7              | <ul> <li>V.42 Negotiation Control: Enables or disables LAPM negotiation.</li> <li>An invalid value is treated as a 128 value.</li> <li>Disables negotiation and proceeds with LAPM.</li> <li>Enables negotiation.</li> <li>Disables negotiation. Proceeds at once with the fallback action specified in S36. Can be used to force MNP.</li> </ul>                                                                                                    |
| \$86  | decimal     | 0, 3–23       | n/a            | Call Failure Reason Code: When the modem issues a NO CARRIER result code, a value is written to this register to help determine the reason for the failed connection. S86 records the first event that contributes to a NO CARRIER message. Use the S86? command to read the value.  Normal disconnect; no error occurred.  Call Waiting caused disconnect.  Physical loss of carrier.  No error correction at the other end.  No response to feature negotiation.  This modem is async-only, the other sync-only.  No framing technique in common.  No protocol in common.  No sync information from remote modem.  Normal disconnect initiated by remote modem.  Normal disconnect initiated by remote modem.  Protocol violation.  The lost.  Received GSTN clear down.  Inactivity timeout.  Speed not supported.  Long space disconnect.  Key abort disconnect.  Clears previous disconnect reason.  No connection established.  Disconnect after three retrains.  Call Waiting tone detected.  Extension pickup detected. |

| S-Reg | <u>Unit</u> | Range | <b>Default</b> | <u>Descrip</u>                                                                                                    | <u>otion</u>                                                                                            |
|-------|-------------|-------|----------------|----------------------------------------------------------------------------------------------------|----------------------------------------------------------------------------------------------------|
| S95   | decimal     | 0–255 | 0              | Extended Result Codes Control: A bit set to a 1 in this register, in conjunction with the W command, enables the corresponding result code. The +MR, +ER, and +DR settings also control S95 bits 2, 3, and 5 respectively. The more recent settings of +MR, +ER, and +DR, or host writing of S95 bits 2, 3, and 5, along with the W command setting, determine the corresponding actual result code reporting (see +MR, +ER,+DR, and W commands).  Default: 0 |                                                                                                    |
|       |             |       |                | Bit 0                                                                                                    | CONNECT result code indicates DCE speed instead of DTE speed.                                           |
|       |             |       |                | Bit 1                                                                                                    | Append /ARQ to CONNECT XXX result code in error-correction mode (XXXX=rate).                            |
|       |             |       |                | Bit 2                                                                                                    | Enable +MCR: XXXX result code (XXXX=modulation) and +MRR: XXXX result code (XXXX=rate). (Also see +MR). |
|       |             |       |                | Bit 3                                                                                                    | Enable +ER XXXX result code (XXXX=protocol identifier).                                                 |
|       |             |       |                | Bit 5                                                                                                    | Enable +DR XXXX result code (XXXX=compression type).                                                    |

## **Chapter 7 - Result Codes**

The modem responds to commands from the DTE and to activity on the line by signaling to the DTE in the form of result codes. The result codes that the modem can send are described below.

Two forms of each result code are available: long-form (verbose) response and a short-form (terse) response. The long-form code is preceded and terminated by the sequence < CR> < LF>.

The short-form is terminated by < CR>, only with no preceding sequence.

If result messages are suppressed, nothing is returned to the DTE. The long-form results codes can be modified by the OEM through the .INF file.

| <b>Terse</b> |               | <u>Description</u>                                                                                                    |
|--------------|---------------|----------------------------------------------------------------------------------------------------|
| +F4          | +FCERROR      | High speed fax data (V.27, V.29, V.33, or V.17) is expected but a V.21 signal is received.                                                                                                    |
| 0<br>1       | OK<br>CONNECT | Command executed.  Modem connected to the line. For X command values specifying no speed reporting, the                                                                                                    |
| ·            |               | modem has connected to the line and either the line speed is 300 bps and line speed is enabled, or the DTE speed is 300 bps and DTE speed reporting is enabled.                                                                                                    |
| 2            | RING          | Ring signal detected. An incoming ring signal is detected on the line. What qualifies as a ring signal is determined by country-dependent parameters.                                                                                                    |
| 3            | NO CARRIER    | <ol> <li>Carrier signal lost/not detected. Sent when trying to establish a call if:</li> <li>Ringback is detected and later ceases but no carrier is detected within the period of time determined by register S7, or</li> <li>No ringback detected within the period of time determined by register S7. Also sent when the modem auto-disconnects due to loss of carrier.</li> </ol> |
| 4            | ERROR         | For X0, sent for the following conditions:  1. If busy tone detection is enforced, busy/circuit-busy has been detected.  2. If dial tone detection is enforced or selected, dial tone has not been detected. Invalid command. Sent during an attempt to execute a command line if any of the following conditions occur:  1. Command line contains a syntax error.                    |
|              |               | <ol> <li>Modem cannot execute a command contained in the command line; i.e., the command does not exist or is not supported.</li> <li>Command parameter within command line is outside permitted range.</li> <li>For X0, X1, X2, and X3, this message is sent instead of DELAYED and BLACKLISTED.</li> </ol>                                                                          |
| 5            | CONNECT       | 1200 Connected at 1200 bps. Modem connects to the line. Either the line speed is 1200 bps and DCE speed reporting is enabled, or DTE speed is 1200 bps and DTE speed reporting is enabled.                                                                                                    |
| 6            | NO DIAL TONE  | No dial tone detected. For X2 and X4, the modem has been instructed to wait for dial tone during dialing but none is received.                                                                                                    |
| 7            | BUSY          | Busy signal detected. For X3 and X4, if busy tone detection is enforced, the busy (engaged) signal is detected on the line when the modem is attempting to originate a call.                                                                                                    |
| 8            | NO ANSWER     | No answer at remote end. Modem is trying to originate a call if a continuous ringback signal detected on line until the expiration of timer S7.                                                                                                    |
| 9            | CONNECT 600   | Connected at 600 bps; speed reporting enabled. Modem connects to the line, the DTE speed is 600 bps, and speed reporting is enabled.                                                                                                    |
| 10           | CONNECT 2400  | Connected at 2400 bps; speed reporting enabled. Modem connects to the line; either the line speed is 2400 bps with speed reporting enabled, or the DTE speed is 2400 bps and the DTE speed reporting is enabled.                                                                                                    |
| 11           | CONNECT 4800  | Connected at 4800 bps and speed reporting enabled. Modem connects to the line; either the line speed is 4800 bps with DCE speed reporting enabled, or the DTE speed is 4800 bps and the DTE speed reporting is enabled.                                                                                                    |
| 12           | CONNECT 9600  | Connected at 9600 bps and speed reporting enabled. Modem connects to the line; either the line speed is 9600 bps with DCE speed reporting enabled, or the DTE speed is 9600 bps and the DTE speed reporting is enabled.                                                                                                    |

| Torco                     | Verbose       | Description                                                                                                    |
|---------------------------|---------------|----------------------------------------------------------------------------------------------------|
| <u><b>Terse</b></u><br>13 | CONNECT 7200  | Connected at 7200 bps and speed reporting enabled. Modem connects to the line at7200 bps and DCE speed reporting enabled.                                                                                                    |
| 14                        | CONNECT 12000 | Connected at 12000 bps and speed reporting enabled. Modem connects to the line at 12000 bps and DCE speed reporting enabled.                                                                                                    |
| 15                        | CONNECT 14400 | Connected at 14400 bps and speed reporting enabled. Modem connects to the line at 14400 bps and DCE speed reporting enabled.                                                                                                    |
| 16                        | CONNECT 19200 | Connected at 19200 bps and speed reporting enabled. Modem connects to the line; either line speed is 19200 bps with DCE speed reporting enabled, or DTE speed is19200 bps and DTE speed reporting is enabled.                                                                                                    |
| 17                        | CONNECT 38400 | Connected at 38400 bps and speed reporting enabled. Modem has connected to the line, DTE speed is 38400 bps, and DTE speed reporting is enabled.18 CONNECT 57600 Connected at 57600 bps and speed reporting enabled. Modem is connected to the line, DTE speed is 57600 bps, and DTE speed reporting is enabled.19 CONNECT 115200 Connected at 115200 bps and speed reporting enabled. Modem connects to the line, DTE speed is 115200 bps, DTE speed reporting is enabled.20 CONNECT 230400 Connected at 230400 bps, and DTE speed reporting enabled. Modem has connected to the line, DTE speed is 230400 bps, and DTE speed reporting is enabled.22 CONNECT V.23 connection and line speed reporting enabled. Modem has established 75TX/1200RX a V.23 originate connection and line speed reporting is enabled.23 CONNECT V.23 connection and line speed reporting enabled. Modem has established 1200TX/75RX a V.23 answer connection and line speed reporting is enabled.24 DELAYED Delay is in effect for the dialed number. For X4, sent when a call fails to connect and the number dialed is considered 'delayed' due to country blacklisting requirements.32 BLACKLISTED Dialed number is blacklisted. For X4, sent when a call fails to connect and the number dialed is considered 'blacklisted'.                                                                                                    |
| 33                        | FAX           | Connected in fax mode. Modem connection is established in a facsimile mode.                                                                                                    |
| 35                        | DATA          | Connected in data mode. Modem connection is established in a data mode.                                                                                                    |
| 40                        | +MRR: 300     | Connected at 300 bps and carrier reporting enabled. Modem connects to the line at 300 bps and carrier reporting is enabled. (See S95 and Xn.)                                                                                                    |
| 44                        | +MRR: 1200/75 | V.23 backward channel. V.23 backward channel carrier is detected; carrier reporting is enabled. (See S95, Xn.)45 +MRR: 75/1200 V.23 forward channel. V.23 forward channel carrier is detected; carrier reporting is enabled. (See S95, Xn.)46 +MRR: 1200 Connected at 1200 bps and carrier reporting enabled. Modem connects to the line at 1200 bps and carrier reporting is enabled. (See S95, Xn.)47 +MRR: 2400 Connected at 2400 bps and carrier reporting enabled. Modem connects to the line at 2400 bps and carrier reporting is enabled. (See S95, Xn.)48 +MRR: 4800 Connected at 4800 bps and carrier reporting enabled. Modem connects to the line at 4800 bps and carrier reporting is enabled. (See S95, Xn.)49 +MRR: 7200 Connected at 7200 bps and carrier reporting enabled. (See S95, Xn.)50 +MRR: 9600 Connected at 9600 bps and carrier reporting enabled. (See S95, Xn.)50 +MRR: 9600 Connected at 9600 bps and carrier reporting enabled. Modem connects to the line at 9600 bps and carrier reporting enabled. (See S95, Xn.)5 +MRR: 12000 Connected at 12000 bps and carrier reporting enabled. (See S95, Xn.)5 +MRR: 14400 Connected at 14400 bps; carrier reporting is enabled. (See S95, Xn.)5 +MRR: 16800 Connected at 14400 bps and carrier reporting enabled. Modem connects to the line at 16800 bps; carrier reporting enabled. Modem connects to the line at 16800 bps; carrier reporting enabled. (See S95, Xn.)5 +MRR: 16800 Connected at 16800 bps and carrier reporting enabled. Modem connects to the line at 16800 bps; carrier reporting enabled. Modem connects to the line at 16800 bps and carrier reporting enabled. Modem connects to the line at 16800 bps and carrier reporting enabled. (See S95, Xn.)5 +MRR: 21600 Connected at 21600 bps and carrier reporting enabled. Modem connects to the line at 24000 bps; carrier reporting enabled. (See S95, Xn.)5 +MRR: 26400 Connected at 26400 bps and carrier reporting enabled. (See S95, Xn.)5 +MRR: 26400 Connected at 26400 bps; carrier reporting enabled. (See S95, Xn.)5 +MRR: 26400 Connected at 26400 bps; carrier repor |
| 61                        | CONNECT 21600 | line, the DTE speed is16800 bps and DTE speed reporting is enabled.  Connected at 21600 bps and DTE speed reporting enabled. Modem connects to the line, the DTE speed is 21600 bps and DTE speed reporting is enabled.                                                                                                    |
| 62                        | CONNECT 24000 | Connected at 24000 bps and DTE speed reporting enabled. Modem connects to the line, the DTE speed is 24000 bps and DTE speed reporting is enabled.                                                                                                    |
| 63                        | CONNECT 26400 | Connected at 26400 bps and DTE speed reporting enabled. Modem connects to the line, the DTE speed is 26400 bps and DTE speed reporting is enabled.                                                                                                    |

| <u>Terse</u><br>64 | <u>Verbose</u><br>CONNECT 28800 | <u>Description</u> Connected at 28800 bps and line speed reporting enabled. Modem connects to the line;                                                                                                    |
|--------------------|---------------------------------|----------------------------------------------------------------------------------------------------|
|                    |                                 | either the line speed is 28800 bps and DCE speed reporting is enabled, or the DTE speed is 28800 bps and DTE speed reporting is enabled.                                                                                         |
| 66                 | +DR: ALT                        | Connected in MNP Class 5 data compression. Modern connects to the line in MNP Class 5 and +DR: message reporting is enabled. (See S95, Wn, Xn.)                                                                                  |
| 67                 | +DR: V.42B                      | Connected in V.42 bis data compression. Modem connects to the line in V.42 bis and 120 +DR: message reporting is enabled. (See S95, Wn, Xn.)                                                                                     |
| 69                 | +DR: NONE                       | Connected without data compression. Modem connects to the line without data                                                                                                    |
| 70                 | +ER: NONE                       | compression and +DR: message reporting is enabled. (See S95, Wn, Xn.)  Connected without any protocol. Modem connects to the line without any form of error correction and +ER: message reporting is enabled. (See S95, Wn, Xn.) |
| 77                 | +ER: LAPM                       | Connected in V.42 LAPM mode. Modem connects to the line in V.42 LAPM error correction mode. +ER: message reporting is enabled. (See S95, Wn, Xn.)                                                                                |
| 78                 | +MRR: 31200                     | Connected at 31200 bps; carrier reporting is enabled. Modem connects to the line at 31200 bps and carrier reporting is enabled. (See S95, Xn.)                                                                                   |
| 79                 | +MRR: 33600                     | Connected at 33600 bps; carrier reporting enabled. Modem connects to the line at 33600 bps and carrier reporting is enabled. (See S95, Xn.)                                                                                      |
| 80                 | +ER: ALT                        | Connected in MNP mode. Sent when the modem connects in MNP mode of error correction. +ER: message reporting has been enabled. (See S95, Wn, Xn.)                                                                                 |
| 83                 | LINE-IN-USE                     | Line in use. Modem attempted to go off-hook when an extension was already occupying the line.                                                                                                    |
| 84                 | CONNECT 33600                   | Connected at 33600 bps. Modem connects to the line, the DTE speed is 33600 bps and the DTE speed reporting is enabled.                                                                                                    |
| 91                 | CONNECT 31200                   | Connected at 31200 bps. Modem connects to the line DTE speed of 31200 bps and the modem is to report the DTE speed upon connecting.                                                                                              |
| 134                | +MCR: B103                      | Connected with Bell 103 modulation. Modem connects to the line with Bell 103                                                                                                    |
| 135                | +MCR: B212                      | modulation and modulation reporting is enabled. (See +MR, S95, Xn.)  Connected with Bell 212 modulation. Modem connects to the line with Bell 212 modulation and modulation reporting is enabled. (See +MR, S95, Xn.)            |
| 136                | +MCR: V21                       | Connected with ITU-T V.21. Modem connects to the line with ITU-T V.21 modulation                                                                                                    |
| 137                | +MCR: V22                       | and modulation reporting is enabled. (See +MR, S95, Xn.)  Connected with ITU-T V.22. Modem connects to the line with ITU-T V.22 modulation                                                                                       |
| 138                | +MCR: V22B                      | and modulation reporting is enabled. (See +MR, S95, Xn.)  Connected with ITU-T V.22B. Modem connects to the line with ITU-T V.22B modulation                                                                                     |
| 139                | +MCR: V23                       | and modulation reporting is enabled. (See +MR, S95, Xn.)  Connected with ITU-T V.23. Modem connects to the line with ITU-T V.23 modulation                                                                                       |
| 140                | +MCR: V32                       | and modulation reporting is enabled. (See +MR, S95, Xn.)  Connected with ITU-T V.32. Modem connects to the line with ITU-T V.32 modulation                                                                                       |
| 141                | +MCR: V32B                      | and modulation reporting is enabled. (See +MR, S95, Xn.)  Connected with ITU-T V.32B. Modem connects to the line with ITU-T V.32B modulation                                                                                     |
| 142                | +MCR: V34                       | and modulation reporting is enabled. (See +MR, S95, Xn.)  Connected with ITU-T V.34. Modem connects to the line with ITU-T V.34 modulation                                                                                       |
| 145                | +MCR: V90                       | and modulation reporting is enabled. (See +MR, S95, Xn.) Connected with ITU-T V.90. Modem connects to the line with ITU-T V.90 modulation                                                                                        |
| 150                | +MRR: 32000                     | and modulation reporting is enabled. (See +MR, S95, Xn.) Connected at 32000 bps. Modem connects to the line at 32000 bps and carrier                                                                                             |
| 151                | +MRR: 34000                     | reporting is enabled. (See S95, Xn.) Connected at 34000 bps. Modem connects to the line at 34000 bps and carrier                                                                                                    |
| 152                | +MRR: 36000                     | reporting is enabled. (See S95, Xn.) Connected at 36000 bps. Modem connects to the line at 36000 bps and carrier                                                                                                    |
| 153                | +MRR: 38000                     | reporting is enabled. (See S95, Xn.)  Connected at 38000 bps. Modem connects to the line at 38000 bps and carrier                                                                                                    |
| 154                | +MRR: 40000                     | reporting is enabled. (See S95, Xn.) Connected at 40000 bps. Modem connects to the line at 40000 bps and carrier                                                                                                    |
| 155                | +MRR: 42000                     | reporting is enabled. (See S95, Xn.) Connected at 42000 bps. Modem connects to the line at 42000 bps and carrier                                                                                                    |
| 156                | +MRR: 44000                     | reporting is enabled. (See S95, Xn.) Connected at 44000 bps. Modem connects to the line at 44000 bps and carrier                                                                                                    |
| 157                | +MRR: 46000                     | reporting is enabled. (See S95, Xn.) Connected at 46000 bps. Modem connects to the line at 46000 bps and carrier                                                                                                    |
| 158                | +MRR: 48000                     | reporting is enabled. (See S95, Xn.) Connected at 48000 bps. Modem connects to the line at 48000 bps and carrier                                                                                                    |
| 159                | +MRR: 50000                     | reporting is enabled. (See S95, Xn.)  Connected at 50000 bps. Modem connects to the line at 50000 bps and carrier                                                                                                    |
| 108                | TIVINN. JUUUU                   | reporting is enabled. (See S95, Xn.)                                                                                                    |

| reporting is enabled.  CONNECT 34000 Connected at 34000 bps. Modem connects to the line at 34000 bps and DCE speed reporting is enabled.  CONNECT 38000 Connected at 38000 bps. Modem connects to the line at 38000 bps and DCE speed reporting is enabled.  CONNECT 40000 Connected at 40000 bps. Modem connects to the line at 40000 bps and DCE speed reporting is enabled.  CONNECT 4000 Connected at 42000 bps. Modem connects to the line at 44000 bps and DCE speed reporting is enabled.  CONNECT 44000 Connected at 42000 bps. Modem connects to the line at 44000 bps and DCE speed reporting is enabled.  CONNECT 44000 Connected at 44000 bps. Modem connects to the line at 44000 bps and DCE speed reporting is enabled.  CONNECT 44000 Connected at 46000 bps. Modem connects to the line at 44000 bps and DCE speed reporting is enabled.  CONNECT 48000 Connected at 48000 bps. Modem connects to the line at 48000 bps and DCE speed reporting is enabled.  CONNECT 48000 Connected at 48000 bps. Modem connects to the line at 48000 bps and DCE speed reporting is enabled.  CONNECT 50000 Connected at 50000 bps. Modem connects to the line at 50000 bps and DCE speed reporting is enabled.  CONNECT 52000 Connected at 52000 bps. Modem connects to the line at 54000 bps and DCE speed reporting is enabled.  CONNECT 54000 Connected at 54000 bps. Modem connects to the line at 54000 bps and DCE speed reporting is enabled.  CONNECT 54000 Connected at 54000 bps. Modem connects to the line at 54000 bps and DCE speed reporting is enabled.  CONNECT 28000 Connected at 58000 bps. Modem connects to the line at 54000 bps and DCE speed reporting is enabled.  CONNECT 28000 Connected at 28000 bps. Modem connects to the line at 28000 bps and DCE speed reporting is enabled.  CONNECT 38000 Connected at 38000 bps. Modem connects to the line at 38000 bps and DCE speed reporting is enabled.  CONNECT 38000 Connected at 38000 bps. Modem connects to the line at 38000 bps and DCE speed reporting is enabled.  CONNECT 38000 Connected at 38000 bps. Modem connects to the line at 3 | <u>Terse</u><br>160 | <u>Verbose</u><br>+MRR: 52000 | <u>Description</u> Connected at 52000 bps. Modem connects to the line at 52000 bps and carrier |
|----------------------------------------------------------------------------------------------------|---------------------|-------------------------------|------------------------------------------------------------------------------------------------|
| the MRR: 56000 Connected at 56000 bps. Modem connects to the line at 56000 bps and carrier reporting is enabled. (See SeyS, Xn.)  CONNECT 34000 Connected at 32000 bps. Modem connects to the line at 32000 bps and DCE speed reporting is enabled.  CONNECT 36000 Connected at 34000 bps. Modem connects to the line at 36000 bps and DCE speed reporting is enabled.  CONNECT 36000 Connected at 36000 bps. Modem connects to the line at 36000 bps and DCE speed reporting is enabled.  CONNECT 40000 Connected at 40000 bps. Modem connects to the line at 40000 bps and DCE speed reporting is enabled.  CONNECT 42001 Connected at 40000 bps. Modem connects to the line at 42000 bps and DCE speed reporting is enabled.  CONNECT 44000 Connected at 44000 bps. Modem connects to the line at 44000 bps and DCE speed reporting is enabled.  CONNECT 46000 Connected at 44000 bps. Modem connects to the line at 44000 bps and DCE speed reporting is enabled.  CONNECT 46000 Connected at 44000 bps. Modem connects to the line at 44000 bps and DCE speed reporting is enabled.  CONNECT 46000 Connected at 46000 bps. Modem connects to the line at 46000 bps and DCE speed reporting is enabled.  CONNECT 56000 Connected at 45000 bps. Modem connects to the line at 46000 bps and DCE speed reporting is enabled.  CONNECT 56000 Connected at 55000 bps. Modem connects to the line at 56000 bps and DCE speed reporting is enabled.  CONNECT 56000 Connected at 55000 bps. Modem connects to the line at 56000 bps and DCE speed reporting is enabled.  CONNECT 56000 Connected at 56000 bps. Modem connects to the line at 56000 bps and DCE speed reporting is enabled.  CONNECT 280400 Connected at 280400 bps. Modem connects to the line at 56000 bps and DCE speed reporting is enabled.  CONNECT 280400 Connected at 28000 bps. Modem connects to the line at 28000 and DCE speed reporting is enabled.  CONNECT 38667 Connected at 36000 bps. Modem connects to the line at 38000 bps and DCE speed reporting is enabled.  CONNECT 38667 Connected at 38000 bps. Modem connects to the line at 38000 bps | 161                 | +MRR: 54000                   | Connected at 54000 bps. Modem connects to the line at 54000 bps and carrier                    |
| CONNECT 32000 Connected at 32000 bps. Modem connects to the line at 32000 bps and DCE speed reporting is enabled.  CONNECT 34000 Connected at 34000 bps. Modem connects to the line at 34000 bps and DCE speed reporting is enabled.  CONNECT 38000 Connected at 38000 bps. Modem connects to the line at 38000 bps and DCE speed reporting is enabled.  CONNECT 40000 Connected at 40000 bps. Modem connects to the line at 40000 bps and DCE speed reporting is enabled.  CONNECT 42001 Connected at 40000 bps. Modem connects to the line at 42000 bps and DCE speed reporting is enabled.  CONNECT 44000 Connected at 42000 bps. Modem connects to the line at 42000 bps and DCE speed reporting is enabled.  CONNECT 44000 Connected at 44000 bps. Modem connects to the line at 44000 bps and DCE speed reporting is enabled.  CONNECT 46000 Connected at 44000 bps. Modem connects to the line at 46000 bps and DCE speed reporting is enabled.  CONNECT 48000 Connected at 45000 bps. Modem connects to the line at 46000 bps and DCE speed reporting is enabled.  CONNECT 50000 Connected at 45000 bps. Modem connects to the line at 46000 bps and DCE speed reporting is enabled.  CONNECT 50000 Connected at 50000 bps. Modem connects to the line at 50000 bps and DCE speed reporting is enabled.  CONNECT 50000 Connected at 55000 bps. Modem connects to the line at 55000 bps and DCE speed reporting is enabled.  CONNECT 50000 Connected at 55000 bps. Modem connects to the line at 55000 bps and DCE speed reporting is enabled.  CONNECT 50000 Connected at 55000 bps. Modem connects to the line at 55000 bps and DCE speed reporting is enabled.  CONNECT 50000 Connected at 55000 bps. Modem connects to the line at 55000 bps and DCE speed reporting is enabled.  CONNECT 28000 Connected at 55000 bps. Modem connects to the line at 55000 bps and DCE speed reporting is enabled.  CONNECT 28000 Connected at 55000 bps. Modem connects to the line at 33333 bps and DCE speed reporting is enabled.  CONNECT 3667 Connected at 30667 bps. Modem connects to the line at 33333 bps and DCE speed  | 162                 | +MRR: 56000                   | Connected at 56000 bps. Modem connects to the line at 56000 bps and carrier                    |
| CONNECT 34000 Connected at 34000 bps. Modem connects to the line at 34000 bps and DCE speed reporting is enabled.  CONNECT 38000 Connected at 38000 bps. Modem connects to the line at 38000 bps and DCE speed reporting is enabled.  CONNECT 40000 Connected at 40000 bps. Modem connects to the line at 40000 bps and DCE speed reporting is enabled.  CONNECT 40001 Connected at 40000 bps. Modem connects to the line at 40000 bps and DCE speed reporting is enabled.  CONNECT 40001 Connected at 40000 bps. Modem connects to the line at 42000 bps and DCE speed reporting is enabled.  CONNECT 44000 Connected at 44000 bps. Modem connects to the line at 44000 bps and DCE speed reporting is enabled.  CONNECT 44000 Connected at 44000 bps. Modem connects to the line at 44000 bps and DCE speed reporting is enabled.  CONNECT 45000 Connected at 45000 bps. Modem connects to the line at 46000 bps and DCE speed reporting is enabled.  CONNECT 55000 Connected at 55000 bps. Modem connects to the line at 5000 bps and DCE speed reporting is enabled.  CONNECT 55000 Connected at 55000 bps. Modem connects to the line at 55000 bps and DCE speed reporting is enabled.  CONNECT 55000 Connected at 55000 bps. Modem connects to the line at 55000 bps and DCE speed reporting is enabled.  CONNECT 55000 Connected at 55000 bps. Modem connects to the line at 55000 bps and DCE speed reporting is enabled.  CONNECT 55000 Connected at 55000 bps. Modem connects to the line at 55000 bps and DCE speed reporting is enabled.  CONNECT 28000 Connected at 25000 bps. Modem connects to the line at 55000 bps and DCE speed reporting is enabled.  CONNECT 28000 Connected at 25000 bps. Modem connects to the line at 25000 and DCE speed reporting is enabled.  CONNECT 28000 Connected at 28000 bps. Modem connects to the line at 28000 and DCE speed reporting is enabled.  CONNECT 30667 Connected at 36667 bps. Modem connects to the line at 33333 bps and DCE speed reporting is enabled.  CONNECT 3333 Connected at 48000 bps. Modem connects to the line at 48667 bps and DCE speed reporting | 165                 | CONNECT 32000                 | Connected at 32000 bps. Modem connects to the line at 32000 bps and DCE speed                  |
| CONNECT 36000 Connected at 38000 bps. Modem connects to the line at 36000 bps and DCE speed reporting is enabled.  CONNECT 40000 Connected at 40000 bps. Modem connects to the line at 40000 bps and DCE speed reporting is enabled.  CONNECT 42000 Connected at 42000 bps. Modem connects to the line at 42000 bps and DCE speed reporting is enabled.  CONNECT 44000 Connected at 42000 bps. Modem connects to the line at 42000 bps and DCE speed reporting is enabled.  CONNECT 44000 Connected at 42000 bps. Modem connects to the line at 44000 bps and DCE speed reporting is enabled.  CONNECT 46000 Connected at 46000 bps. Modem connects to the line at 46000 bps and DCE speed reporting is enabled.  CONNECT 46000 Connected at 450000 bps. Modem connects to the line at 46000 bps and DCE speed reporting is enabled.  CONNECT 50000 Connected at 50000 bps. Modem connects to the line at 50000 bps and DCE speed reporting is enabled.  CONNECT 50000 Connected at 50000 bps. Modem connects to the line at 50000 bps and DCE speed reporting is enabled.  CONNECT 50000 Connected at 50000 bps. Modem connects to the line at 54000 bps and DCE speed reporting is enabled.  CONNECT 20000 Connected at 50000 bps. Modem connects to the line at 56000 bps and DCE speed reporting is enabled.  CONNECT 20000 Connected at 20000 bps. Modem connects to the line at 56000 bps and DCE speed reporting is enabled.  CONNECT 20000 Connected at 20000 bps. Modem connects to the line at 56000 bps and DCE speed reporting is enabled.  CONNECT 20000 Connected at 20000 bps. Modem connects to the line at 26000 and DCE speed reporting is enabled.  CONNECT 20000 Connected at 20000 bps. Modem connects to the line at 20000 and DCE speed reporting is enabled.  CONNECT 30667 Connected at 30667 bps. Modem connects to the line at 30667 bps and DCE speed reporting is enabled.  CONNECT 37333 Connected at 30667 bps. Modem connects to the line at 30667 bps and DCE speed reporting is enabled.  CONNECT 47333 Connected at 48000 bps. Modem connects to the line at 48067 bps and DCE speed report | 166                 | CONNECT 34000                 | Connected at 34000 bps. Modem connects to the line at 34000 bps and DCE speed                  |
| CONNECT 38000 Connected at 38000 bps. Modem connects to the line at 38000 bps and DCE speed reporting is enabled.  CONNECT 40000 Connected at 40000 bps. Modem connects to the line at 4000 bps and DCE speed reporting is enabled.  CONNECT 42000 Connected at 42000 bps. Modem connects to the line at 42000 bps and DCE speed reporting is enabled.  CONNECT 44000 Connected at 42000 bps. Modem connects to the line at 44000 bps and DCE speed reporting is enabled.  CONNECT 46000 Connected at 42000 bps. Modem connects to the line at 46000 bps and DCE speed reporting is enabled.  CONNECT 50000 Connected at 48000 bps. Modem connects to the line at 48000 bps and DCE speed reporting is enabled.  CONNECT 50000 Connected at 50000 bps. Modem connects to the line at 50000 bps and DCE speed reporting is enabled.  CONNECT 50000 Connected at 50000 bps. Modem connects to the line at 50000 bps and DCE speed reporting is enabled.  CONNECT 50000 Connected at 50000 bps. Modem connects to the line at 50000 bps and DCE speed reporting is enabled.  CONNECT 50000 Connected at 50000 bps. Modem connects to the line at 50000 bps and DCE speed reporting is enabled.  CONNECT 50000 Connected at 50000 bps. Modem connects to the line at 50000 bps and DCE speed reporting is enabled.  CONNECT 230400 Connected at 230400 bps. Modem connects to the line at 56000 bps and DCE speed reporting is enabled.  CONNECT 28000 Connected at 22000 bps. Modem connects to the line at 56000 bps and DCE speed reporting is enabled.  CONNECT 29333 Connected at 28000 bps. Modem connects to the line at 28000 and DCE speed reporting is enabled.  CONNECT 30667 Connected at 28000 bps. Modem connects to the line at 33333 bps and DCE speed reporting is enabled.  CONNECT 36667 Connected at 36667 bps. Modem connects to the line at 33333 bps and DCE speed reporting is enabled.  CONNECT 37333 Connected at 48000 bps. Modem connects to the line at 34667 bps and DCE speed reporting is enabled.  CONNECT 37333 Connected at 48000 bps. Modem connects to the line at 48667 bps and DCE speed re | 167                 | CONNECT 36000                 | Connected at 36000 bps. Modem connects to the line at 36000 bps and DCE speed                  |
| 170 CONNECT 42000 Connected at 40000 bps. Modem connects to the line at 40000 bps and DCE speed reporting is enabled. 171 CONNECT 42000 Connected at 42000 bps. Modem connects to the line at 42000 bps and DCE speed reporting is enabled. 172 CONNECT 46000 Connected at 44000 bps. Modem connects to the line at 44000 bps and DCE speed reporting is enabled. 173 CONNECT 48000 Connected at 46000 bps. Modem connects to the line at 46000 bps and DCE speed reporting is enabled. 174 CONNECT 50000 Connected at 48000 bps. Modem connects to the line at 48000 bps and DCE speed reporting is enabled. 175 CONNECT 50000 Connected at 50000 bps. Modem connects to the line at 50000 bps and DCE speed reporting is enabled. 176 CONNECT 50000 Connected at 52000 bps. Modem connects to the line at 52000 bps and DCE speed reporting is enabled. 177 CONNECT 54000 Connected at 52000 bps. Modem connects to the line at 54000 bps and DCE speed reporting is enabled. 178 CONNECT 56000 Connected at 54000 bps. Modem connects to the line at 56000 bps and DCE speed reporting is enabled. 178 CONNECT 230400 Connected at 28000 bps. Modem connects to the line at 56000 bps and DCE speed reporting is enabled. 180 CONNECT 230400 Connected at 28000 bps. Modem connects to the line at 28000 and DCE speed reporting is enabled. 181 CONNECT 23030 Connected at 28000 bps. Modem connects to the line at 28000 and DCE speed reporting is enabled. 182 CONNECT 30667 Connected at 28000 bps. Modem connects to the line at 30667 bps and DCE speed reporting is enabled. 183 CONNECT 3333 Connected at 38667 bps. Modem connects to the line at 3333 bps and DCE speed reporting is enabled. 184 CONNECT 3733 Connected at 38667 bps. Modem connects to the line at 37333 bps and DCE speed reporting is enabled. 185 CONNECT 3733 Connected at 34667 bps. Modem connects to the line at 37667 bps and DCE speed reporting is enabled. 186 CONNECT 3733 Connected at 38667 bps. Modem connects to the line at 43667 bps and DCE speed reporting is enabled. 187 CONNECT 46667 Connected at 45333 bps. Modem con | 168                 | CONNECT 38000                 | Connected at 38000 bps. Modem connects to the line at 38000 bps and DCE speed                  |
| CONNECT 42000 Connected at 42000 bps. Modem connects to the line at 42000 bps and DCE speed reporting is enabled.  CONNECT 44000 Connected at 44000 bps. Modem connects to the line at 44000 bps and DCE speed reporting is enabled.  CONNECT 46000 Connected at 46000 bps. Modem connects to the line at 46000 bps and DCE speed reporting is enabled.  CONNECT 50000 Connected at 45000 bps. Modem connects to the line at 46000 bps and DCE speed reporting is enabled.  CONNECT 50000 Connected at 50000 bps. Modem connects to the line at 50000 bps and DCE speed reporting is enabled.  CONNECT 50000 Connected at 50000 bps. Modem connects to the line at 50000 bps and DCE speed reporting is enabled.  CONNECT 50000 Connected at 54000 bps. Modem connects to the line at 54000 bps and DCE speed reporting is enabled.  CONNECT 56000 Connected at 54000 bps. Modem connects to the line at 56000 bps and DCE speed reporting is enabled.  CONNECT 230400 Connected at 230400 bps. Modem connects to the line at 56000 bps and DCE speed reporting is enabled.  CONNECT 230400 Connected at 230400 bps. Modem connects to the line; the DTE speed is 230400 bps. Modem connects to the line at 28000 and DCE speed reporting is enabled.  CONNECT 230400 Connected at 230400 bps. Modem connects to the line at 28000 and DCE speed reporting is enabled.  CONNECT 23030 Connected at 28000 bps. Modem connects to the line at 29333 and DCE speed reporting is enabled.  CONNECT 30667 Connected at 30667 bps. Modem connects to the line at 33333 bps and DCE speed reporting is enabled.  CONNECT 3333 Connected at 38067 bps. Modem connects to the line at 34667 bps and DCE speed reporting is enabled.  CONNECT 3733 Connected at 38667 bps. Modem connects to the line at 37333 bps and DCE speed reporting is enabled.  CONNECT 45333 Connected at 43333 bps. Modem connects to the line at 43667 bps and DCE speed reporting is enabled.  CONNECT 45333 Connected at 45667 bps. Modem connects to the line at 45333 bps and DCE speed reporting is enabled.  CONNECT 46667 Connected at 46667 bps. Mode | 169                 | CONNECT 40000                 | Connected at 40000 bps. Modem connects to the line at 40000 bps and DCE speed                  |
| reporting is enabled. CONNECT 46000 Connected at 46000 bps. Modem connects to the line at 46000 bps and DCE speed reporting is enabled. CONNECT 50000 Connected at 48000 bps. Modem connects to the line at 48000 bps and DCE speed reporting is enabled. CONNECT 50000 Connected at 50000 bps. Modem connects to the line at 50000 bps and DCE speed reporting is enabled. CONNECT 50000 Connected at 52000 bps. Modem connects to the line at 52000 bps and DCE speed reporting is enabled. CONNECT 54000 Connected at 54000 bps. Modem connects to the line at 54000 bps and DCE speed reporting is enabled. CONNECT 54000 Connected at 54000 bps. Modem connects to the line at 54000 bps and DCE speed reporting is enabled. CONNECT 230400 Connected at 230400 bps. Modem connects to the line; the DTE speed is 230400 bps and DCE speed reporting is enabled. CONNECT 28000 Connected at 28000 bps. Modem connects to the line; the DTE speed is 230400 bps and DCE speed reporting is enabled. CONNECT 28030 Connected at 28000 bps. Modem connects to the line at 28000 and DCE speed reporting is enabled. CONNECT 30667 Connected at 28000 bps. Modem connects to the line at 29333 and DCE speed reporting is enabled. CONNECT 30667 Connected at 30667 bps. Modem connects to the line at 30667 bps and DCE speed reporting is enabled. CONNECT 33333 Connected at 30667 bps. Modem connects to the line at 33333 bps and DCE speed reporting is enabled. CONNECT 36667 Connected at 38667 bps. Modem connects to the line at 37333 bps and DCE speed reporting is enabled. CONNECT 42667 Connected at 38667 bps. Modem connects to the line at 44667 bps and DCE speed reporting is enabled. CONNECT 45333 Connected at 45333 bps. Modem connects to the line at 45667 bps and DCE speed reporting is enabled. CONNECT 45667 Connected at 45667 bps. Modem connects to the line at 45333 bps and DCE speed reporting is enabled. CONNECT 45667 Connected at 45667 bps. Modem connects to the line at 45667 bps and DCE speed reporting is enabled. CONNECT 54667 Connected at 45667 bps. Modem connects to the  | 170                 | CONNECT 42000                 | Connected at 42000 bps. Modem connects to the line at 42000 bps and DCE speed                  |
| CONNECT 46000 Connected at 46000 bps. Modem connects to the line at 46000 bps and DCE speed reporting is enabled.  CONNECT 50000 Connected at 48000 bps. Modem connects to the line at 50000 bps and DCE speed reporting is enabled.  CONNECT 52000 Connected at 50000 bps. Modem connects to the line at 50000 bps and DCE speed reporting is enabled.  CONNECT 54000 Connected at 54000 bps. Modem connects to the line at 54000 bps and DCE speed reporting is enabled.  CONNECT 56000 Connected at 54000 bps. Modem connects to the line at 56000 bps and DCE speed reporting is enabled.  CONNECT 280400 Connected at 56000 bps. Modem connects to the line at 56000 bps and DCE speed reporting is enabled.  CONNECT 280400 Connected at 230400 bps. Modem connects to the line at 56000 bps and DCE speed reporting is enabled.  CONNECT 280400 Connected at 230400 bps. Modem connects to the line at 28000 and DCE speed reporting is enabled.  CONNECT 280400 Connected at 2303400 bps. Modem connects to the line at 28000 and DCE speed reporting is enabled.  CONNECT 30667 Connected at 28000 bps. Modem connects to the line at 30667 bps and DCE speed reporting is enabled.  CONNECT 33331 Connected at 380667 bps. Modem connects to the line at 33333 bps and DCE speed reporting is enabled.  CONNECT 34667 Connected at 34667 bps. Modem connects to the line at 34667 bps and DCE speed reporting is enabled.  CONNECT 34667 Connected at 37333 bps. Modem connects to the line at 34667 bps and DCE speed reporting is enabled.  CONNECT 46667 Connected at 34667 bps. Modem connects to the line at 34667 bps and DCE speed reporting is enabled.  CONNECT 46667 Connected at 34667 bps. Modem connects to the line at 44667 bps and DCE speed reporting is enabled.  CONNECT 46667 Connected at 45333 bps. Modem connects to the line at 46667 bps and DCE speed reporting is enabled.  CONNECT 46667 Connected at 45333 bps. Modem connects to the line at 46667 bps and DCE speed reporting is enabled.  CONNECT 53333 Connected at 45333 bps. Modem connects to the line at 46667 bps and DCE spee | 171                 | CONNECT 44000                 | Connected at 44000 bps. Modem connects to the line at 44000 bps and DCE speed                  |
| CONNECT 48000 Connected at 48000 bps. Modem connects to the line at 48000 bps and DCE speed reporting is enabled.  CONNECT 50000 Connected at 50000 bps. Modem connects to the line at 50000 bps and DCE speed reporting is enabled.  CONNECT 52000 Connected at 52000 bps. Modem connects to the line at 52000 bps and DCE speed reporting is enabled.  CONNECT 54000 Connected at 54000 bps. Modem connects to the line at 54000 bps and DCE speed reporting is enabled.  CONNECT 56000 Connected at 56000 bps. Modem connects to the line at 56000 bps and DCE speed reporting is enabled.  CONNECT 230400 Connected at 230400 bps. Modem connects to the line at 56000 bps and DCE speed reporting is enabled.  CONNECT 28000 Connected at 28000 bps. Modem connects to the line at 28000 and DCE speed reporting is enabled.  CONNECT 28000 Connected at 28000 bps. Modem connects to the line at 28000 and DCE speed reporting is enabled.  CONNECT 2933 Sps. Modem connects to the line at 29333 and DCE speed reporting is enabled.  CONNECT 30667 Connected at 30667 bps. Modem connects to the line at 30667 bps and DCE speed reporting is enabled.  CONNECT 34667 Connected at 48000 bps. Modem connects to the line at 34667 bps and DCE speed reporting is enabled.  CONNECT 34667 Connected at 34667 bps. Modem connects to the line at 34667 bps and DCE speed reporting is enabled.  CONNECT 37333 Connected at 34667 bps. Modem connects to the line at 34667 bps and DCE speed reporting is enabled.  CONNECT 37333 Connected at 34667 bps. Modem connects to the line at 34667 bps and DCE speed reporting is enabled.  CONNECT 34667 Connected at 34667 bps. Modem connects to the line at 44667 bps and DCE speed reporting is enabled.  CONNECT 46667 Connected at 43333 bps. Modem connects to the line at 44667 bps and DCE speed reporting is enabled.  CONNECT 46667 Connected at 43667 bps. Modem connects to the line at 45333 bps and DCE speed reporting is enabled.  CONNECT 46667 Connected at 45667 bps. Modem connects to the line at 46667 bps and DCE speed reporting is enabled.  CONNEC | 172                 | CONNECT 46000                 | Connected at 46000 bps. Modem connects to the line at 46000 bps and DCE speed                  |
| CONNECT 50000 Connected at 50000 bps. Modem connects to the line at 50000 bps and DCE speed reporting is enabled. CONNECT 52000 Connected at 52000 bps. Modem connects to the line at 52000 bps and DCE speed reporting is enabled. CONNECT 54000 Connected at 54000 bps. Modem connects to the line at 54000 bps and DCE speed reporting is enabled. CONNECT 56000 Connected at 56000 bps. Modem connects to the line at 56000 bps and DCE speed reporting is enabled. CONNECT 230400 Connected at 230400 bps. Modem connects to the line; the DTE speed is 230400 bps. Modem connects to the line at 28000 and DCE speed reporting is enabled. CONNECT 28000 Connected at 230400 bps. Modem connects to the line at 28000 and DCE speed reporting is enabled. CONNECT 29333 Connected at 23033 bps. Modem connects to the line at 29333 and DCE speed reporting is enabled. CONNECT 30667 Connected at 230667 bps. Modem connects to the line at 30667 bps and DCE speed reporting is enabled. CONNECT 33333 Connected at 48000 bps. Modem connects to the line at 34667 bps and DCE speed reporting is enabled. CONNECT 34667 Connected at 34667 bps. Modem connects to the line at 34667 bps and DCE speed reporting is enabled. CONNECT 37333 Connected at 34667 bps. Modem connects to the line at 34667 bps and DCE speed reporting is enabled. CONNECT 34667 Connected at 343667 bps. Modem connects to the line at 34667 bps and DCE speed reporting is enabled. CONNECT 42667 Connected at 43333 bps. Modem connects to the line at 44667 bps and DCE speed reporting is enabled. CONNECT 42667 Connected at 42667 bps. Modem connects to the line at 44667 bps and DCE speed reporting is enabled. CONNECT 46667 Connected at 43333 bps. Modem connects to the line at 45667 bps and DCE speed reporting is enabled. CONNECT 45333 Connected at 43333 bps. Modem connects to the line at 45667 bps and DCE speed reporting is enabled. CONNECT 50667 Connected at 43667 bps. Modem connects to the line at 45667 bps and DCE speed reporting is enabled. CONNECT 50667 Connected at 43667 bps. Modem connects to th | 173                 | CONNECT 48000                 | Connected at 48000 bps. Modem connects to the line at 48000 bps and DCE speed                  |
| CONNECT 52000 Connected at 52000 bps. Modem connects to the line at 52000 bps and DCE speed reporting is enabled.  CONNECT 54000 Connected at 54000 bps. Modem connects to the line at 54000 bps and DCE speed reporting is enabled.  CONNECT 56000 Connected at 56000 bps. Modem connects to the line at 56000 bps and DCE speed reporting is enabled.  CONNECT 230400 Connected at 230400 bps. Modem connects to the line; the DTE speed is 230400 bps. Modem connects to the line at 28000 and DCE speed reporting is enabled.  CONNECT 28000 Connected at 28000 bps. Modem connects to the line at 28000 and DCE speed reporting is enabled.  CONNECT 29333 Connected at 29333 bps. Modem connects to the line at 29333 and DCE speed reporting is enabled.  CONNECT 30667 Connected at 30667 bps. Modem connects to the line at 30667 bps and DCE speed reporting is enabled.  CONNECT 33333 Connected at 48000 bps. Modem connects to the line at 34667 bps and DCE speed reporting is enabled.  CONNECT 34667 Connected at 48667 bps. Modem connects to the line at 34667 bps and DCE speed reporting is enabled.  CONNECT 34667 Connected at 37333 bps. Modem connects to the line at 37333 bps and DCE speed reporting is enabled.  CONNECT 34667 Connected at 38667 bps. Modem connects to the line at 37333 bps and DCE speed reporting is enabled.  CONNECT 34667 Connected at 38667 bps. Modem connects to the line at 44667 bps and DCE speed reporting is enabled.  CONNECT 42667 Connected at 43333 bps. Modem connects to the line at 445333 bps and DCE speed reporting is enabled.  CONNECT 44667 Connected at 45667 bps. Modem connects to the line at 446667 bps and DCE speed reporting is enabled.  CONNECT 49333 Connected at 45667 bps. Modem connects to the line at 45333 bps and DCE speed reporting is enabled.  CONNECT 50667 Connected at 45667 bps. Modem connects to the line at 45333 bps and DCE speed reporting is enabled.  CONNECT 50667 Connected at 53333 bps. Modem connects to the line at 56667 bps and DCE speed reporting is enabled.  CONNECT 50667 Connected at 53667 bps. Mode | 174                 | CONNECT 50000                 | Connected at 50000 bps. Modem connects to the line at 50000 bps and DCE speed                  |
| CONNECT 54000 Connected at 54000 bps. Modem connects to the line at 54000 bps and DCE speed reporting is enabled.  CONNECT 230400 Connected at 56000 bps. Modem connects to the line at 56000 bps and DCE speed reporting is enabled.  CONNECT 230400 Connected at 230400 bps. Modem connects to the line; the DTE speed is 230400 b and DTE SPEED reporting is enabled.  CONNECT 28000 Connected at 28000 bps. Modem connects to the line at 28000 and DCE speed reporting is enabled.  CONNECT 29333 Connected at 29333 bps. Modem connects to the line at 29333 and DCE speed reporting is enabled.  CONNECT 30667 Connected at 30667 bps. Modem connects to the line at 30667 bps and DCE speed reporting is enabled.  CONNECT 33333 Connected at 48000 bps. Modem connects to the line at 33333 bps and DCE speed reporting is enabled.  CONNECT 34667 Connected at 34667 bps. Modem connects to the line at 34667 bps and DCE speed reporting is enabled.  CONNECT 37333 Connected at 34667 bps. Modem connects to the line at 37333 bps and DCE speed reporting is enabled.  CONNECT 37333 Connected at 33667 bps. Modem connects to the line at 37333 bps and DCE speed reporting is enabled.  CONNECT 41333 Connected at 433667 bps. Modem connects to the line at 37333 bps and DCE speed reporting is enabled.  CONNECT 41333 Connected at 41333 bps. Modem connects to the line at 41333 bps and DCE speed reporting is enabled.  CONNECT 42667 Connected at 44533 bps. Modem connects to the line at 42667 bps and DCE speed reporting is enabled.  CONNECT 46667 Connected at 45333 bps. Modem connects to the line at 45333 bps and DCE speed reporting is enabled.  CONNECT 49333 Connected at 45333 bps. Modem connects to the line at 49333 bps and DCE speed reporting is enabled.  CONNECT 49333 Connected at 45667 bps. Modem connects to the line at 49333 bps and DCE speed reporting is enabled.  CONNECT 5333 Connected at 53333 bps. Modem connects to the line at 53333 bps and DCE speed reporting is enabled.  CONNECT 53333 Connected at 53333 bps. Modem connects to the line at 54667 bps and  | 175                 | CONNECT 52000                 | Connected at 52000 bps. Modem connects to the line at 52000 bps and DCE speed                  |
| CONNECT 56000 Connected at 56000 bps. Modem connects to the line at 56000 bps and DCE speed reporting is enabled.  CONNECT 230400 Connected at 230400 bps. Modem connects to the line; the DTE speed is 230400 b and DTE SPEED reporting is enabled.  CONNECT 28000 Connected at 28000 bps. Modem connects to the line at 28000 and DCE speed reporting is enabled.  CONNECT 29333 Connected at 29333 bps. Modem connects to the line at 29333 and DCE speed reporting is enabled.  CONNECT 30667 Connected at 30667 bps. Modem connects to the line at 30667 bps and DCE speed reporting is enabled.  CONNECT 33333 Connected at 48000 bps. Modem connects to the line at 33333 bps and DCE speed reporting is enabled.  CONNECT 34667 Connected at 34667 bps. Modem connects to the line at 37333 bps and DCE speed reporting is enabled.  CONNECT 37333 Connected at 37333 bps. Modem connects to the line at 37333 bps and DCE speed reporting is enabled.  CONNECT 38667 Connected at 38667 bps. Modem connects to the line at 38667 bps and DCE speed reporting is enabled.  CONNECT 41333 Connected at 41333 bps. Modem connects to the line at 41333 bps and DCE speed reporting is enabled.  CONNECT 42667 Connected at 42667 bps. Modem connects to the line at 42667 bps and DCE speed reporting is enabled.  CONNECT 45333 Connected at 45333 bps. Modem connects to the line at 45333 bps and DCE speed reporting is enabled.  CONNECT 46667 Connected at 46667 bps. Modem connects to the line at 45333 bps and DCE speed reporting is enabled.  CONNECT 49333 Connected at 46667 bps. Modem connects to the line at 49333 bps and DCE speed reporting is enabled.  CONNECT 50667 Connected at 46667 bps. Modem connects to the line at 50667 bps and DCE speed reporting is enabled.  CONNECT 53333 Connected at 53333 bps. Modem connects to the line at 50667 bps and DCE speed reporting is enabled.  CONNECT 53333 Connected at 53333 bps. Modem connects to the line at 54667 bps and DCE speed reporting is enabled.  CONNECT 54667 Connected at 53333 bps. Modem connects to the line at 54667 bps and D | 176                 | CONNECT 54000                 | Connected at 54000 bps. Modem connects to the line at 54000 bps and DCE speed                  |
| CONNECT 230400 Connected at 230400 bps. Modem connects to the line; the DTE speed is 230400 b and DTE SPEED reporting is enabled.  CONNECT 28000 Connected at 28000 bps. Modem connects to the line at 28000 and DCE speed reporting is enabled.  CONNECT 29333 Connected at 29333 bps. Modem connects to the line at 29333 and DCE speed reporting is enabled.  CONNECT 30667 Connected at 30667 bps. Modem connects to the line at 30667 bps and DCE speed reporting is enabled.  CONNECT 33333 Connected at 48000 bps. Modem connects to the line at 33333 bps and DCE speed reporting is enabled.  CONNECT 34667 Connected at 34667 bps. Modem connects to the line at 34667 bps and DCE speed reporting is enabled.  CONNECT 37333 Connected at 34667 bps. Modem connects to the line at 37333 bps and DCE speed reporting is enabled.  CONNECT 38667 Connected at 38667 bps. Modem connects to the line at 38667 bps and DCE speed reporting is enabled.  CONNECT 41333 Connected at 38667 bps. Modem connects to the line at 41333 bps and DCE speed reporting is enabled.  CONNECT 41333 Connected at 41333 bps. Modem connects to the line at 42667 bps and DCE speed reporting is enabled.  CONNECT 42667 Connected at 42667 bps. Modem connects to the line at 42667 bps and DCE speed reporting is enabled.  CONNECT 46667 Connected at 42667 bps. Modem connects to the line at 45333 bps and DCE speed reporting is enabled.  CONNECT 46667 Connected at 45333 bps. Modem connects to the line at 49333 bps and DCE speed reporting is enabled.  CONNECT 46667 Connected at 49333 bps. Modem connects to the line at 49333 bps and DCE speed reporting is enabled.  CONNECT 50667 Connected at 45333 bps. Modem connects to the line at 50667 bps and DCE speed reporting is enabled.  CONNECT 54667 Connected at 53333 bps. Modem connects to the line at 53333 bps and DCE speed reporting is enabled.  CONNECT 54667 Connected at 53667 bps. Modem connects to the line at 53333 bps and DCE speed reporting is enabled.  CONNECT 54667 Connected at 53667 bps. Modem connects to the line at 54667 bps and D | 177                 | CONNECT 56000                 | Connected at 56000 bps. Modem connects to the line at 56000 bps and DCE speed                  |
| CONNECT 28000 Connected at 28000 bps. Modem connects to the line at 28000 and DCE speed reporting is enabled.  CONNECT 29333 Connected at 29333 bps. Modem connects to the line at 29333 and DCE speed reporting is enabled.  CONNECT 30667 Connected at 30667 bps. Modem connects to the line at 30667 bps and DCE speed reporting is enabled.  CONNECT 33333 Connected at 48000 bps. Modem connects to the line at 33333 bps and DCE speed reporting is enabled.  CONNECT 34667 Connected at 34667 bps. Modem connects to the line at 34667 bps and DCE speed reporting is enabled.  CONNECT 37333 Connected at 37333 bps. Modem connects to the line at 37333 bps and DCE speed reporting is enabled.  CONNECT 38667 Connected at 38667 bps. Modem connects to the line at 38667 bps and DCE speed reporting is enabled.  CONNECT 42667 Connected at 41333 bps. Modem connects to the line at 41333 bps and DCE speed reporting is enabled.  CONNECT 42667 Connected at 42667 bps. Modem connects to the line at 42667 bps and DCE speed reporting is enabled.  CONNECT 46667 Connected at 45333 bps. Modem connects to the line at 46667 bps and DCE speed reporting is enabled.  CONNECT 49333 Connected at 46667 bps. Modem connects to the line at 49333 bps and DCE speed reporting is enabled.  CONNECT 40667 Connected at 49333 bps. Modem connects to the line at 49333 bps and DCE speed reporting is enabled.  CONNECT 50667 Connected at 50667 bps. Modem connects to the line at 50667 bps and DCE speed reporting is enabled.  CONNECT 50667 Connected at 50667 bps. Modem connects to the line at 50667 bps and DCE speed reporting is enabled.  CONNECT 50667 Connected at 50667 bps. Modem connects to the line at 50667 bps and DCE speed reporting is enabled.  CONNECT 50667 Connected at 50667 bps. Modem connects to the line at 50667 bps and DCE speed reporting is enabled.  CONNECT 50667 Connected at 50667 bps. Modem connects to the line at 50667 bps and DCE speed reporting is enabled.                                                                                                    | 178                 | CONNECT 230400                | Connected at 230400 bps. Modem connects to the line; the DTE speed is 230400 bps,              |
| CONNECT 29333 Connected at 29333 bps. Modem connects to the line at 29333 and DCE speed reporting is enabled.  CONNECT 30667 Connected at 30667 bps. Modem connects to the line at 30667 bps and DCE speed reporting is enabled.  CONNECT 33333 Connected at 48000 bps. Modem connects to the line at 33333 bps and DCE speed reporting is enabled.  CONNECT 34667 Connected at 34667 bps. Modem connects to the line at 34667 bps and DCE speed reporting is enabled.  CONNECT 37333 Connected at 37333 bps. Modem connects to the line at 37333 bps and DCE speed reporting is enabled.  CONNECT 38667 Connected at 37333 bps. Modem connects to the line at 38667 bps and DCE speed reporting is enabled.  CONNECT 41333 Connected at 41333 bps. Modem connects to the line at 41333 bps and DCE speed reporting is enabled.  CONNECT 42667 Connected at 41333 bps. Modem connects to the line at 42667 bps and DCE speed reporting is enabled.  CONNECT 45333 Connected at 45333 bps. Modem connects to the line at 45333 bps and DCE speed reporting is enabled.  CONNECT 46667 Connected at 45333 bps. Modem connects to the line at 46667 bps and DCE speed reporting is enabled.  CONNECT 46667 Connected at 49333 bps. Modem connects to the line at 49333 bps and DCE speed reporting is enabled.  CONNECT 50667 Connected at 49333 bps. Modem connects to the line at 49333 bps and DCE speed reporting is enabled.  CONNECT 50667 Connected at 50667 bps. Modem connects to the line at 50667 bps and DCE speed reporting is enabled.  CONNECT 53333 Connected at 53333 bps. Modem connects to the line at 53333 bps and DCE speed reporting is enabled.  CONNECT 54667 Connected at 53333 bps. Modem connects to the line at 53333 bps and DCE speed reporting is enabled.  CONNECT 54667 Connected at 54667 bps. Modem connects to the line at 54667 bps and DCE speed reporting is enabled.                                                                                                    | 180                 | CONNECT 28000                 | Connected at 28000 bps. Modem connects to the line at 28000 and DCE speed                      |
| CONNECT 30667 Connected at 30667 bps. Modem connects to the line at 30667 bps and DCE speed reporting is enabled.  CONNECT 33333 Connected at 48000 bps. Modem connects to the line at 33333 bps and DCE speed reporting is enabled.  CONNECT 34667 Connected at 34667 bps. Modem connects to the line at 34667 bps and DCE speed reporting is enabled.  CONNECT 37333 Connected at 37333 bps. Modem connects to the line at 37333 bps and DCE speed reporting is enabled.  CONNECT 38667 Connected at 38667 bps. Modem connects to the line at 38667 bps and DCE speed reporting is enabled.  CONNECT 41333 Connected at 41333 bps. Modem connects to the line at 41333 bps and DCE speed reporting is enabled.  CONNECT 42667 Connected at 42667 bps. Modem connects to the line at 42667 bps and DCE speed reporting is enabled.  CONNECT 45333 Connected at 45333 bps. Modem connects to the line at 45333 bps and DCE speed reporting is enabled.  CONNECT 46667 Connected at 46667 bps. Modem connects to the line at 46667 bps and DCE speed reporting is enabled.  CONNECT 49333 Connected at 49333 bps. Modem connects to the line at 49333 bps and DCE speed reporting is enabled.  CONNECT 50667 Connected at 45333 bps. Modem connects to the line at 49333 bps and DCE speed reporting is enabled.  CONNECT 50667 Connected at 53333 bps. Modem connects to the line at 53333 bps and DCE speed reporting is enabled.  CONNECT 54667 Connected at 54667 bps. Modem connects to the line at 53333 bps and DCE speed reporting is enabled.  CONNECT 54667 Connected at 54667 bps. Modem connects to the line at 54667 bps and DCE speed reporting is enabled.  CONNECT 54667 Connected at 54667 bps. Modem connects to the line at 54667 bps and DCE speed reporting is enabled.  CONNECT 54667 Connected at 54667 bps. Modem connects to the line at 54667 bps and DCE speed reporting is enabled.                                                                                                    | 181                 | CONNECT 29333                 | Connected at 29333 bps. Modem connects to the line at 29333 and DCE speed                      |
| CONNECT 33333 Connected at 48000 bps. Modem connects to the line at 33333 bps and DCE speed reporting is enabled.  CONNECT 34667 Connected at 34667 bps. Modem connects to the line at 34667 bps and DCE speed reporting is enabled.  CONNECT 37333 Connected at 37333 bps. Modem connects to the line at 37333 bps and DCE speed reporting is enabled.  CONNECT 38667 Connected at 38667 bps. Modem connects to the line at 38667 bps and DCE speed reporting is enabled.  CONNECT 41333 Connected at 41333 bps. Modem connects to the line at 41333 bps and DCE speed reporting is enabled.  CONNECT 42667 Connected at 42667 bps. Modem connects to the line at 42667 bps and DCE speed reporting is enabled.  CONNECT 45333 Connected at 45333 bps. Modem connects to the line at 45333 bps and DCE speed reporting is enabled.  CONNECT 46667 Connected at 46667 bps. Modem connects to the line at 46667 bps and DCE speed reporting is enabled.  CONNECT 49333 Connected at 46667 bps. Modem connects to the line at 49333 bps and DCE speed reporting is enabled.  CONNECT 50667 Connected at 50667 bps. Modem connects to the line at 50667 bps and DCE speed reporting is enabled.  CONNECT 53333 Connected at 53333 bps. Modem connects to the line at 50667 bps and DCE speed reporting is enabled.  CONNECT 53333 Connected at 53333 bps. Modem connects to the line at 50667 bps and DCE speed reporting is enabled.  CONNECT 54667 Connected at 54667 bps. Modem connects to the line at 54667 bps and DCE speed reporting is enabled.  CONNECT 54667 Connected at 54667 bps. Modem connects to the line at 54667 bps and DCE speed reporting is enabled.                                                                                                    | 182                 | CONNECT 30667                 | Connected at 30667 bps. Modem connects to the line at 30667 bps and DCE speed                  |
| CONNECT 34667 Connected at 34667 bps. Modem connects to the line at 34667 bps and DCE speed reporting is enabled.  CONNECT 37333 Connected at 37333 bps. Modem connects to the line at 37333 bps and DCE speed reporting is enabled.  CONNECT 38667 Connected at 38667 bps. Modem connects to the line at 38667 bps and DCE speed reporting is enabled.  CONNECT 41333 Connected at 41333 bps. Modem connects to the line at 41333 bps and DCE speed reporting is enabled.  CONNECT 42667 Connected at 42667 bps. Modem connects to the line at 42667 bps and DCE speed reporting is enabled.  CONNECT 45333 Connected at 45333 bps. Modem connects to the line at 45333 bps and DCE speed reporting is enabled.  CONNECT 46667 Connected at 46667 bps. Modem connects to the line at 46667 bps and DCE speed reporting is enabled.  CONNECT 49333 Connected at 49333 bps. Modem connects to the line at 49333 bps and DCE speed reporting is enabled.  CONNECT 53333 Connected at 50667 bps. Modem connects to the line at 50667 bps and DCE speed reporting is enabled.  CONNECT 53333 Connected at 53333 bps. Modem connects to the line at 53333 bps and DCE speed reporting is enabled.  CONNECT 53333 Connected at 53667 bps. Modem connects to the line at 53333 bps and DCE speed reporting is enabled.  CONNECT 53333 Connected at 54667 bps. Modem connects to the line at 54667 bps and DCE speed reporting is enabled.  CONNECT 54667 Connected at 54667 bps. Modem connects to the line at 54667 bps and DCE speed reporting is enabled.                                                                                                    | 183                 | CONNECT 33333                 | Connected at 48000 bps. Modem connects to the line at 33333 bps and DCE speed                  |
| CONNECT 37333 Connected at 37333 bps. Modem connects to the line at 37333 bps and DCE speed reporting is enabled.  CONNECT 38667 Connected at 38667 bps. Modem connects to the line at 38667 bps and DCE speed reporting is enabled.  CONNECT 41333 Connected at 41333 bps. Modem connects to the line at 41333 bps and DCE speed reporting is enabled.  CONNECT 42667 Connected at 42667 bps. Modem connects to the line at 42667 bps and DCE speed reporting is enabled.  CONNECT 45333 Connected at 45333 bps. Modem connects to the line at 45333 bps and DCE speed reporting is enabled.  CONNECT 46667 Connected at 46667 bps. Modem connects to the line at 46667 bps and DCE speed reporting is enabled.  CONNECT 49333 Connected at 49333 bps. Modem connects to the line at 49333 bps and DCE speed reporting is enabled.  CONNECT 50667 Connected at 50667 bps. Modem connects to the line at 50667 bps and DCE speed reporting is enabled.  CONNECT 53333 Connected at 53333 bps. Modem connects to the line at 53333 bps and DCE speed reporting is enabled.  CONNECT 53333 Connected at 53333 bps. Modem connects to the line at 53333 bps and DCE speed reporting is enabled.  CONNECT 54667 Connected at 54667 bps. Modem connects to the line at 53333 bps and DCE speed reporting is enabled.  CONNECT 54667 Connected at 54667 bps. Modem connects to the line at 54667 bps and DCE speed reporting is enabled.                                                                                                    | 184                 | CONNECT 34667                 | Connected at 34667 bps. Modem connects to the line at 34667 bps and DCE speed                  |
| CONNECT 38667 Connected at 38667 bps. Modem connects to the line at 38667 bps and DCE speed reporting is enabled.  CONNECT 41333 Connected at 41333 bps. Modem connects to the line at 41333 bps and DCE speed reporting is enabled.  CONNECT 42667 Connected at 42667 bps. Modem connects to the line at 42667 bps and DCE speed reporting is enabled.  CONNECT 45333 Connected at 45333 bps. Modem connects to the line at 45333 bps and DCE speed reporting is enabled.  CONNECT 46667 Connected at 46667 bps. Modem connects to the line at 46667 bps and DCE speed reporting is enabled.  CONNECT 49333 Connected at 49333 bps. Modem connects to the line at 49333 bps and DCE speed reporting is enabled.  CONNECT 50667 Connected at 50667 bps. Modem connects to the line at 50667 bps and DCE speed reporting is enabled.  CONNECT 53333 Connected at 53333 bps. Modem connects to the line at 53333 bps and DCE speed reporting is enabled.  CONNECT 54667 Connected at 53333 bps. Modem connects to the line at 53333 bps and DCE speed reporting is enabled.  CONNECT 54667 Connected at 54667 bps. Modem connects to the line at 54667 bps and DCE speed reporting is enabled.  CONNECT 54667 Connected at 54667 bps. Modem connects to the line at 54667 bps and DCE speed reporting is enabled.                                                                                                    | 185                 | CONNECT 37333                 | Connected at 37333 bps. Modem connects to the line at 37333 bps and DCE speed                  |
| CONNECT 41333 Connected at 41333 bps. Modem connects to the line at 41333 bps and DCE speed reporting is enabled.  CONNECT 42667 Connected at 42667 bps. Modem connects to the line at 42667 bps and DCE speed reporting is enabled.  CONNECT 45333 Connected at 45333 bps. Modem connects to the line at 45333 bps and DCE speed reporting is enabled.  CONNECT 46667 Connected at 46667 bps. Modem connects to the line at 46667 bps and DCE speed reporting is enabled.  CONNECT 49333 Connected at 49333 bps. Modem connects to the line at 49333 bps and DCE speed reporting is enabled.  CONNECT 50667 Connected at 50667 bps. Modem connects to the line at 50667 bps and DCE speed reporting is enabled.  CONNECT 53333 Connected at 53333 bps. Modem connects to the line at 53333 bps and DCE speed reporting is enabled.  CONNECT 54667 Connected at 54667 bps. Modem connects to the line at 54667 bps and DCE speed reporting is enabled.  CONNECT 54667 Connected at 54667 bps. Modem connects to the line at 54667 bps and DCE speed reporting is enabled.                                                                                                    | 186                 | CONNECT 38667                 | Connected at 38667 bps. Modem connects to the line at 38667 bps and DCE speed                  |
| CONNECT 42667 Connected at 42667 bps. Modem connects to the line at 42667 bps and DCE speed reporting is enabled.  CONNECT 45333 Connected at 45333 bps. Modem connects to the line at 45333 bps and DCE speed reporting is enabled.  CONNECT 46667 Connected at 46667 bps. Modem connects to the line at 46667 bps and DCE speed reporting is enabled.  CONNECT 49333 Connected at 49333 bps. Modem connects to the line at 49333 bps and DCE speed reporting is enabled.  CONNECT 50667 Connected at 50667 bps. Modem connects to the line at 50667 bps and DCE speed reporting is enabled.  CONNECT 53333 Connected at 53333 bps. Modem connects to the line at 53333 bps and DCE speed reporting is enabled.  CONNECT 54667 Connected at 54667 bps. Modem connects to the line at 54667 bps and DCE speed reporting is enabled.  CONNECT 54667 Connected at 54667 bps. Modem connects to the line at 54667 bps and DCE speed reporting is enabled.                                                                                                    | 187                 | CONNECT 41333                 | Connected at 41333 bps. Modem connects to the line at 41333 bps and DCE speed                  |
| CONNECT 45333 Connected at 45333 bps. Modem connects to the line at 45333 bps and DCE speed reporting is enabled.  CONNECT 46667 Connected at 46667 bps. Modem connects to the line at 46667 bps and DCE speed reporting is enabled.  CONNECT 49333 Connected at 49333 bps. Modem connects to the line at 49333 bps and DCE speed reporting is enabled.  CONNECT 50667 Connected at 50667 bps. Modem connects to the line at 50667 bps and DCE speed reporting is enabled.  CONNECT 53333 Connected at 53333 bps. Modem connects to the line at 53333 bps and DCE speed reporting is enabled.  CONNECT 54667 Connected at 54667 bps. Modem connects to the line at 54667 bps and DCE speed reporting is enabled.  CONNECT 54667 Connected at 54667 bps. Modem connects to the line at 54667 bps and DCE speed reporting is enabled.                                                                                                    | 188                 | CONNECT 42667                 | Connected at 42667 bps. Modem connects to the line at 42667 bps and DCE speed                  |
| <ul> <li>CONNECT 46667 Connected at 46667 bps. Modem connects to the line at 46667 bps and DCE speed reporting is enabled.</li> <li>CONNECT 49333 Connected at 49333 bps. Modem connects to the line at 49333 bps and DCE speed reporting is enabled.</li> <li>CONNECT 50667 Connected at 50667 bps. Modem connects to the line at 50667 bps and DCE speed reporting is enabled.</li> <li>CONNECT 53333 Connected at 53333 bps. Modem connects to the line at 53333 bps and DCE speed reporting is enabled.</li> <li>CONNECT 54667 Connected at 54667 bps. Modem connects to the line at 54667 bps and DCE speed reporting is enabled.</li> </ul>                                                                                                    | 189                 | CONNECT 45333                 | Connected at 45333 bps. Modem connects to the line at 45333 bps and DCE speed                  |
| CONNECT 49333 Connected at 49333 bps. Modem connects to the line at 49333 bps and DCE speed reporting is enabled.  CONNECT 50667 Connected at 50667 bps. Modem connects to the line at 50667 bps and DCE speed reporting is enabled.  CONNECT 53333 Connected at 53333 bps. Modem connects to the line at 53333 bps and DCE speed reporting is enabled.  CONNECT 54667 Connected at 54667 bps. Modem connects to the line at 54667 bps and DCE speed reporting is enabled.                                                                                                    | 190                 | CONNECT 46667                 | Connected at 46667 bps. Modem connects to the line at 46667 bps and DCE speed                  |
| <ul> <li>CONNECT 50667 Connected at 50667 bps. Modem connects to the line at 50667 bps and DCE speed reporting is enabled.</li> <li>CONNECT 53333 Connected at 53333 bps. Modem connects to the line at 53333 bps and DCE speed reporting is enabled.</li> <li>CONNECT 54667 Connected at 54667 bps. Modem connects to the line at 54667 bps and DCE speed reporting is enabled.</li> </ul>                                                                                                    | 191                 | CONNECT 49333                 | Connected at 49333 bps. Modem connects to the line at 49333 bps and DCE speed                  |
| <ul> <li>CONNECT 53333 Connected at 53333 bps. Modem connects to the line at 53333 bps and DCE speed reporting is enabled.</li> <li>CONNECT 54667 Connected at 54667 bps. Modem connects to the line at 54667 bps and DCE speed reporting is enabled.</li> </ul>                                                                                                    | 192                 | CONNECT 50667                 | Connected at 50667 bps. Modem connects to the line at 50667 bps and DCE speed                  |
| 194 CONNECT 54667 Connected at 54667 bps. Modem connects to the line at 54667 bps and DCE speed reporting is enabled.                                                                                                    | 193                 | CONNECT 53333                 | Connected at 53333 bps. Modem connects to the line at 53333 bps and DCE speed                  |
|                                                                                                    | 194                 | CONNECT 54667                 | Connected at 54667 bps. Modem connects to the line at 54667 bps and DCE speed                  |
| reporting is enabled. (See S95, Xn)                                                                                                    | 195                 | +MRR: 28000                   | Connected at 28000 bps. Modem connects to the line at 28000 bps and carrier                    |

| <u>Terse</u> | Verbose     | <u>Description</u>                                                                                                    |
|--------------|-------------|----------------------------------------------------------------------------------------------------|
| 196          | +MRR: 29333 | Connected at 29333 bps. Modem connects to the line at 29333 bps and carrier reporting is enabled. (See S95, Xn)                                      |
| 197          | +MRR: 30667 | Connected at 30667 bps. Modem connects to the line at 30667 bps and carrier reporting is enabled. ((See S95, Xn)                                     |
| 198          | +MRR: 33333 | Connected at 33333 bps. Modem connects to the line at 33333 bps and carrier reporting is enabled. (See S95, Xn)                                      |
| 199          | +MRR: 34667 | Connected at 34667 bps. Modem connects to the line at 34667 bps and carrier reporting is enabled. (See S95, Xn)                                      |
| 200          | +MRR: 37333 | Connected at 37333 bps. Modem connects to the line at 37333 bps and carrier reporting is enabled. (See S95, Xn)                                      |
| 201          | +MRR: 38667 | Connected at 38667 bps. Modem connects to the line at 38667 bps and carrier reporting is enabled. (See S95, Xn)                                      |
| 202          | +MRR: 41333 | Connected at 41333 bps. Modem connects to the line at 41333 bps and carrier reporting is enabled. (See S95, Xn)                                      |
| 203          | +MRR: 42667 | Connected at 42667 bps. Modem connects to the line at 42667 bps and carrier reporting is enabled. (See S95, Xn)                                      |
| 204          | +MRR: 45333 | Connected at 45333 bps. Modem connects to the line at 45333 bps and carrier reporting is enabled. (See S95, Xn)                                      |
| 205          | +MRR: 46667 | Connected at 46667 bps. Modem connects to the line at 46667 bps and carrier                                                                          |
| 206          | +MRR: 49333 | reporting is enabled. (See S95, Xn)  Connected at 49333 bps. Modem connects to the line at 49333 bps and carrier reporting is enabled. (See S95, Xn) |
| 207          | +MRR: 50667 | Connected at 50667 bps. Modem connects to the line at 50667 bps and carrier reporting is enabled. (See S95, Xn)                                      |
| 208          | +MRR: 53333 | Connected at 53333 bps. Modem connects to the line at 53333 bps and carrier reporting is enabled. (See S95, Xn)                                      |
| 209          | +MRR: 54667 | Connected at 54667 bps. The modern has connected to the line at 54667 bps and carrier reporting is enabled. (See S95, Xn)                            |
| Notes:       |             | carrier reporting to enabled. (Ode Odo, Att)                                                                                                    |

#### Notes:

- 1. See **Vn** for result code selection; i.e., short form (result code) or verbose/extended (result message).
- 2. See **Wn** for extended connect message control.
- 3. See **S95** for extended result code enabling options (which override some **W***n* commands).
- 4. See **Xn** for extended result code subset enabling options.
- 5. See \Vn for single line connect message enable options.
- 6. See **+MR** for modulation reporting control.

## Chapter 8 - Setting Country/Regional Codes

#### The Default Country/Regional Code is B5.

### If You Want to Change the Country/Regional Code

- 1. View the List of Available Country/Regional Codes by executing the command AT+GCI=?<CR>
- Set and save the code by executing the command AT+GCI=nn<CR>
   Note: nn is the country/regional code. See the country/regional code list on the Multi-Tech Web site
- 3. OK is displayed.
- **4.** The country code is then displayed (see the example below).

### **To Verify the Country Code**

1. Type AT+GCI?<CR>, or you can type ATI5<CR>

### **Example**

- 1. Type the command AT+GCI=B5<CR>
- 2. Verify B5 was set by typing AT+GCI?<CR> or ATI5<CR>
- 3. B5 indicates the configuration is set for any B5 country such as Canada or the United States, etc.

### **Countries/Regions Supported**

See the list on the Multi-Tech Web site of countries and regions supported.

Go to:

### http://www.multitech.com/PRODUCTS/Info/approvals

Then click on global modems. The Global Modem Country/Region Approvals page displays. On this page you can view approvals, configuration strings (which includes the country/regional code) and responses available in list form by selecting the country/region and/or product.

# Index

| 3                                                                                      | +FCLASS=8 – Select Voice Mode                    | 28   |
|----------------------------------------------------------------------------------------|--------------------------------------------------|------|
| 32-bit Frame Check Sequence – +EFCS21                                                  | +FLO – Flow Control                              | 29   |
|                                                                                        | +GCI - Country/Region of Installation            | 14   |
| $m{A}$                                                                                 | +IFC - DTE-Modem Local Flow Control              |      |
| Analog Source/Destination Selection – +VLS32                                           | +ILRR - DTE-Modem Local Rate Reporting           | 23   |
| Answer – A5                                                                            | +IPR – Fixed DTE Rate                            |      |
| AT Commands                                                                            | +MR - Modulation Reporting Control               |      |
| #CBNn – Store Callback Number19                                                        | +MS= - Modulation Selection                      | 14   |
| #CBPn – Store Callback Password19                                                      | +PCW=n - Call Waiting Enable                     |      |
| #DBn - Callback Enable/Disable19                                                       | +PIG=n - PCM Upstream Ignore                     | 17   |
| \$C <i>n</i> – Key Abort15                                                             | +PQC=n - Quick Connect Control                   |      |
| \$D <i>n</i> – DTR Dialing15                                                           | +PSS – Use Short Sequence                        |      |
| \$SBn – Serial Port Baud Rate15                                                        | +VCID=n - Caller ID Selection                    | 19   |
| %Cn – Data Compression Control11                                                       | +VDR – Distinctive Ring                          |      |
| %En – Line Quality Monitor12                                                           | +VDT - Control Tone Cadence Reporting            |      |
| %L – Line Signal Level12                                                               | +VGM – Microphone Gain                           |      |
| %Q – Line Signal Quality12                                                             | +VGR - Voice Gain Receive (Record Gain)          |      |
| %U – PCM Code Selection12                                                              | +VGS – Speaker Gain                              |      |
| &Cn – Data Carrier Detect (DCD) Control8                                               | +VGT - Voice Gain Transmit (Playback Volume      | ).31 |
| &Dn – Data Terminal Ready (DTR) Control8                                               | +VIP - Voice Initialize All Parameters           | 30   |
| &En – Modem-Initiated Flow Control9                                                    | +VIT - Voice Inactivity Timer (DTE/Modem)        | 32   |
| &En – V.42 Error Correction Modes8                                                     | +VLS - Analog Source/Destination Selection       | 32   |
| &En – V.42bis Data Compression9                                                        | +VNH - Automatic Hang-up Control                 | 29   |
| &Fn – Load Factory Settings9                                                           | +VPR – Select DTE/Modem Interface Rate (Tur      | n    |
| &Gn – V.22bis Guard Tone Control9                                                      | Off Autobaud)                                    |      |
| &Kn – Flow Control Selection9                                                          | +VRA – Ringback Goes Away Timer                  | 33   |
| &Mn – Communications Mode9                                                             | +VRID= - Caller ID Report Retrieved              |      |
| &Pn – Make/Break Dial Ratio10                                                          | +VRN – Ringback Never Appeared Timer             |      |
| &Qn – Sync/Async Mode10                                                                | +VRX – Start Modem Receive                       |      |
| &Rn – Clear to Send (CTS) Control10                                                    | +VSD - Silence Detection (Quiet and Silence)     |      |
| &Sn – Data Set Ready (DSR) Control10                                                   | +VSM – Compression Method Selection              |      |
| &Tn – Local Analog Loopback Test10                                                     | +VSP – Speakerphone ON/OFF                       |      |
| &T <i>n</i> – V.54 Test Command27                                                      | +VTD – Beep Tone Duration Timer                  |      |
| &Vn – Display Current Configuration and Statistics                                     | +VTS – Send Voice Tone(s)                        |      |
| for Last Connection10                                                                  | +VTX - Start Modem Transmit (Playback)           |      |
| &Wn – Store Current Configuration11                                                    | A – Answer code                                  |      |
| &Xn – Synchronous Clock Source11                                                       | A/ – Repeat Last Command                         |      |
| &Yn – Select Profile for Hard Reset11                                                  | \An – Maximum MNP Block Size                     |      |
| &Z3 – Leased-Line Dial Back-up Number Storage                                          | AT – Attention code                              |      |
| 11                                                                                     | Bn – Communication Standard Setting              |      |
| &Zn – Store Telephone Number11                                                         | \Bn – Transmit Break                             |      |
| ** – Flash Memory Download15                                                           | CIC – Connect Incoming Call                      |      |
| *B – View Numbers in Blacklist15                                                       | CRIs – Call Request Identification               |      |
| *D – View Delayed Numbers15                                                            | CRNs – Call Request Number                       |      |
| *E – Escape Remote Configuration16                                                     | CRSx – Call Request Address                      |      |
| +++ - Escape Sequence                                                                  | DIC – Disregard Incoming Call                    |      |
| +A8E – V.8 and V.8bis Operation Controls40                                             | Ds – Dial<br>DS=n – Dial Stored Telephone Number |      |
| +A8I – CI Signal Indication40                                                          | En – Echo Command Mode Characters                |      |
| +DR – Data Compression Reporting20                                                     |                                                  |      |
| +DS – Data Compression20                                                               | Hn – Hook ControlIn – Information Request        |      |
| +DS44 – V.44 Compression Select                                                        | \Kn – Break Control                              |      |
| +EB – Break Handling in Error Control Operation 21                                     | -Kn – MNP Extended Services                      |      |
| +EFCS – 32-bit Frame Check Sequence21                                                  | L5 – Lists Current Operating Parameters          |      |
| +ER – Error Control Reporting21                                                        | Mn – Monitor Speaker Mode                        |      |
| +ESR – Selective Reject                                                                | \Nn – Error Correction Mode Selection            |      |
| +ETBM - Call Termination Buffer Management22<br>+FCLASS= - Display Current Fax Class13 | On – Return Online to Data Mode                  |      |
| TI OLAGO = - Display Guitelit Fax Glass13                                              | C. Rotain Omino to Data Wood                     | 0    |

| P – Pulse Dialing6                                                                   | D                                                                             |     |
|--------------------------------------------------------------------------------------|-------------------------------------------------------------------------------|-----|
| -QCPC – Force Full Startup Procedure Next                                            |                                                                               | _   |
| Connection                                                                           | Data Carrier Detect (DCD) Control – &Cn                                       |     |
| -QCPS – Enable Quick Connect Profile Save18 Qn – Result Codes Enable/Disable7        | Data Compression – +DS                                                        |     |
|                                                                                      | Data Compression Control – %Cn                                                |     |
| RLD – List Request of Delayed Call Number41 RLF – List Request of Forbidden Number42 | Data Compression Reporting – +DR                                              |     |
| RLI – List Identification Number42                                                   | data mode                                                                     |     |
| RLN – List Request of Stored Number42                                                | Data Set Ready (DSR) Control – &Sn<br>Data Terminal Ready (DTR) Control – &Dn |     |
| PRIa41                                                                               | Dial – Ds                                                                     |     |
| PRN <i>x</i> 41                                                                      |                                                                               |     |
| Sr – Select Register                                                                 | Dial Stored Telephone Number – DS=s                                           |     |
| Sr? – Read Register Value                                                            | Display Current Configuration and Statistics for La Connection – &Vn          |     |
| S <i>r</i> = <i>n</i> – Set Register Value                                           | Display Current Fax Class – +FCLASS=                                          |     |
| -STE= – Set Telephony Extension25                                                    | Disregard Incoming Call – DIC                                                 |     |
| T – Tone Dialing7                                                                    | Distinctive Ring – +VDR                                                       |     |
| Vn – Result Code Format7                                                             | DLC – V.25bis Response                                                        | ٥c  |
| \Vn - Single Line Connect Message13                                                  | DTE Commands                                                                  | 72  |
| Wn – Connect Message Control7                                                        | +IFC – DTE-Modem Local Flow Control                                           | 23  |
| Xn – Result Code Selection7                                                          | +ILRR – DTE-Modem Local Rate Reporting                                        |     |
| Yn – Long Space Disconnect8                                                          | +IPR – Fixed DTE Rate                                                         |     |
| Z <i>n</i> – Modem Reset8                                                            | DTE-Modem Local Flow Control – +IFC                                           |     |
| Attention code – AT5                                                                 | DTE-Modem Local Rate Reporting – +ILRR                                        |     |
| Automatic Hang-up Control – +VNH29                                                   | DTR Dialing – \$D <i>n</i>                                                    |     |
| _                                                                                    | -                                                                             |     |
| $\boldsymbol{B}$                                                                     | $oldsymbol{E}$                                                                |     |
| Beep Tone Duration Timer – +VTD35                                                    | Echo Command Mode Characters – En                                             |     |
| Break Control – \Kn13                                                                | Enable Quick Connect Profile Save QCPS                                        |     |
| Break Handling in Error Control Operation – +EB21                                    | Enter Key                                                                     | 5   |
|                                                                                      | Error Control Commands                                                        |     |
| $\boldsymbol{\mathcal{C}}$                                                           | +EB – Break Handling in Error Control Operation                               |     |
| Call Control Command                                                                 | +EFCS – 32-bit Frame Check Sequence                                           |     |
| -STE= – Set Telephony Extension25                                                    | +ER – Error Control Reporting                                                 |     |
| Call Request Address – CRSx41                                                        | +ESR – Selective Reject                                                       |     |
| Call Request Identification – CRIs41                                                 | +ETBM – Call Termination Buffer Management                                    |     |
| Call Request Number – CRNs41                                                         | Error Control Reporting – +ER                                                 |     |
| Call Termination Buffer Management – +ETBM22                                         | Error Correction Mode Selection – \Nn                                         | 13  |
| Call Waiting Enable – +PCW=n17                                                       | Escape Commands                                                               |     |
| Callback Enable/Disable – #DBn19                                                     | *E – Escape Remote Configuration                                              |     |
| Callback Security Commands                                                           | +++ - Escape Sequence                                                         | 16  |
| #CBNn – Store Callback Number                                                        | Escape Remote Configuration – *E                                              |     |
| #CBPn – Store Callback Password                                                      | Escape Sequence – +++                                                         | 10  |
| #DBn - Callback Enable/Disable                                                       | F                                                                             |     |
| +DR – Data Compression Reporting20                                                   | <del>-</del>                                                                  | 2   |
| +DS - Data Compression20<br>+DS44 - V.44 Compression Select20                        | Fixed DTE Rate – +IPR                                                         |     |
| Caller ID Commands                                                                   | Flash Memory Download – **Flow Control – +FLO                                 |     |
| +VCID=n - Caller ID Selection19                                                      | Flow Control Selection – &Kn                                                  |     |
| +VRID= – Caller ID Report Retrieved19                                                |                                                                               |     |
| Caller ID Report Retrieved – +VRID=19                                                | Force Full Startup Procedure Next Connection – - QCPC                         |     |
| Caller ID Selection – +VCID=n19                                                      | QOFO                                                                          | 10  |
| CFI – V.25bis Response42                                                             | H                                                                             |     |
| CI Signal Indication – +A8I40                                                        | Hook Control – H <i>n</i>                                                     | 6   |
| Clear to Send (CTS) Control – &Rn10                                                  | HOOK CONTROL – H//                                                            |     |
| CNX – V.25bis Response42                                                             | I                                                                             |     |
| command mode4                                                                        |                                                                               | 40  |
| command string4                                                                      | INC – V.25bis Response                                                        |     |
| Communication Standard Setting – Bn5                                                 | Information Request – In                                                      | 6   |
| Communications Mode – &Mn9                                                           | <i>K</i>                                                                      |     |
| Compression Method Selection – +VSM34                                                |                                                                               | 4.5 |
| Connect Incoming Call – CIC41                                                        | Key Abort – \$Cn                                                              | 10  |
| Connect Message Control – Wn7                                                        |                                                                               |     |
| Control Tone Cadence Reporting – +VDT35                                              |                                                                               |     |
| Countries or regions supported51                                                     |                                                                               |     |
| Country/Region of Installation – +GCI14                                              |                                                                               |     |
| Country/Regional Codes Setting51                                                     |                                                                               |     |
|                                                                                      |                                                                               |     |

| <b>T</b>                                        | Select Register – Sr                                              |         |
|-------------------------------------------------|-------------------------------------------------------------------|---------|
| $\boldsymbol{L}$                                | Select Voice Mode – +FCLASS=8                                     |         |
| Leased-Line Dial Back-up Number Storage – &Z311 | Selective Reject – +ESR                                           |         |
| Line Quality Monitor – %En12                    | Send Voice Tone(s) – +VTS                                         |         |
| Line Signal Level – %L12                        | Serial Port Baud Rate – \$SBn                                     |         |
| Line Signal Quality – %Q12                      | Set Register Value – Sr=n                                         |         |
| List Identification Number – RLI42              | Set Telephony Extension – -STE=                                   |         |
| List Request of Delayed Call Number – RLD41     | Silence Detection (Quiet and Silence) - +VSD                      | 34      |
| List Request of Forbidden Number – RLF42        | Single Line Connect Message – \Vn                                 | 1       |
| List Request of Stored Number – RLN42           | Speaker Gain – +VGS                                               | 3       |
| Lists Current Operating Parameters – L56        | Speakerphone Commands                                             |         |
| Load Factory Settings – &Fn9                    | +VGM – Microphone Gain                                            | 3       |
| Local Analog Loopback Test – &Tn10              | +VGS – Speaker Gain                                               |         |
| Long Space Disconnect – Yn8                     | +VSP - Speakerphone ON/OFF                                        |         |
| Long Space Bloodinios. Transmission             | Speakerphone ON/OFF – +VSP                                        |         |
| M                                               | S-Registers                                                       | 4:      |
| Make/Break Dial Ratio – &Pn10                   | Start Modem Receive – +VRX                                        |         |
| Maximum MNP Block Size – \An12                  | Start Modem Transmit (Playback) – +VTX                            |         |
| Microphone Gain – +VGM37                        | Store Callback Number – #CBNn                                     |         |
| MNP Extended Services – -Kn                     | Store Callback Password – #CBPn                                   |         |
|                                                 | Store Current Configuration – &Wn                                 |         |
| Modem Connection Commands                       | Store Telephone Number – &Zn                                      | 1<br>1: |
| +PCW=n - Call Waiting Enable                    | Sync/Async Mode – &Qn                                             |         |
| +PIG=n – PCM Upstream Ignore17                  | Synchronous Clock Source – &Xn                                    |         |
| +PQC=n – Quick Connect Control17                | Syliciliollous Clock Source – &AII                                | 1       |
| +PSS – Use Short Sequence17                     | $oldsymbol{T}$                                                    |         |
| -QCPC – Force Full Startup Procedure Next       | <del>-</del>                                                      |         |
| Connection                                      | Test Command                                                      |         |
| -QCPS – Enable Quick Connect Profile Save18     | &Tn – V.54 Test Command                                           |         |
| Modem Reset – Z <i>n</i> 8                      | Tone Dialing – T                                                  |         |
| Modem-Initiated Flow Control – &En9             | Transmit Break – \Bn                                              | 12      |
| Modulation Command                              | U                                                                 |         |
| +MR – Modulation Reporting Control24            | _                                                                 |         |
| Modulation Reporting Control – +MR24            | Unformatted Form Reporting – Caller ID                            |         |
| Modulation Selection – +MS=14                   | Use Short Sequence – +PSS                                         | 17      |
| Monitor Speaker Mode – Mn6                      | ₩7                                                                |         |
|                                                 | $oldsymbol{V}$                                                    |         |
| <b>O</b>                                        | V.22bis Guard Tone Control – &Gn                                  | 9       |
| Online command mode4                            | V.25bis Commands                                                  |         |
| _                                               | CIC - Connect Incoming Call                                       | 4       |
| $\boldsymbol{P}$                                | CRIs – Call Request Identification                                |         |
| PCM Code Selection – %U12                       | CRNs – Call Request Number                                        |         |
| PCM Upstream Ignore – +PIG=n17                  | CRSx - Call Request Address                                       |         |
| press Enter4                                    | DIC - Disregard Incoming Call                                     |         |
| Pulse Dialing – P6                              | RLD – List Request of Delayed Call Number                         | 4       |
| r dioo Diaming T                                | RLF – List Request of Forbidden Number                            |         |
| $\boldsymbol{Q}$                                | RLI – List Identification Number                                  |         |
| -                                               | RLN – List Request of Stored Number                               |         |
| Quick Connect Control – +PQC=n17                | PRIa                                                              |         |
| $\boldsymbol{R}$                                | PRNx                                                              |         |
|                                                 | V.42 Error Correction Modes – &En                                 |         |
| Read Register Value – Sr?7                      |                                                                   |         |
| Repeat Last Command – A/5                       | V.42bis Data Compression – &En<br>V.44 Compression Select – +DS44 |         |
| Result Code Format – Vn7                        | ·                                                                 |         |
| Result Code Selection – Xn7                     | V.54 Test Command – &Tn                                           | 2       |
| Result Codes Enable/Disable – Qn7               | V.8 / V.8bis Commands                                             | 47      |
| results codes46, 47, 48, 49, 50                 | +A8E – V.8 and V.8bis Operation Controls                          |         |
| Return Online to Data Mode – On6                | +A8I – CI Signal Indication                                       |         |
| Ringback Goes Away Timer – +VRA33               | V.8 and V.8bis Operation Controls – +A8E                          |         |
| Ringback Never Appeared Timer – +VRN34          | VAL – V.25bis Response                                            |         |
|                                                 | View Delayed Numbers – *D                                         |         |
| $\boldsymbol{\mathcal{S}}$                      | View Numbers in Blacklist – *B                                    | 1       |
| Program Identification Number – PRIa41          | Voice Commands                                                    |         |
| Program Number – PRNx41                         | +VDR- Distinctive Ring                                            |         |
| Select DTE/Modem Interface Rate (Turn Off       | +VDT- Control Tone Cadence Reporting                              | 3       |
| Autobaud) – +VPR36                              | +VGR - Voice Gain Receive (Record Gain)                           | 3       |
| Select Profile for Hard Reset – &Yn11           | +VGT – Voice Gain Transmit (Playback Volum                        |         |
| COLOCK FORM FOR FRANCE ATTENDED                 | +VIP - Voice Initialize All Parameters                            |         |
|                                                 |                                                                   |         |

Voice Initialize All Parameters – +VIP......30
Voice Mode Shielded Codes.....38

| +VIT - Voice Inactivity Timer (DTE/Modem)    | .32 |
|----------------------------------------------|-----|
| +VLS - Analog Source/Destination Selection   | .32 |
| +VPR - Select DTE/Modem Interface Rate (Turn | 1   |
| Off Autobaud)                                | .36 |
| +VRA - Ringback Goes Away Timer              | .33 |
| +VRN - Ringback Never Appeared Timer         | .34 |
| +VRX - Start Modem Receive                   | .30 |
| +VSD - Silence Detection (Quiet and Silence) | .34 |
| +VSM - Compression Method Selection          | .34 |
| +VTD - Beep Tone Duration Timer              | .35 |
|                                              |     |

Free Manuals Download Website

http://myh66.com

http://usermanuals.us

http://www.somanuals.com

http://www.4manuals.cc

http://www.manual-lib.com

http://www.404manual.com

http://www.luxmanual.com

http://aubethermostatmanual.com

Golf course search by state

http://golfingnear.com

Email search by domain

http://emailbydomain.com

Auto manuals search

http://auto.somanuals.com

TV manuals search

http://tv.somanuals.com